# Millen Meubrandenburg<br>University of Applied Sciences

Hochschule Neubrandenburg Studiengang Geoinformatik

# Entwicklung eines Konvertierungstools zwischen der ALKIS-Schnittstelle NAS und der thüringenspezifischen Schnittstelle ASI/ASO

# **Bachelorarbeit**

zum Erlangen des akademischen Grades

# **"Bachelor of Engineering"**

vorgelegt von

Michael Wolf

thesis 2012-0632-2

**Betreuer:** Prof. Dr. Dipl.-Ing. Andreas Wehrenpfennig

Dipl.-Ing. Frank Fuchs

2012

#### **Zusammenfassung:**

In dieser Arbeit wird auf die Problematik der Datenformate bei der Umstellung, des Freistaates Thüringen, nach ALKIS eingegangen. Es werden zuerst die nötigen Grundlagen des AAA-Models dargelegt und die beiden Datenformate beschrieben. Dabei werden die Besonderheiten der Formatstrukturen und deren Aufbau im Freistaat Thüringen dargestellt. Anschließend wird die Schnittstelle zwischen den beiden Formaten erklärt. Zusätzlich wird ein Vergleich zwischen Bestandsdaten und Fortführungsdaten beschrieben. Abschließend wird ein Lösungsansatz in Form eines Programms, mit der Programmiersprache JAVA, für die Konvertierung der Daten und dem Vergleich entwickelt.

#### **Abstract:**

In this work addresses the problem of data formats in the transition for the state of Thuringia after ALKIS. First there are the necessary basis of the AAA models illustrated and described the two data formats. Account the characteristics of the format structures and their development in Thuringia. Then, the interface between the two formats is explained. In addition, a comparison of inventory data and continuation data is described. Finally, a solution in the form of a program with the Java programming language, for the conversion of data and the comparison is developed.

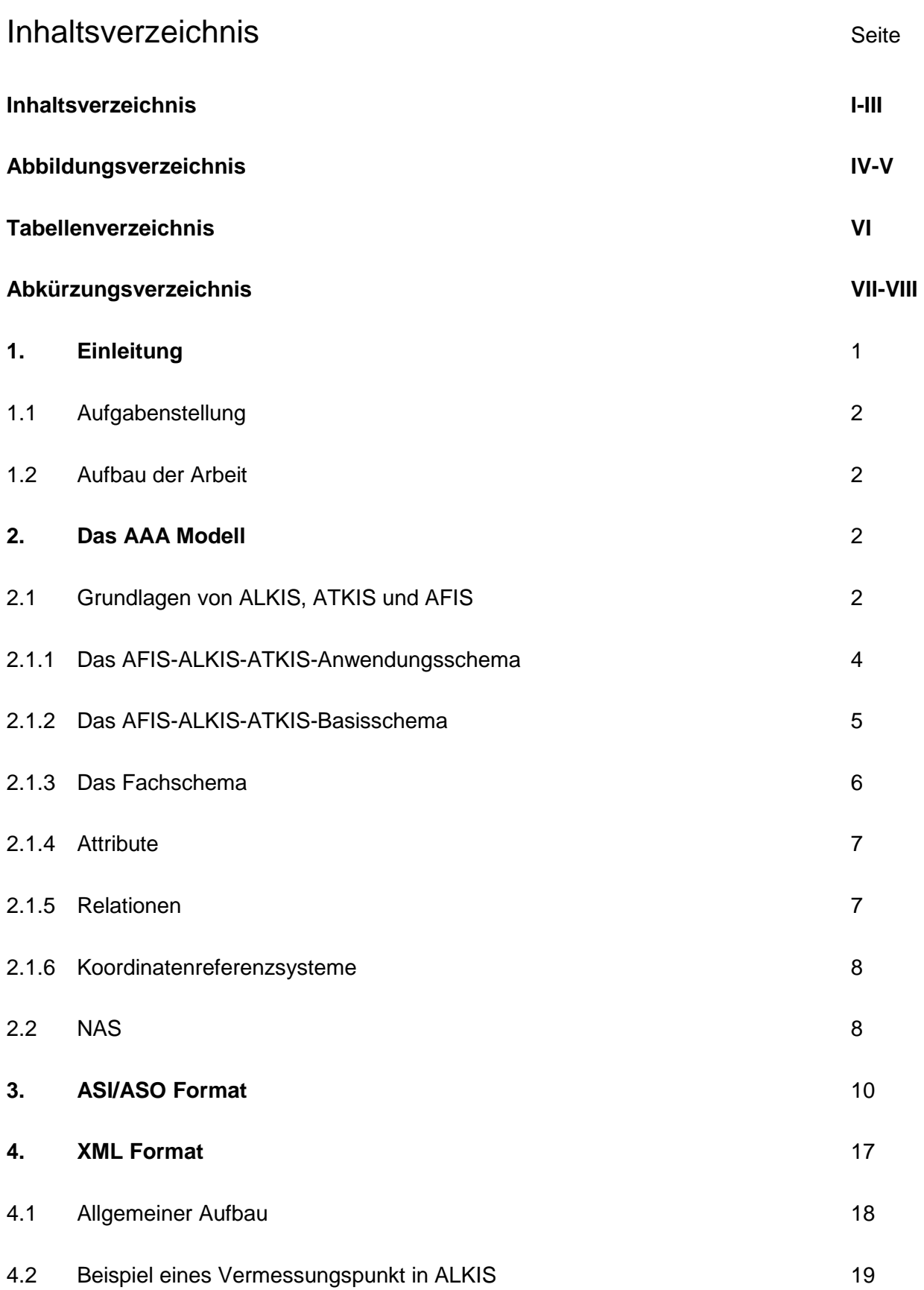

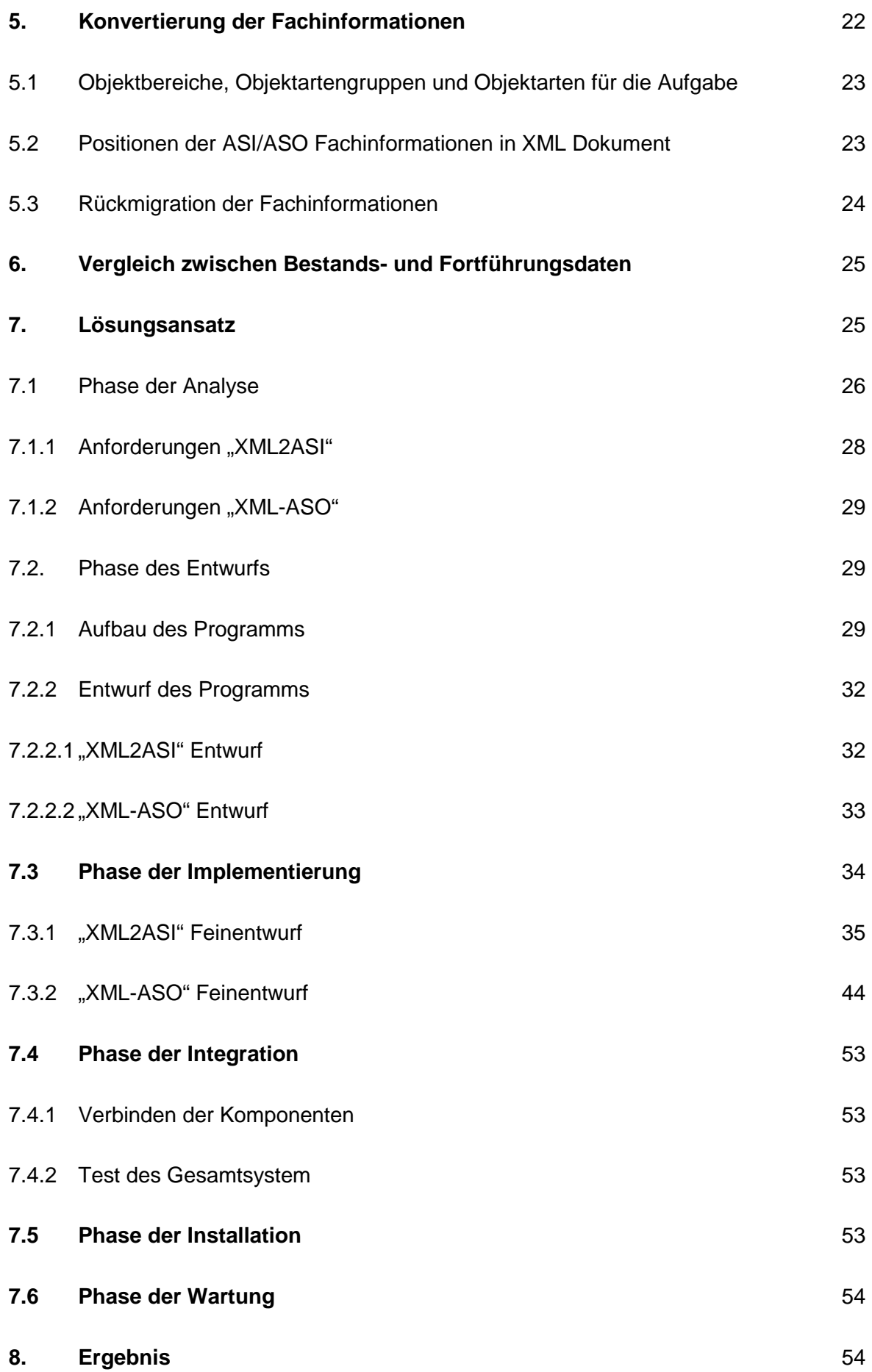

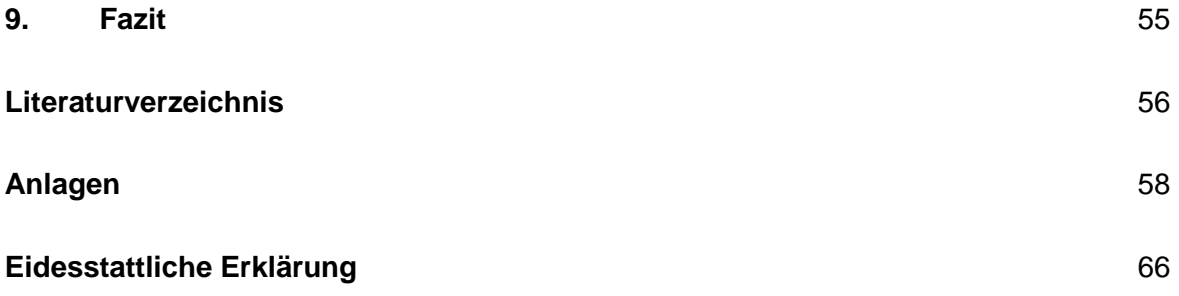

# **Abbildungsverzeichnis**

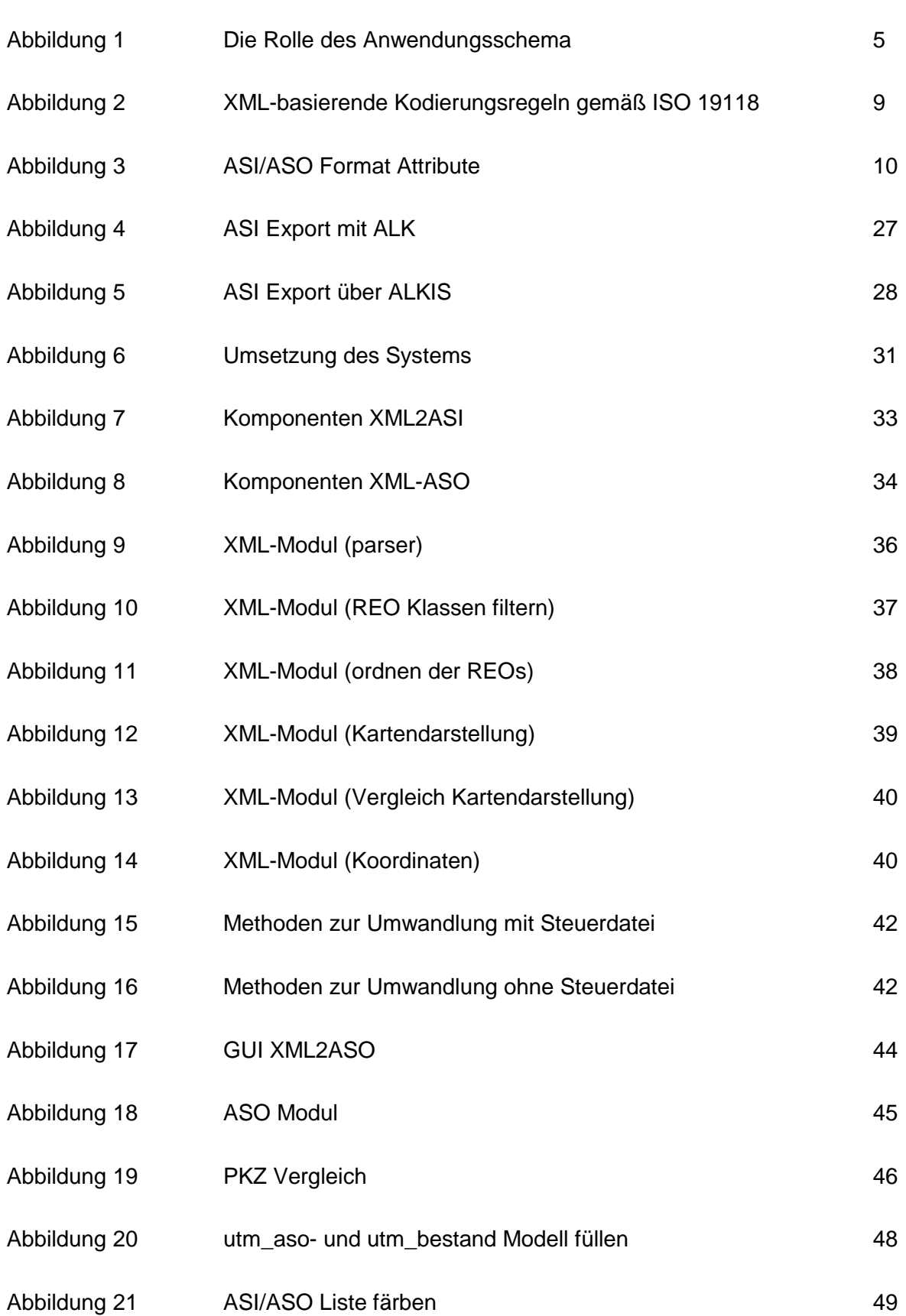

Seite and the state of the state of the Seite

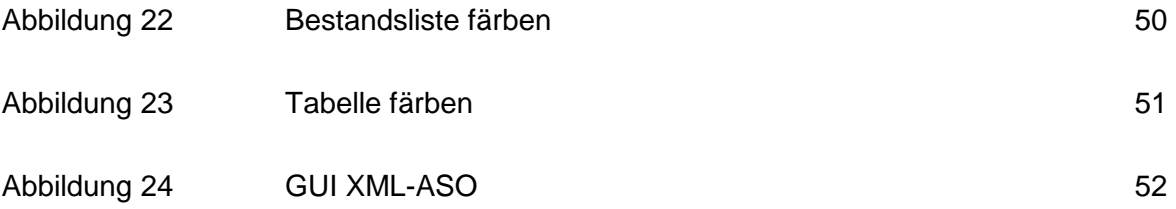

#### **Tabellenverzeichnis**

#### **Seite** Seite

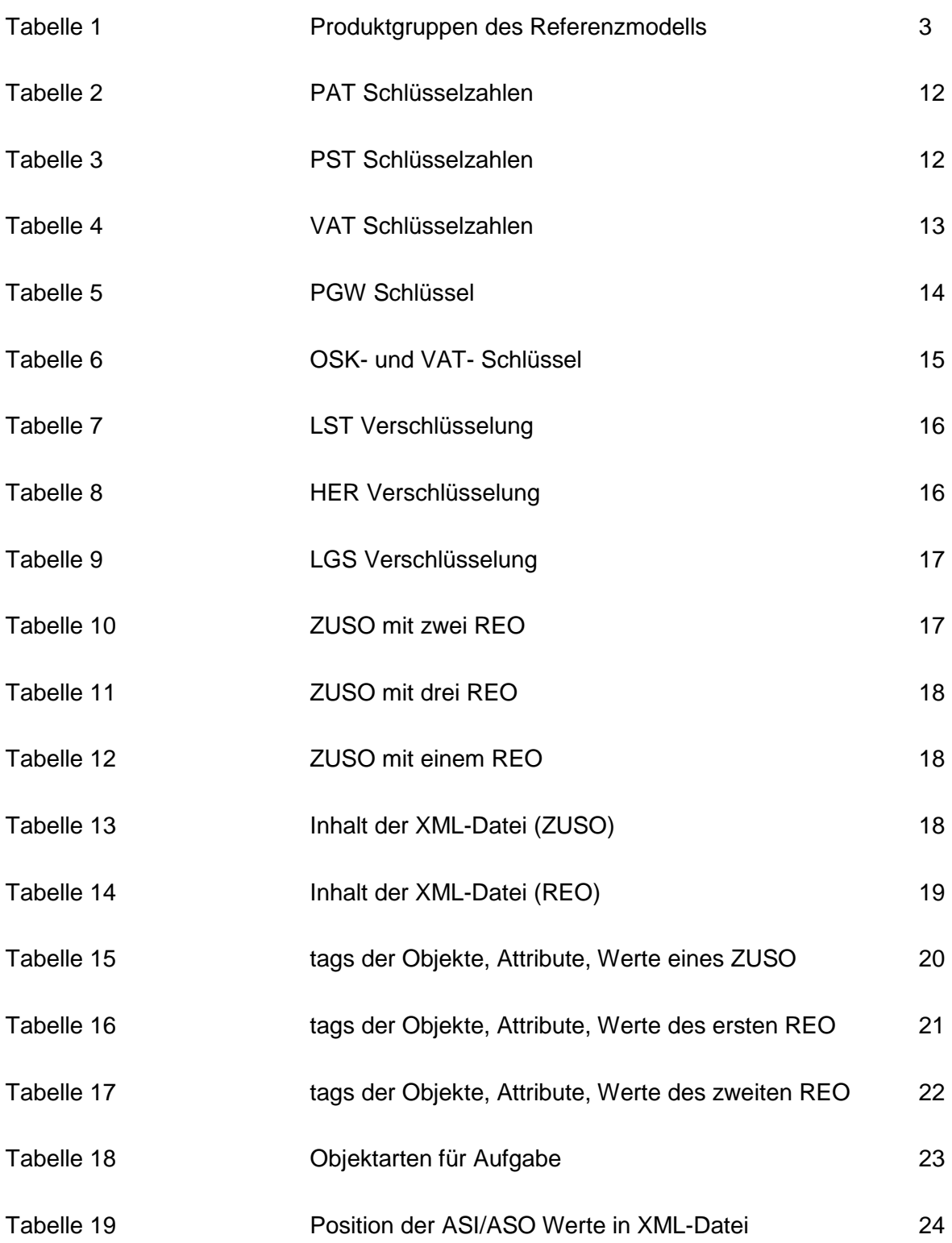

# **Abkürzungsverzeichnis**

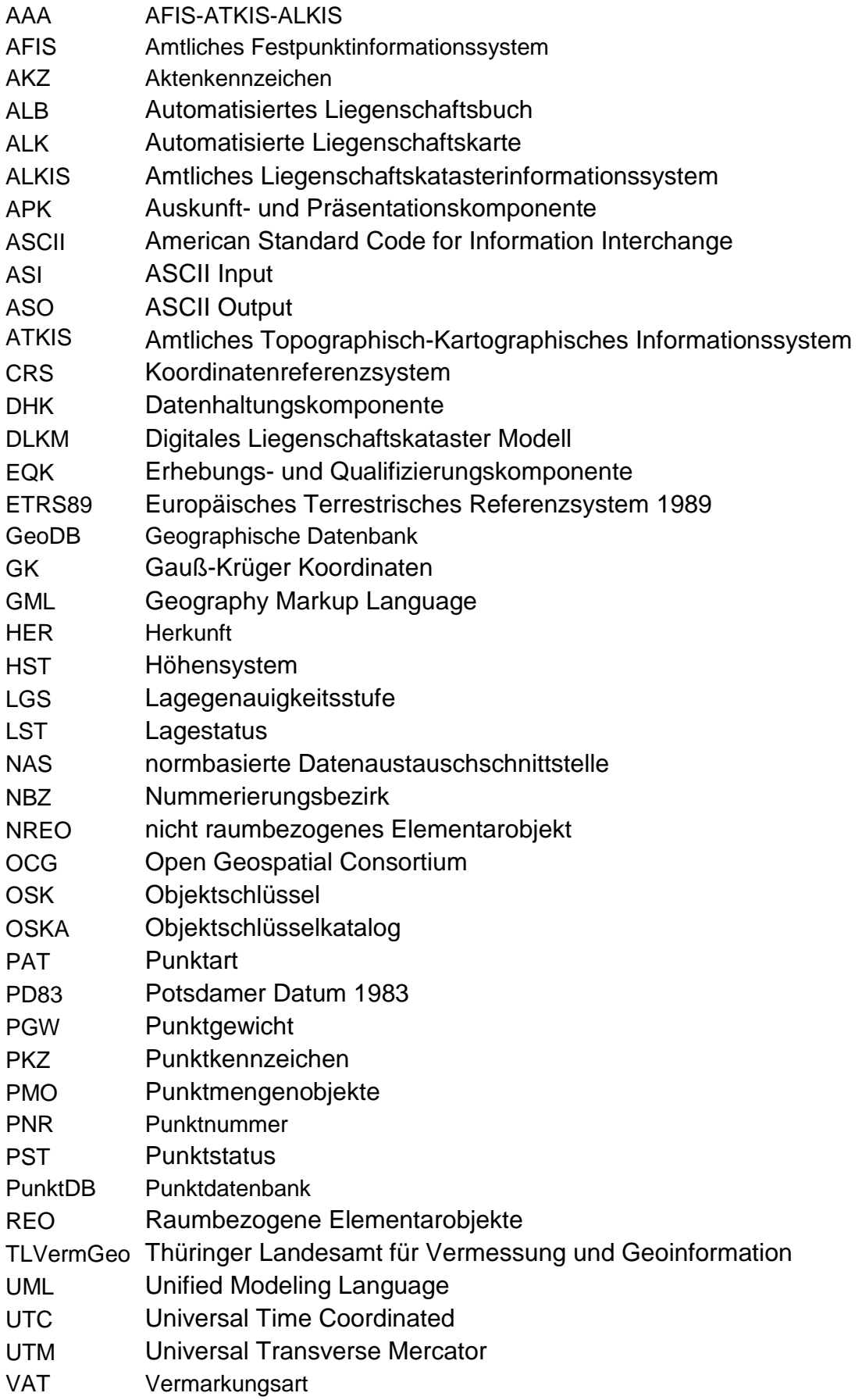

XML Extensible Markup Language<br>ZUSO Zusammengesetzte Objekte

Zusammengesetzte Objekte

#### **1. Einleitung**

Grund und Boden hat für Menschen schon immer einen hohen Wert. Er ist ein sicheres Vermögen und Prestige. In der Bundesrepublik Deutschland wird das Eigentum an Grund und Boden sehr gepflegt und geregelt um Streitigkeiten zu verhindern, Ansprüche klar nachzuvollziehen und Planungen durchzuführen.

Der Nachweis von Flächen bzw. Eigentum ist ein schwieriges und aufwendiges Verfahren, in der Aufgabe von Behörden. Erschwerend beim Nachweis steht der Föderalismus in Deutschland. Die Vermessung ist Länderhoheit und dadurch verfügt jedes Bundesland über eigene Gesetze.

Die Bundesländer haben also je eine eigene Datenführung und Datenerhebung. Um ein einheitliches Grundgerüst zu schaffen, wurde von der AdV (Arbeitsgemeinschaft der Vermessungsverwaltungen der Länder der Bundesrepublik Deutschlands) auf der Grundlage von Normen und Standards ein Modell entwickelt. Dieses Modell soll nicht nur den Vermessungsnachweis einheitlich gestalten, sondern auch eine Vereinfachung und Qualitätssteigerung mit sich bringen. Durch die technische Entwicklung sowohl im IT- Bereich als auch im Vermessungsbereich ist eine Umsetzung des Modells erst möglich.

Im Freistaat Thüringen ist zurzeit die Konzeption und Koordinierung eines neuen Systems, Namens AAA Modell (ATKIS-ALKIS-AFIS Modell), in Arbeit. Die amtliche Datenhaltung wird gegenwärtig mit Hilfe von ALK (Automatisierte Liegenschaftskarte), ALB (Automatisiertes Liegenschaftsbuch) und ATKIS (Amtliches Topographisch-Kartographisches Informationssystem) realisiert. Die Umstellung nach AFIS (Amtliches Festpunktinformationssystem), ALKIS (Amtliches Liegenschaftskatasterinformationssystem) und ATKIS (Amtliches Topographisch-Kartographisches Informationssystem) stellt die zuständige Behörde vor einige Aufgaben.

In dieser Arbeit wird ein Abschnitt der Problematik ALKIS-Umstellung des Freistaates Thüringen in seiner Weiterentwicklung behandelt. Das TLVermGeo (Thüringer Landesamt für Vermessung und Geoinformation) beginnt im Jahr 2012 mit der Einführung von ALKIS. Die Einführung erfolgt stufenweise und betrifft in der ersten Stufe den Bereich Datenführung. Der Bereich Datenerhebung soll erst nach Abschluss der ersten Stufe erfolgen. Aus der zeitlichen Differenz ergibt sich naturgemäß ein Nebeneinander von neuen (Datenführung) und alten Technologien (Datenerhebung). Dieses Nebeneinander erfordert neben Anpassungen in den Arbeitsabläufen auch die Modifizierungen in den Schnittstellen.

Der Datenaustausch zwischen der Datenführung (Katasterbereiche) und der Datenerhebung (Vermessungsstellen, Katasterbereiche, ÖbVI) erfolgt derzeit über die thüringenspezifische

Schnittstelle ASI/ASO. Diese Schnittstelle wird von ALKIS nicht unterstützt, da sich grundlegende Datenstrukturen verändert haben. Für einen gewissen Übergangszeitraum ist es notwendig das ASI/ASO Format weiter zu führen.

Es ist erforderlich, unter Berücksichtigung bestimmter Standardeinstellungen ein Konvertierungstool zwischen der ALKIS-Schnittstelle NAS (XML Format) in die ASI/ASO Schnittstelle zu schaffen. Dieses Tool soll weiterhin auf dem "Rückweg" von der Vermessungsstelle zum Katasterbereich einen Vergleich zwischen den Bestandsdaten und den Fortführungsdaten vornehmen und das Ergebnis visualisieren und übersichtlich protokollieren.

#### **1.1 Aufgabenstellung**

Das Format ASI/ASO wird von den Komponenten des ALKIS nicht ausgegeben. Die Vermessungsstellen, Katasterbereiche und ÖbVI sind momentan nicht in der Lage XML-Dateien (Extensible Markup Language) zu verarbeiten und zu kontrollieren.

So ergibt sich eine Diskrepanz zwischen Datenführung in den Datenbanken und der Datenerhebung im Außen- bzw. Innendienst.

In dieser Arbeit wird für die obige Aufgabe eine mögliche Lösung aufgezeigt. Durch die Entwicklung eines Computerprogramms wird eine Schnittstelle zwischen den Formaten XML und ASI/ASO geschaffen und eine Möglichkeit die Bestandsdaten mit den Fortführungsdaten zu kontrollieren.

#### **1.2 Aufbau der Arbeit**

Im ersten Abschnitt werden die Grundlagen zum AAA Modell erläutert und wie es aufgebaut ist.

Die Analyse der beiden Formate ist im zweiten Abschnitt beschrieben. Es wird der Aufbau der Formate XML und ASI/ASO und die Bedeutung der einzelnen Informationen dargelegt. Ein weiterer Teil dieses Abschnittes sind die Regeln der Konvertierung des XML Formates, sowie der Vergleich zwischen Bestandsdaten und Fortführungsdaten.

Der dritte Abschnitt behandelt einen möglichen Lösungsweg der Aufgabe in Form eines Computerprogramms.

#### **2. Das AAA Modell**

#### **2.1 Grundlagen von ALKIS, ATKIS und AFIS**

In den Bundesländern haben Vermessungs- und Katasterstellen die Aufgabe raumbezogene Basisdaten für Verwaltung, Wirtschaft und private Nutzer zu liefern. Mit fortschreitender technischer Entwicklung ist es möglich, die Informationen in digitaler Form zu liefern. Ein erster Ansatz war, die Daten des Liegenschaftskatasters in der ALK und dem ALB deutschlandweit einheitlich zu erfassen und zur Verfügung zu stellen. Die Daten der Topographischen Landesaufnahme wurden im ATKIS digital realisiert. Aus den Daten der ALK, ALB und ATKIS entstehen Geobasisdaten für andere FIS [GeoInfoDok].

In ALKIS sind die liegenschaftsbeschreibenden Daten des ALB und die Daten der ALK in einem Datenmodell beschrieben. Die Neukonzeption von ALKIS im Vergleich zum ALB und zur ALK umfasst ein neues, zwischen ALKIS und ATKIS abgestimmtes Datenmodell. Des Weiteren sind durch AFIS zusätzlich die Punkte der Grundlagenvermessung integriert. Durch dieses Konzept soll es möglich sein, die Punktdateien der Bundesländer einheitlich zu beschreiben. AFIS, ATKIS und ALKIS sorgen für eine deutliche Qualitätsverbesserung und einheitliche Nachvollziehbarkeit der Geobasisdaten.

Jeder Teil des AAA-Modells enthält unterschiedliche Bereiche und Beschreibungen der einzelnen Geobasisdaten. Die Quellen für das Datenmodell können aus analogen oder digitalen Auszügen stammen.

In nachfolgender Tabelle sind die einzelnen Produktgruppen von AFIS, ALKIS und ATKIS dargestellt

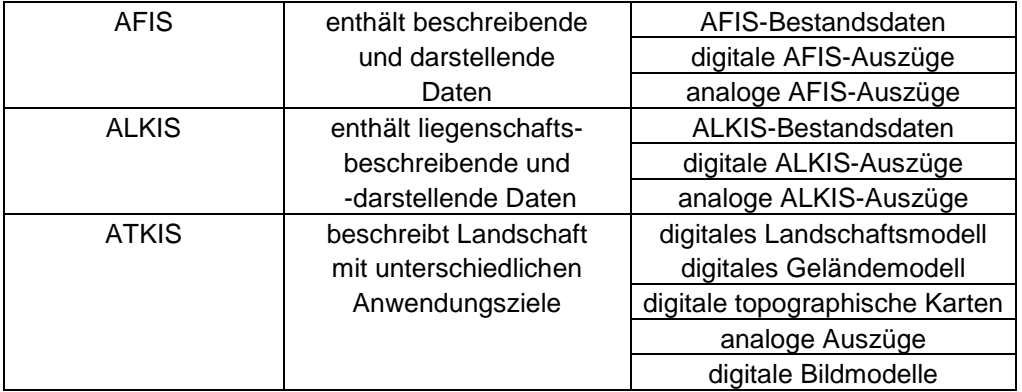

Tabelle 1: Produktgruppen des Referenzmodells (Quelle: In Anlehnung an GeoInfoDok, Seite 8)

Um die Qualitätssteigerung und Vereinfachung für die Vermessungsverwaltung zu erzielen wurde von der AdV das AAA- Anwendungsschema entwickelt. Es besteht aus dem fachneutralen AAA- Basisschema und den drei Fachschemata AFIS, ALKIS und ATKIS. Die Schemata sind in UML beschrieben und somit entsteht eine standardisierte Dokumentation. Die Beschreibung mit UML hat folgende Vorteile:

- Eine fachliche und transparente Struktur, welche in den vorherigen Verfahrenslösungen der Vermessungsverwaltung nur unzureichend vorhanden war.

- Die Informationen in den Komponenten können ohne länderspezifische Besonderheiten allgemein beschrieben werden.

 - Ohne Veränderung im Datenmodell können Weiterentwicklungen der GIS-Technologie integriert werden

- Das Modell ist ausbaubar und beliebig erweiterbar.

- Die Geschäftsprozesse im amtlichen Vermessungswesen können vollständig dargestellt werden.

- Die Qualitätssicherung für Produkte ist durch eine standardisierte Prüfung gegenüber den Vorgaben des Datenmodells möglich.

(Quelle: Wissenschaftlicher Beitrag für den Aufbau einer Geodateninfrastruktur zur Lösung von Aufgaben des E-Goverment)

#### **2.1.1 Das AFIS-ALKIS-ATKIS-Anwendungsschema**

Das AAA- Anwendungsschema ist Modular aufgebaut. Es hat neben dem fachneutralen Basisschema und den fachspezifischen Fachschemata AFIS, ALKIS und ATKIS das Modul NAS (normbasierte Datenaustauschschnittstelle). In der NAS wurden die GIS-Standards des OCG (Open Geospatial Consortium) beachtet. Es ermöglicht somit, in Online Portalen zu arbeiten. Die Modellierung des Anwendungsschemas erfolgt durch eine Vielzahl an Normen und Standards. Neben den Normen und Standards ist die Modellierung mit einem einheitlichen Objektartenkatalog an einem Objekt orientiert. Das Anwendungsschema hat den Zweck, ein gemeinsames und einheitliches Verständnis der Daten zu definieren und Dateninhalte zu dokumentieren [GeoInfoDok].

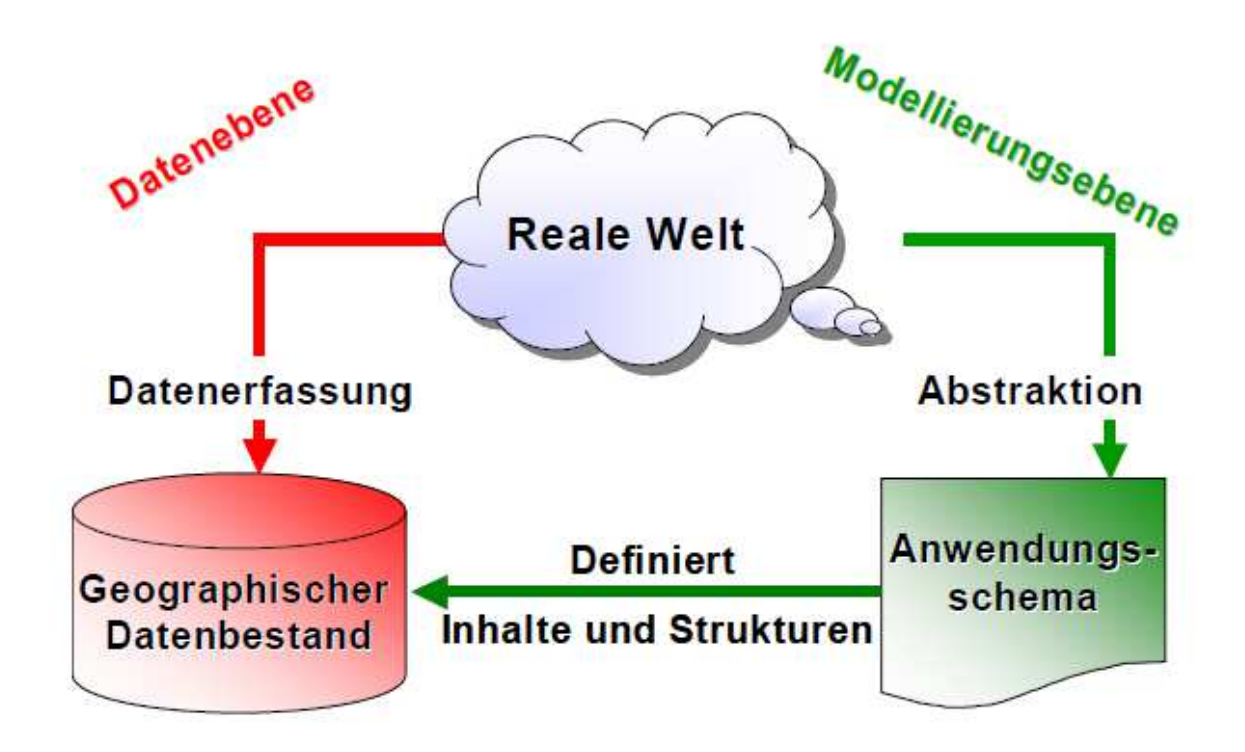

Abbildung 1: Die Rolle des Anwendungsschema (Quelle: GeoInfoDok Abbildung 2)

#### **2.1.2 Das AFIS-ALKIS-ATKIS-Basisschema**

Das Basisschema ist das Kernelement des AAA Modells. In ihm sind die fachneutralen Beschreibungen der Grundelemente in Klassen mit ihren Objekten und deren Datenaustausch dargestellt. Dies ist für ein einheitliches Datenmodell notwendig und somit für die einheitlichen Geobasisdaten. Das Datenmodell Basisschema ist auf ISO- und OGC-Standards aufgebaut. Mit diesen Normen und Standards werden allgemeingültige Regeln zur Bildung von Objekten definiert. Damit besitzt das Basisschema grundlegende Eigenschaften, die von den drei Fachschemata fachübergreifend und grenzübergreifend angewendet werden können.

Im Basisschema sind zehn Pakete enthalten, aber nicht alle sind von Bedeutung für die Vermessungspunkte. Das Paket der Basisklasse und die Pakete der Geometrie sind wichtig und werden verwendet. Damit die Klassen AAA-Basisklassen, AAA-Unabhängige Geometrie, AAA-Gemeinsame Geometrie und AAA-Spatial Schema einheitlich sind, bestehen gewisse Systematiken in ihrer Bezeichnung.

1. Klassen mit grundsätzlicher Bedeutung für AFIS, ALKIS und ATKIS erhalten das Präfix AA

2. Klassen, die aus den ISO TS\_\*Component-Klasse (simple topology') abgeleitet wurden, erhalten das Präfix TA

3. Klassen mit gemeinsam genutzter Geometrie erhalten das Präfix AG

4. Klassen mit unabhängigen Geometrie erhalten das Präfix AU

(Quelle: GeoInfoDok, Version 6.0.1)

Mit Hilfe dieser Klassen können grundlegende und allgemeine Elemente von Objektarten definiert werden.

Das Basisschema trennt die AFIS, ALKIS- und ATKIS-Objekte in Objekte mit geometrischer Ausprägung sowie Objekte ohne Raumbezug (z.B. Personen). Um die Erstellung der Fachschemata zu unterstützen, werden im gemeinsamen AAA-Basisschema fünf generelle Arten von Objektausprägungen vordefiniert [GeoInfoDok]:

1. Raumbezogene Elementarobjekte (REO)

Diese werden gebildet, wenn zu fachlichen Eigenschaften auch geometrische oder topologische Eigenschaften nachgewiesen werden sollen.

2. Raumbezogene Elementarobjekte 3D (REO\_3D)

Die geometrischen Eigenschaften enthalten drei Dimensionen

3. Nicht raumbezogene Elementarobjekte (NREO)

Diese sind zu bilden, wenn nur fachliche Eigenschaften nachgewiesen werden sollen.

4. Zusammengesetzte Objekte (ZUSO)

Sie werden gebildet, wenn der Zusammenhang von mehreren semantisch zusammengehörenden raumbezogener Elementarobjekten hergestellt werden soll. Ein AA\_ZUSO muss mindestens ein Objekt als Bestandteil haben.

5. Punktmengenobjekte (PMO)

Das AA\_PMO ist ein Objekt, welches eine große Anzahl geometrischer Orte mit jeweils gleichen Attributarten vereint. In manchen Situationen ist es besser ein AA\_PMO zu bilden, als einzelne AA\_REOs. [GeoInfoDok].

#### **2.1.3 Das AAA Fachschema**

Das Fachschema führt das Basisschema weiter und definiert die fachspezifischen Anforderungen. Durch Vererbung aus dem Basisschema entstehen fachliche Inhalte. Damit können Erweiterungen in das Modell integriert werden. Mit diesen Erweiterungen werden Fachobjekte gebildet, welche einen Vermessungspunkt länderspezifisch beschreiben können. Durch

das Basisschema wird eine einheitliche Grundlage gegeben. Die Fachobjekte werden im Objektartenkatalog aufgeführt. Im Katalog unterteilen sich die Objekte in Objektartenbereiche, Objektartengruppen und Objektart mit Attribut-, Werte-, Relationsarten und Operationen [ALKIS-Objektartenkatalog]. Die Fachobjekte sind die Grundlage für die Migration der bisherigen Vermessungsnachweise.

Die Vorgaben für die Objektarten sind von der AdV vorgeschrieben.

#### **2.1.4 Attribute**

Die Objekte können Attribute besitzen. Diese sind selbstbezogene Eigenschaften der Objekte. Attribute sind über einen Namen und eine Werteart definiert. Wertearten können Zahlen, Zeichenketten, Datums- und Zeitangaben sein. Es ist auch möglich komplexe Datentypen, wie Geometrie oder Qualitätsmerkmale, zu erstellen. Die Attribute können multipel und Zeichenketten beliebig lang sein.

Datumsangaben werden nach den Festlegungen der ISO 8601 modelliert. Die Zeitgenauigkeit ist die volle Sekunde und die Zeitzone ist immer UTC (Universal Time Coordinated) [GeoInfo-Dok].

#### **2.1.5 Relationen**

Die beschriebenen Objekte in Fachschemata können untereinander in Beziehungen stehen, somit können sie auch fremdbezogene Eigenschaften besitzen. Fachobjekte können verschiedene Arten von Beziehungen zueinander eingehen. Diese werden in den fachspezifischen Subschemata definiert [GeoInfoDok]. Im gemeinsamen Basisschema sind einige Beziehungen zwischen Objekten fest vorgegeben.

- 1. Relationen zur Bildung von ZUSO
- 2. Unterführungsrelation

Es ist die Relation einer relativen Lage einzelner Objekte im Verhältnis zu anderen Objekten.

#### 3. Kartengeometrie

Gibt die Relation an von welchen Objekten die Kartengeometrieobjekte abgeleitet wurden.

#### 4. Generalisierung

Die Ableitung von 3D-Fachobjekten mit einer detaillierteren 3D Geometrie.

#### 5. Fachdatenverbindung

Relation für ein Objekt, das auf ein fremdes Fachdatenobjekt verweisen soll

#### 6. Darstellungsrelation

Der Nachweis zwischen Präsentationsobjekten und anderen Objekten wird über diese Relation beschrieben [GeoInfoDok].

#### **2.1.6 Koordinatenreferenzsysteme**

Das CRS (coordinate reference system) ist nach ISO 19111 ein mit der Erde verbundenes Bezugssystem zur modellhaften Beschreibung der räumlichen Punktlage. Es erfolgt eine Zweiteilung in das Koordinatensystem und das Datum [ETRS89/UTM - Der Bezugssystemwechsel und die Auswirkung auf die Geodatennutzung].

Es ist möglich in AFIS-ALKIS-ATKIS für jede Geometrie das zugehörige CRS anzugeben bzw. zu speichern. Nach ISO19111 können zusammengesetzte CRS eingeführt werden. Bei der Objektart "Punktort" sind aber zusammengesetzte CRS nicht erlaubt. Da ALK- und ATKIS keine Angaben über das relevante CRS führen, ist es die Aufgabe des Migrationskonzeptes entsprechende Festlegungen zu treffen [GeoInfoDok].

In Thüringen werden die ALK Daten im Amtlichem CRS ETRS89/UTM (Europäisches Terrestrisches Referenzsystem 1989/ Universal Transverse Mercator) und zusätzlich im CRS PD83/GK (Potsdamer Datum 1983/ Gauß-Krüger Koordinaten) geführt. Mit der Umstellung zum AAA Modell soll in Zukunft nur das CRS ETRS89/UTM verwendet werden. Für Grenzuntersuchungen ist es nötig PD83/GK weiterhin zu führen.

# **2.2 NAS**

Um im gemeinsamen AAA-Anwendungsschema modellierte Geobasisdaten und deren Fachinformationen auszutauschen, dient die NAS (normbasierte Austauschschnittstelle) als Hilfsmittel. Bei den Fachinformationen kann es sich um gespeicherte Datenbestände, einschließlich Zusatzdaten handeln oder um daraus abgeleitete Sichten auf diese Datenbestände. Es ist nicht möglich Datenbestände auszutauschen, bei denen der Objektbezug völlig verloren geht oder Daten, die nach einem anderen Basisschema zu definieren sind [GeoInfoDok]. Der Einsatz der NAS hat folgende Anwendungsschwerpunkte:

- Originalität der Daten
- volle Auswertbarkeit

- differenzierte Fortführbarkeit

Die NAS basiert auf den entwickelten XML-Standards des W3C (World Wide Web Consortium). Diese Standards sind XML, XML Namespaces, XML Schema, XLink, XPointer und XPath. Die Beschreibung der Objektarten wird durch GML (Geography Markup Language) realisiert. (Wissenschaftlicher Beitrag für den Aufbau einer Geodateninfrastruktur zur Lösung von Aufgaben des E-Goverment, Seite 68). Es wird somit das UML-Modell des Anwendungsschemas in eine XML-Schemadatei abgebildet. Durch die XML-Schemadatei wird eine XML-Datei erstellt.

Der durchzuführende Kodierungs- und Dekodierungsprozess ist in der ISO 19118 beschrieben und sieht in allgemeiner Form folgendermaßen aus [GeoInfoDok]:

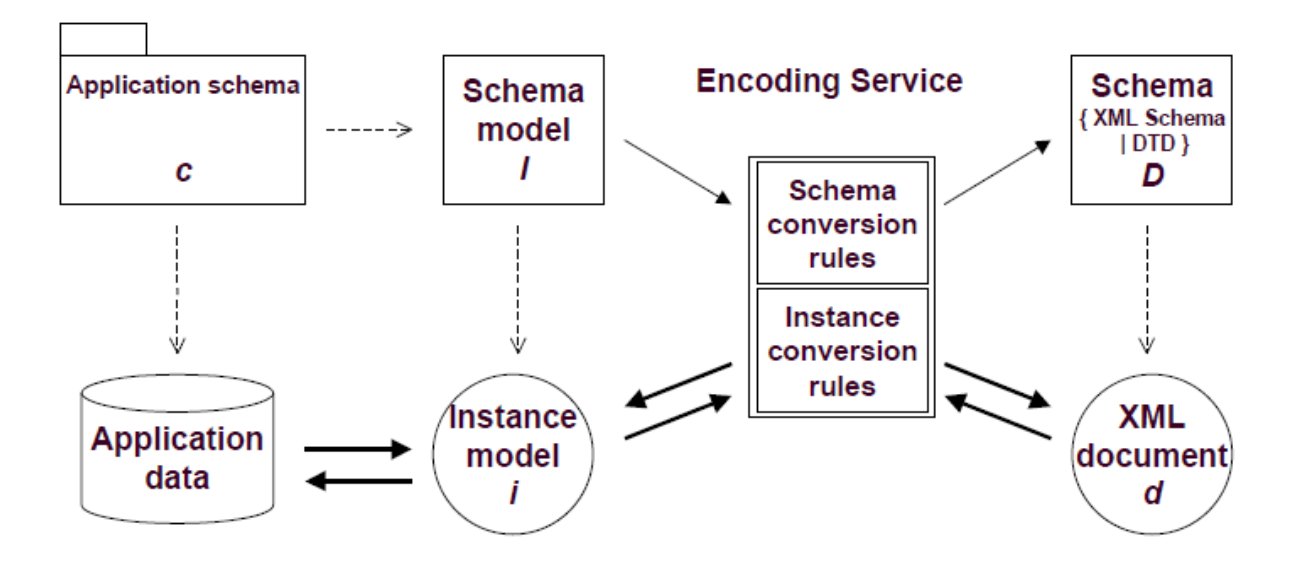

Abbildung 2: XML-basierende Kodierungsregeln gemäß ISO 19118 (Quelle: GeoInfoDok Abbildung 42)

Dieser Prozess hat folgende Rahmenbedingungen:

1. Es existiert ein formal (z.B. in UML) beschriebenes Anwendungsschema.

2. Auf der Basis von Umwandlungsregeln (Schema Conversion Rules) und ggf. Steueranweisungen werden die Informationen des UML-Anwendungsschemas in eine XML-Schema-Datei überführt.

3. In gleicher Weise werden die auf dem Anwendungsschema beruhenden Anwendungsdaten (Objekt-Instanzen) mit Hilfe von Umwandlungsregeln (Instance Conversion Rules) in eine XML-Datei überführt, die in ihrem Aufbau den Definitionen der XML-Schema-Datei entspricht. (Quelle: GeoInfoDok, Seite 83)

Die Ausgabe von Bestandsdaten ist somit eine XML-Datei. Die Vermessungspunkte in dieser XML-Datei müssen für die Weiterverarbeitung im Freistaat Thüringen in das Format ASI/ASO umgewandelt werden.

#### **3. ASI/ASO Format**

In diesem Teil der Arbeit wird das ASI/ASO Format der Bestands- und Fortführungsdaten beschrieben, um die nötigen Informationen in der XML-Datei zu filtern. Dies ist nötig, um im späteren Verlauf der Arbeit die Umwandlungsregeln für die Formate zu definieren.

Die Bezeichnung ASI/ASO steht für ASCII (American Standard Code for Information Interchange) Input und ASCII Output. Das Input-Format (ASI) ist das Eingangsformat für den Außendienst als Bestandsdaten. Das Output-Format (ASO) wird vom Außendienst herausgegeben als Fortführungsdaten. Diese ASCII Formate enthalten alle Fachinformationen eines Vermessungspunktes in zwei Zeilen. Die Fachinformationen bestehen aus einem Attribut und dem dazugehörigen Wert. Zur Beschreibung eines Vermessungspunktes werden die Fachinformationen kodiert. Jede Kodierung hat eine feste Position und Anzahl an Zeichen. Die nicht besetzte Positionen und Freiräume sind mit Leerzeichen aufzufüllen. Das Format ist 1997 speziell in Thüringen, mit der Umstellung eines neuen Außendienstprogramms, eingeführt worden. Nach der Einführung unterlag das ASI/ASO Format noch mehreren Veränderungen. In folgender Abbildung sind die einzelnen Attribute und ihre Position der aktuellen Version aufgeführt. Eine Beschreibung mit der Erweiterten Backus-Naur-Form ist in Anlage zwei.

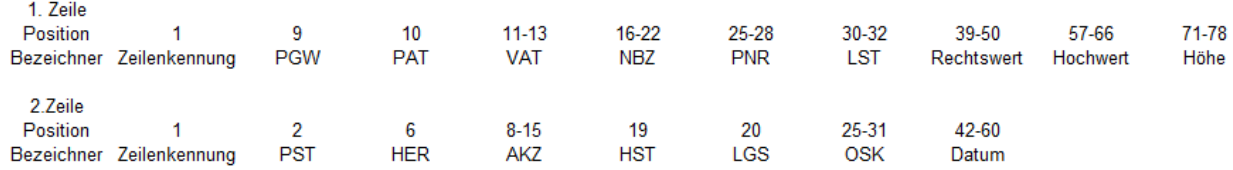

Abbildung 3: ASI/ASO Format Attribute (Quelle: eigene Darstellung)

Die einzelnen Attribute und kodierten Werte geben Aufschluss über den Vermessungspunkt.

#### **PKZ**

Die PNR (Punktnummer), PAT (Punktart) und der NBZ (Nummerierungsbezirk) ergeben das PKZ (Punktkennzeichen). Diese Kennung ist ein Ordnungsmerkmal der Punkte und muss einmalig sein. [ThürVV-Lika].

#### **NBZ**

Der NBZ ist eine achtstellige Zahl, welche das Kilometerquadrat des PD83/GK darstellt. Die Zahl setzt sich aus den vollen Kilometerwerten (Rechts- und Hochwert) für die südwestliche Ecke des Kilometerquadrats zusammen. Folgende Regeln für die Kennzeichnung sind zu beachten:

- 1. Stelle: Nummer des Meridianstreifensystems
- 2. Stelle: 100 km des Rechtswertes
- 3. Stelle: 1000 km des Hochwertes
- 4. Stelle: 100 km des Hochwertes
- 5. Stelle: 10 km des Rechtswerte
- 6. Stelle: 1 km des Rechtswertes
- 7. Stelle: 10 km des Hochwertes
- 8. Stelle: 1 km des Hochwertes

Durch die Einführung von ALKIS erfolgt eine Umstellung der Nummerierung auf das Kilometerquadrat in ETRS89/UTM. Im Beschluss 16/3 vom 04.04.2012 ist die neue Formatbeschreibung erklärt und hat folgenden Aufbau:

- 1. bis 2. Stelle: Zonennummer
- 3. Stelle: 100 km des Ostwertes
- 4. Stelle: 10 km des Ostwertes
- 5. Stelle: 1 km des Ostwertes
- 6. Stelle: 1000 km des Nordwertes
- 7. Stelle: 100 km des Nordwertes
- 8. Stelle: 10 km des Nordwertes
- 9. Stelle: 1 km des Nordwertes

Bei der Einführung des ASI/ASO Formates wurde das PKZ mit einem siebenstelligen NBZ geführt. Um die ASI/ASO Formatbeschreibung mit der Einführung des ALKIS nicht zu ändern, werden alle neuen PKZ auf den alten siebenstelligen NBZ zurückgeführt. Wie sich das PKZ zusammensetzt wird unter dem Punkt 5.2 Rückmigration der Fachinformationen erklärt.

# **PAT**

Die PAT (Punktart) ist die numerische Verschlüsselung von Vermessungspunkten nach ihrer Fachbedeutung. Die einstellige Zahl hat folgende Schlüssel:

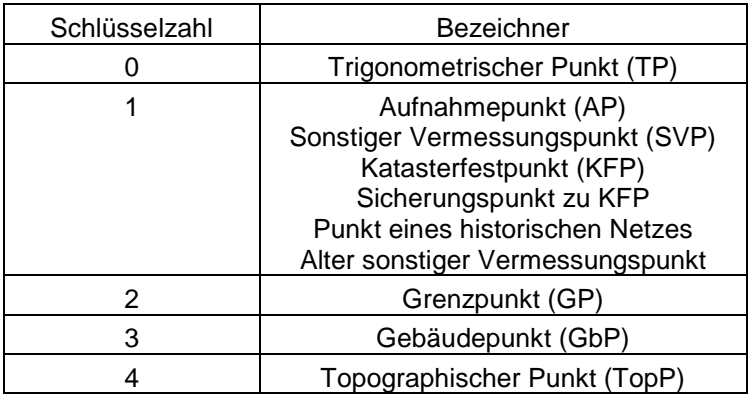

Tabelle 2: PAT Schlüsselzahlen (Quelle: in Anlehnung an ThürVV-Lika, Anlage 22)

#### **PNR**

Die PNR (Punktnummer) ist eine fortlaufende Nummer innerhalb des NBZ. Diese Nummer ist quadrantenweise ganzzahlig zu führen. Innerhalb eines NBZ darf keine doppelte Punktnummer vergeben werden.

# **PST**

Der PST (Punktstatus) verschlüsselt die Historie des Vermessungspunktes. Es gibt folgende Schlüssel:

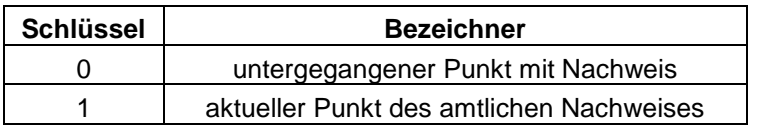

Tabelle 3: PST Schlüsselzahlen (Quelle: in Anlehnung an ThürVV-Lika, Anlage 22)

# **VAT**

Die VAT (Vermarkungsart) ist eine dreistellige Zahl und gibt an wie der Punkt vermarkt ist. Die zulässigen Vermarkungen sind in nachfolgender Tabelle aufgeführt.

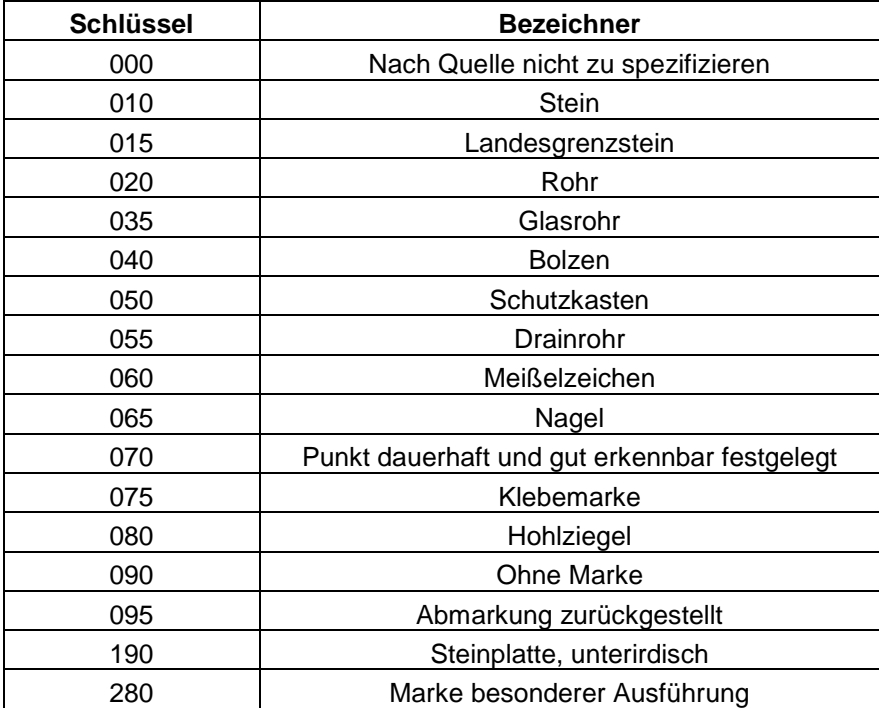

Tabelle 4: VAT Schlüsselzahlen (Quelle: in Anlehnung an ThürVV-Lika, Anlage 22)

# **PGW**

Das PGW (Punktgewicht) ist ein Faktor für die Bedeutung (Wichtung) der Koordinaten des Vermessungspunktes und wird einstellig verschlüsselt. Je höher das Punktgewicht, desto genauer die Lage.

In nach folgender Tabelle sind die Kodierungen der Schlüssel aufgelistet und wie diese entstehen.

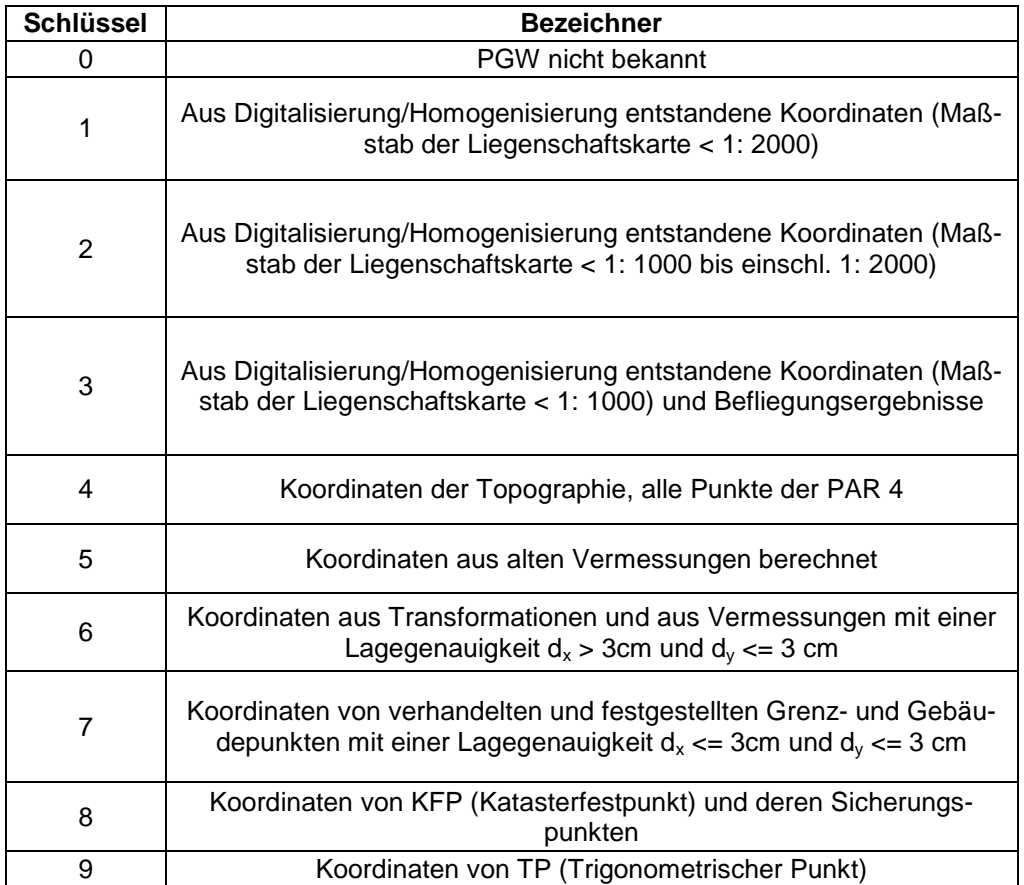

Tabelle 5: PGW Schlüssel (Quelle: in Anlehnung an ThürVV-Lika, Anlage 22)

#### **OSK**

Der OSK (Objektschlüssel) ist eine Verschlüsselung der Punktobjekte für die Foliennummer und die Schlüsselzahl der jeweiligen Objektart. Zudem verschlüsselt der OSKA (Objektschlüsselkatalog) Grundrissinformationen und ist an den Objektschlüsselkatalog der AdV angelehnt [Gespräch Dipl.-Ing. (FH) Matthias Franke, 11.7.2012]. Der OSK steht somit in der Relation mit der PAT und der VAT.

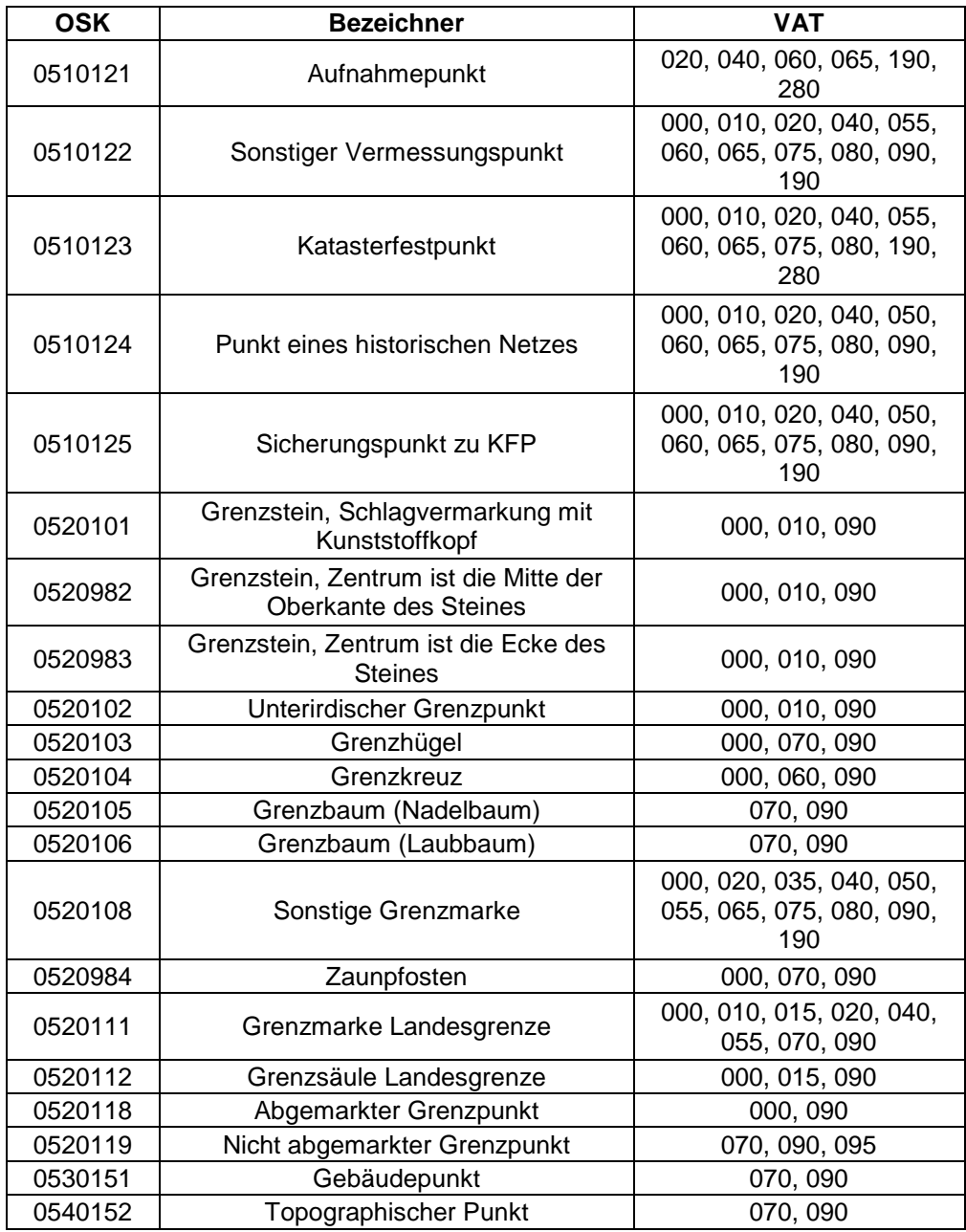

Tabelle 6: OSK- und VAT- Schlüssel (Quelle: in Anlehnung ThürVV-Lika, Anlage 22)

#### **Datum**

Das Datum ist der Zeitpunkt, wann der Punkt das letzte Mal fortgeführt wurde. Folgende Formatierung für das Datum ist zulässig: tt.mm.jjjj hh:mm:ss

# **AKZ**

Das AKZ (Aktenkennzeichen) ist ein Hinweis auf die Entstehung oder eine maßgebende Änderung des Punktes. Die achtstellige Kennung soll die entsprechende Antragsnummer gemäß der Antragsverwaltung führen [ThürVV-Lika].

# **LST**

Im dreistelligen LST (Lagestatus) ist das Lagebezugs- und Koordinatensystem verschlüsselt. Folgende Verschlüsselungen sind zulässig:

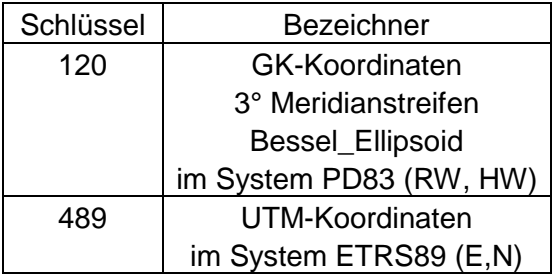

Tabelle 7: LST Verschlüsselung (Quelle: in Anlehnung an ThürVV-Lika, Anlage 22)

# **HER**

Die HER (Herkunft) ist eine Angabe zur Datenerhebung und Bestimmung der Koordinaten des Punktes.

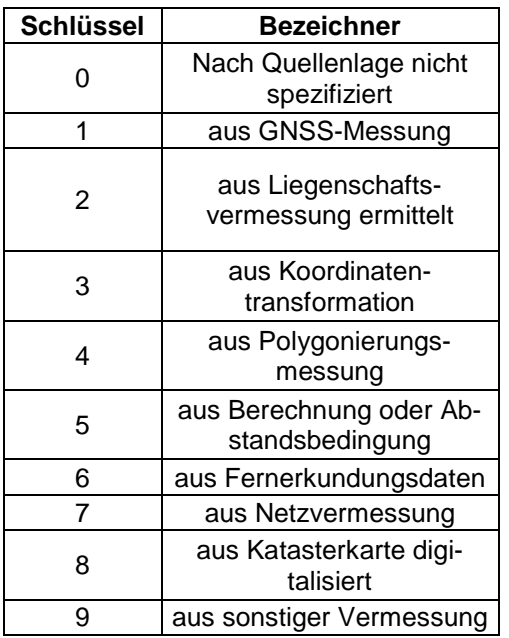

Tabelle 8: HER Verschlüsselung (Quelle: in Anlehnung an ThürVV-Lika, Anlage 22)

# **LGS**

Die LGS (Lagegenauigkeitsstufe) gibt die zulässige tatsächliche Abweichung der Koordinaten an.

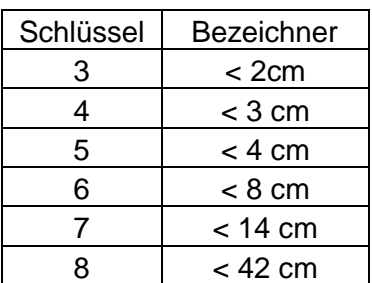

Tabelle 9: LGS Verschlüsselung (Quelle: in Anlehnung an ThürVV-Lika, Anlage 22)

#### **HST**

Das HST (Höhensystem) wird für DHHN 92 mit 6 verschlüsselt. Die Höhe wird im Liegenschaftskataster nicht geführt.

#### **4. XML Format**

Dieser Teil der Arbeit stellt den Aufbau der Bestandsdaten im XML Format da. Die XML-Dateien müssen die Geobasisidaten wiedergeben, können aber durch die Bundesländer mit zusätzlichen Fachinformationen erweitert werden (siehe Kapitel 2.1.3). Der Aufbau des XML Formates ist durch die NAS geregelt. Ein Vermessungspunkt der Bestandsdaten ist ein ZUSO (zusammengesetzte Objekte). Dieses ZUSO benötigt, um die Geobasisdaten des Vermessungspunkt wiederzugeben, mindestens ein oder mehrere REO (raumbezogenes Elementarobjekt) und kann zusätzlich ein oder mehrere NREO (nicht raumbezogenes Elementarobjekt) besitzen. Eine Besonderheit in Thüringen ist das Führen zweier CRS. Hierdurch entstehen mehrere Koordinatenangaben und somit mehrere REO. Ein ZUSO kann folgende REO Kombinationen besitzen:

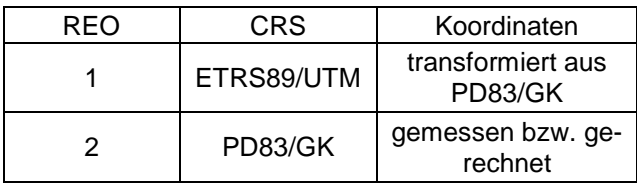

Tabelle 10: ZUSO mit zwei REO (Quelle: eigene Darstellung)

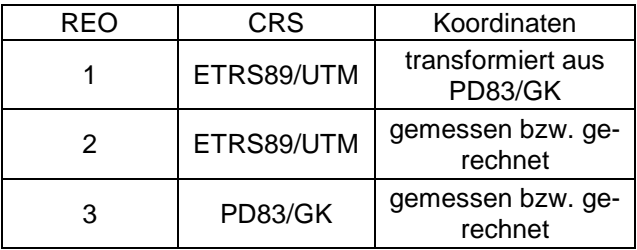

Tabelle 11: ZUSO mit drei REO (Quelle: eigene Darstellung)

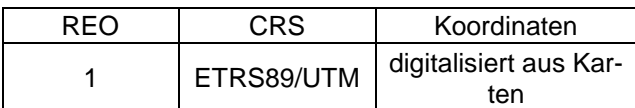

Tabelle 12: ZUSO mit einem REO (Quelle: eigene Darstellung)

#### **4.1 Allgemeiner Aufbau**

Das ZUSO enthält grundlegende Informationen, wie die Angabe zur Objektart, die Identifikationsnummer des Objektes, das Lebenszeitintervall, Modellart, Anlass, zuständige Stelle, Markung und Zeitpunkt der Entstehung. Damit es möglich ist, mit Informationen des vorherigen Systems zu arbeiten, werden diese im ZUSO mitgeführt. Zu diesen Informationen gehören eine Fachdatenverbindung für das Aktenkennzeichen, die Punktkennung und sonstige Eigenschaften, welche das alte Punktkennzeichen von PD83/GK enthält.

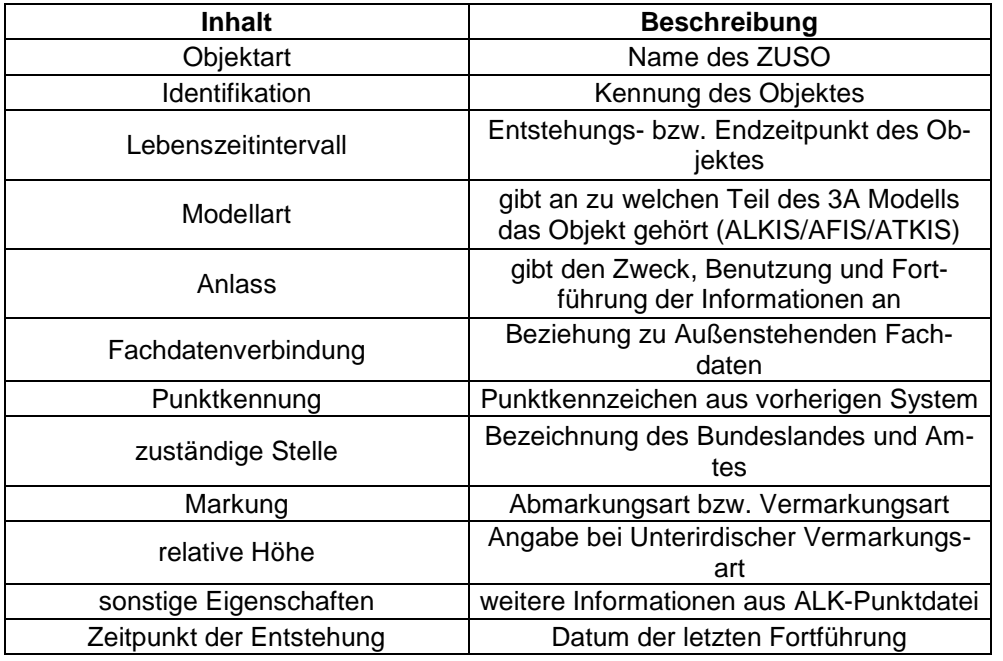

Tabelle 13: Inhalt der XML-Datei (ZUSO) (Quelle: eigene Darstellung)

Zur Beschreibung des REO sind grundlegenden Informationen des Objektes, wie Objektart, Identifikation, Lebenszeitintervall, Modellart und Anlass, nötig. Die Objektart z.B. gibt Aufschluss

über die Klasse der Geometrie, die aus dem Basisschema abgeleitet wurde. Neben diesen Informationen enthält das REO die Lage, CRS und die Darstellungsart in der Liegenschaftskarte.

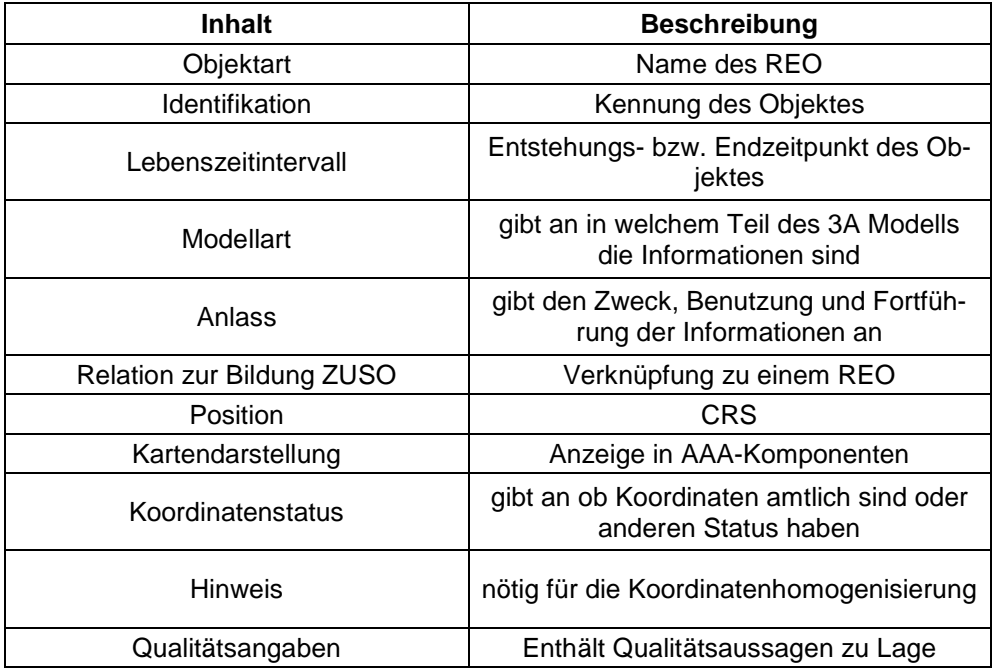

Tabelle 14: Inhalt der XML-Datei (REO) (Quelle: eigene Darstellung)

Die Inhalte sind in tags aufgeführt. Ein tag kann ein Attribut mit Namen und/ oder einer Werteart besitzen. Das REO hat den Präfix AU, AG oder TA und ist vom Objekt Punktort abgeleitet. Das ZUSO ist ein Fachobjekt. In den Tabellen 11, 12 und 13 ist an einem Vermessungspunkt der Aufbau dargestellt.

# **4.2 Beispiel eines Vermessungspunkt in ALKIS**

Anhand eines Beispiels wird ein Vermessungspunkt in seiner zukünftigen Form beschrieben. Als erstes ist das ZUSO zu betrachten. Das Beispiel ist von der Objektart ein Grenzpunkt, aus dem Objektbereich Flurstücke, Lage, Punkte und besteht aus mindestens einem REO. Die Wertearten sind festgelegte Kodierungen, um die Informationen des Vermessungspunktes zu beschreiben.

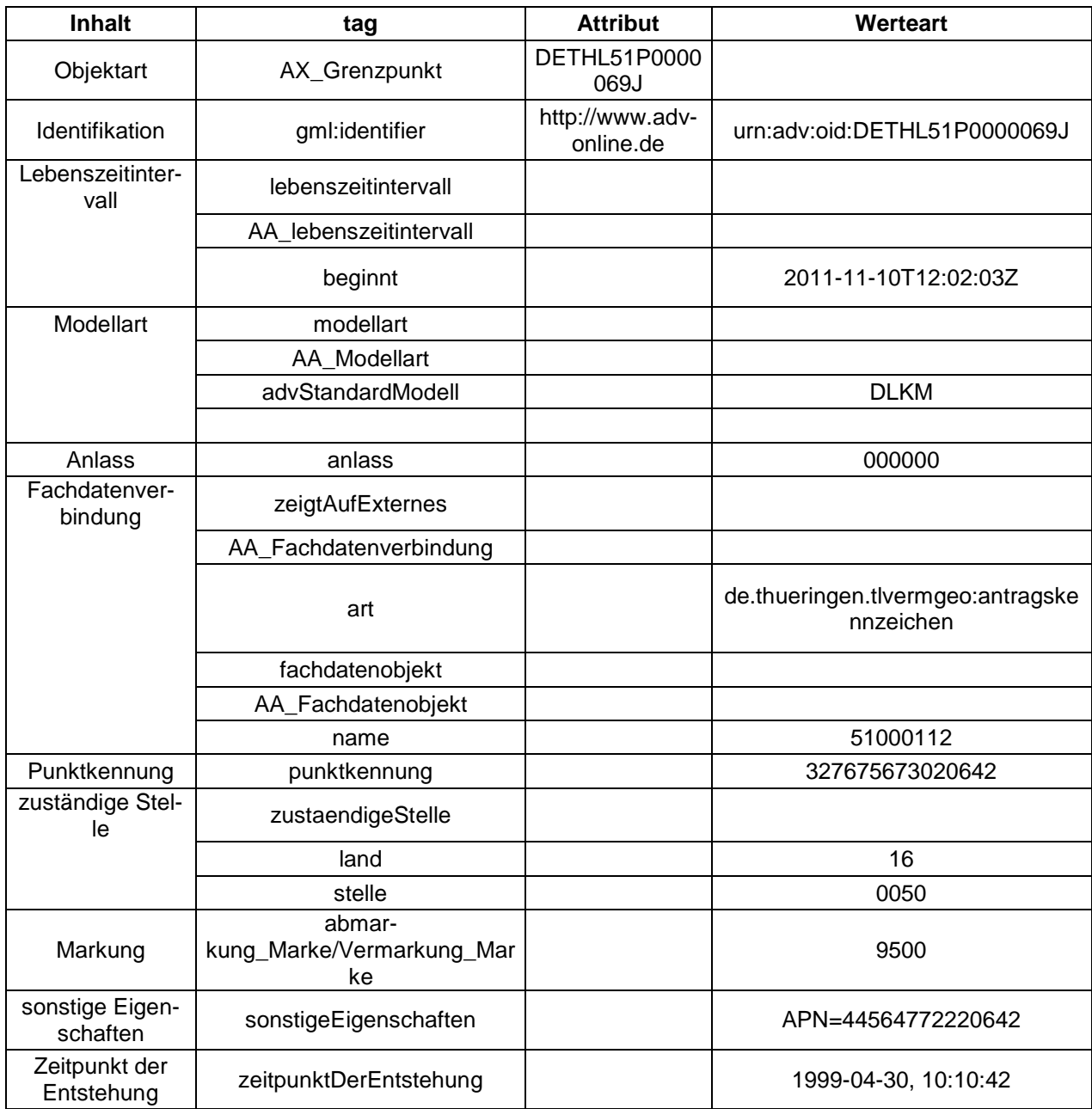

Tabelle 15: tags der Objekte, Attribute, Werte eines ZUSO (Quelle: eigene Darstellung)

Das erste REO ist vom Objekt Punktort mit dem Präfix TA. Der Punktort ist Bestandteil des gemeinsamen Geometrie-Topologiethemas und dient zur Darstellung in der Liegenschaftskarte [Dokumentation zur Modellierung der Geoinformationen, Seite 44]. Das REO steht in Beziehung zu dem ZUSO über einen Attributsnamen im tag istTeilVon.

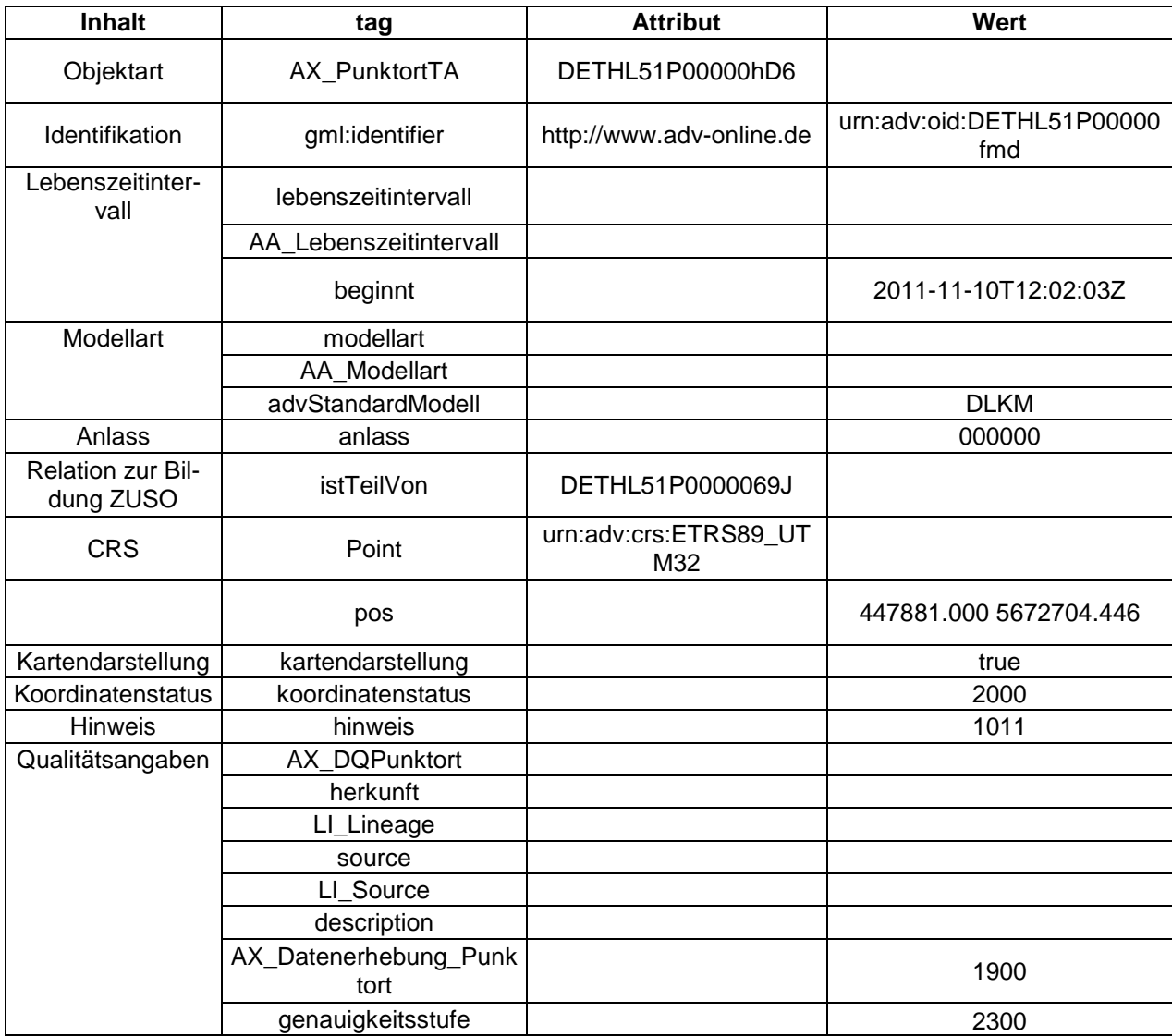

Tabelle 16: tags der Objekte, Attribute, Werte des ersten REO (Quelle: eigene Darstellung)

Das zweite REO dieses Vermessungspunktes ist auch ein Punktort, bezieht sich aber auf ein anderes CRS. Dieses CRS ist nicht Bestandteil des Flurstückthemas und kommt nicht zur Darstellung in der Liegenschaftskarte vor. Bei dem CRS ETRS89 können mehrere REO vorhanden sein, mit unterschiedlichen Koordinaten. Eine Koordinate ist zur Darstellung in der Liegenschaftskarte gedacht und die andere ist die gemessene bzw. gerechnete oder aus PD83 transformierte Koordinate. Die Darstellung ist im tag kartendarstellung durch die Wertearten "true" (wahr) oder "false" (falsch) abgebildet.

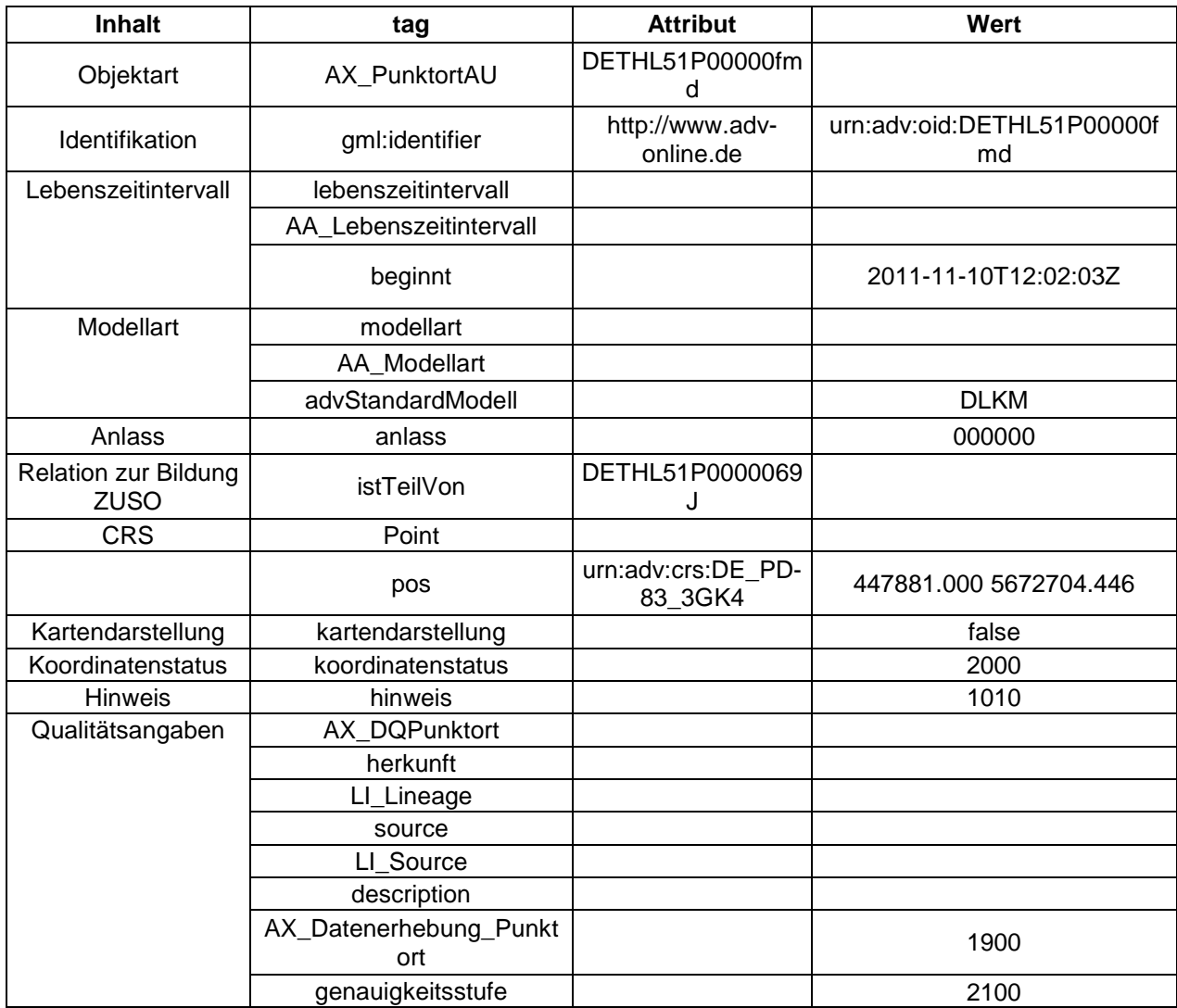

Tabelle 17: tags der Objekte, Attribute, Werte des zweiten REO (Quelle: eigene Darstellung)

An dem Beispiel ist zu erkennen, dass das ZUSO aus zwei REO besteht. Im Ersten wird das amtliche CRS ETRS89 mit UTM Koordinaten geführt. Im Zweiten REO ist das CRS PD83 mit GK Koordinaten angegeben. Weiterhin ist zu erkennen, dass sich die Kodierungen sehr vom ASI/ASO Format unterscheiden. Um diese Unterschiede zu beseitigen, muss eine Konvertierung nach bestimmten Regeln erfolgen.

#### **5. Konvertierung der Fachinformationen**

Nach dem der Aufbau sowohl der ASI/ASO, als auch der XML-Datei bekannt ist, wird nun die Umwandlung der einzelnen Werte im nächsten Teil der Arbeit dargestellt. Die Migration von vorherigen Nachweisen in ALKIS ist in einem Stufenkonzept vorgesehen. Diese Konzepte sind länderspezifisch auszuführen. Die Rückmigration in die Schnittstellen der bisherigen Systeme ist für einen Übergangszeitraum möglich [GeoInfoDok]. Der Freistaat Thüringen hat für die Migration mehrere Tabellen aus der Umstellung nach ALKIS von Nordrhein Westfallen für den

eigenen Bedarf angepasst. Diese Tabellen basieren auf dem ALKIS-Objektkatalog der GeoInfoDok 6.0.1.

# **5.1 Objektartenbereiche, Objektartengruppen und Objektarten für die Aufgabe**

Zunächst ist zu klären welche Objektartenbereiche, Objektartengruppen und Objektarten für die Aufgabe von Bedeutung sind. Es sind die Objekte bedeutend, bei denen gemessene, gerechnete und teilweise auch digitalisierte (Randpunkte der Katasterbereiche) Koordinaten aus der Punktdatei der ALK in ALKIS überführt wurden.

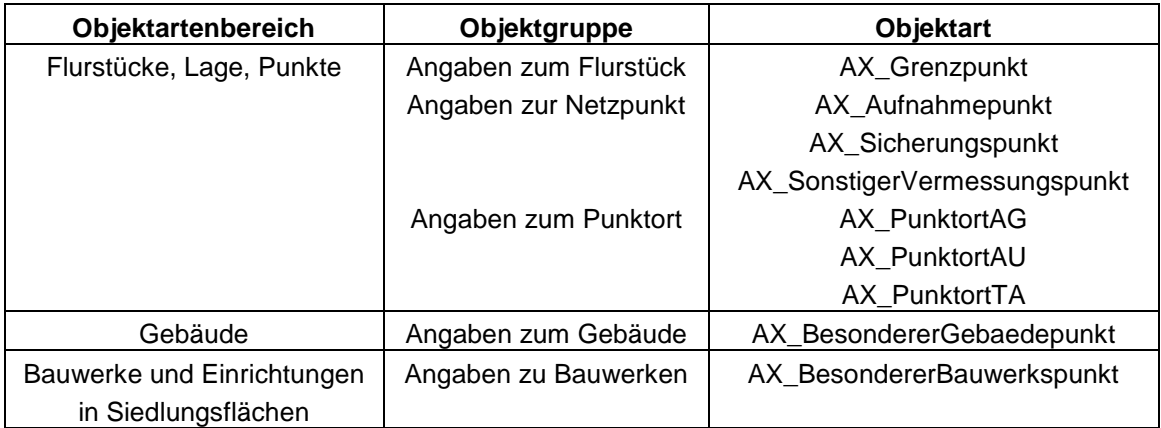

Tabelle 18: Objektarten für Aufgabe (Quelle: in Anlehnung GeoInfoDok ALKIS-Objektkatalog)

#### **5.2 Positionen der ASI/ASO Fachinformationen in XML Dokument**

Mit Hilfe der Migrationstabellen ist es möglich die Positionen der Fachinformationen in der XML-Datei herauszufiltern. In Tabelle 16 werden die Positionen der einzelnen ASI/ASO Fachinformationen in der XML-Datei dargestellt. Ein Teil der Informationen ist im ZUSO gespeichert und der andere Teil im REO.

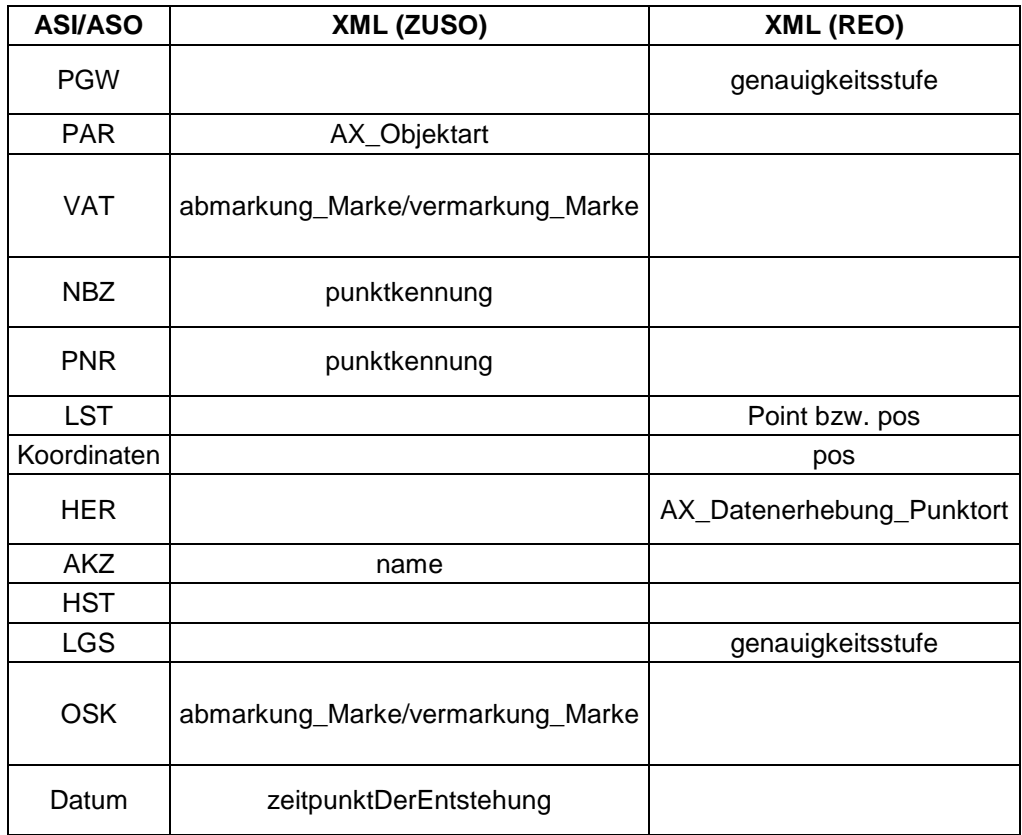

Tabelle 19: Position der ASI/ASO Werte in XML-Datei (Quelle: eigene Darstellung)

#### **5.3 Rückmigration der Fachinformationen**

Die Umwandlung der Werte von ALKIS zu ALK ist in den Migrationstabellen zum Teil festgelegt. Im Rahmen dieser Arbeit mussten Parameter, wie die Umwandlung des Punktgewichtes in Abhängigkeit des CRS und die Zuordnung des OSK, erst ermittelt werden. In der folgenden Aufzählung sind die Besonderheiten der Rückmigration aufgelistet.

1. Die Konvertierung des Punktgewichtes ist vom CRS abhängig.

2. Die Position des CRS in der XML-Datei ist unterschiedlich.

3. Die Abmarkung/ Vermarkung ist für einige Objektarten vorgeschrieben. Zum Beispiel hat der AX BesondererGebaeudepunkt immer die Vermarkung 070.

4. Das Format des Datums ist unterschiedlich und muss somit erst angepasst werden.

5. Da ein ZUSO mehrere REO besitzen kann, enthält das ZUSO mehrere Koordinaten in unterschiedlichen sowie gleichen CRS. Beim ASI/ASO Format sollen, falls vorhanden, die gemessenen bzw. gerechneten Koordinaten angegeben sein. Somit ist das ETRS89/UTM REO zu verwenden, wo der tag kartendarstellung den Wert "false" besitzt. Sollte nur ein ETRS89/UTM REO vorhanden sein, werden dessen Koordinaten verwendet. Eine weitere Möglichkeit ist, das REO mit der höchsten Genauigkeitsstufe zu ermitteln und diese Koordinaten zu verwenden.

6. Für das Aktenkennzeichen sind in der ASI/ASO-Datei acht Stellen reserviert. In der XML-Datei können bis zu zehn Stellen verwendet werden. Es ist nötig, die Stellen anzupassen und ggf. Zeichen bei der Umwandlung zu entfernen.

Zusätzlich ist zu beachten, dass die Informationen NBZ und PNR nicht umzuwandeln, sondern aus dem Wert des tags punktkennung zu ermitteln sind. Der NBZ setzt sich zusammen aus der 3., 4., 5., 7., 8., 9., 11. Stelle des Wertes. Die PNR steht an 12., 13., 14., 15. Stelle des Wertes.

Für das HST wird immer der Wert 6 vergeben.

Das tag relativeHoehe beeinflusst den VAT Schlüssel.

#### **6. Vergleich zwischen Bestands- und Fortführungsdaten**

Die konvertierten Bestandsdaten werden von den Vermessungsstellen, Katasterbereichen und ÖbVI verarbeitet und als ASO zurückgegeben. Die ASO-Datei soll nun mit den Bestandsdaten (XML-Datei) verglichen und gegen geprüft werden. Dieser Vergleich ist der zweite Abschnitt der Aufgabe und wird in diesem Teil der Arbeit näher erläutert

Als erstes ist zu klären, welches Format beim Vergleich eingehalten werden soll. Die Entscheidung fiel auf das ASI/ASO Format, da es bei den Bearbeitern bekannt ist und die geringere Umstellung veranlasst. Ein weiterer Vorteil für die Verwendung des ASI/ASO Formates ist, dass die Umwandlung von ASI/ASO- in XML-Format eine zusätzliche Fehlerquelle in sich birgt. Die Umwandlung der Bestandsdaten von XML- in ASI/ASO-Format für den Vergleich erfolgt im selben Verfahren wie bei der Rückmigration.

Der zweite Punkt ist die Wichtung von Bestandsdaten gegenüber Fortführungsdaten. Die Fortführung hat das höhere Gewicht, weil sie die Aktualisierung der Bestandsdaten ist.

Beim Vergleich beider Daten soll angezeigt werden, wo Veränderungen und Neupunkte auftreten. Jede Änderung soll zusätzlich protokolliert und gespeichert werden.

#### **7. Lösungsansatz**

Nach Erläuterung aller grundlegenden Verhältnisse, Strukturen und Aufgabenteile, wird im nächsten Teil der Arbeit eine mögliche Lösung der Aufgabe mit Hilfe einer Software dargelegt. Die Programmiersprache soll JAVA sein, da im TLVermGeo mit dieser Sprache gearbeitet wird und damit eine Weiterführung und Wartung des Programms realisierbar ist. Die Entwicklung des Programms orientiert sich am Wasserfallmodell und die weiteren Gliederungspunkte sind nach dessen Aufbau festgelegt.

# **7.1 Phase der Analyse**

Die Analyse erfasst den gegenwärtigen und zukünftigen Stand der Aufgabe und beschreibt die Anforderungen an die Software. Als Ergebnis dieser Phase entstehen die Systemspezifikationen.

Der aktuelle Stand zum Erstellen von ASI/ASO-Dateien ist durch das ALK Führungssystem und dem DAVID System gegeben. Das ALK Führungssystem, als amtliche Datenhaltung, besteht aus einer GeoDB (Grafikdatenbank) und einer PunktDB (Punktdatenbank). In der ersten Datenbank ist die Grafik abgelegt und in der zweiten Datenbank sind die Vermessungspunkte gespeichert. Jeder der acht Katasterbereiche des Freistaates Thüringen unterhält je eine GeoDB und PunktDB.

Die antragsbezogene Datenverarbeitung geschieht mit Hilfe von DAVID. DAVID ist das Basissystem zur Erstellung und Fortführung der ALK-Daten [www.thueringen.de/de/tlvermgeo]. Das amtliche Bezugssystem ist ETRS89/UTM, aber die ALK ist nur in PD83/GK darstellbar. Im DAVID kann mit Hilfe eines Umringes der auszugebende Bereich festgelegt werden. DAVID stellt eine Exportfunktion zur Verfügung. Mit dieser Exportfunktion werden die Vermessungspunkte, wie in der ASI/ASO Formatbeschreibung festgelegt, gespeichert. Die ausgegebene ASI-Datei kann im Feldsystem weiter verarbeitet werden und nach Bearbeitung und Kontrolle als ASO-Datei an DAVID zurückgegeben werden.
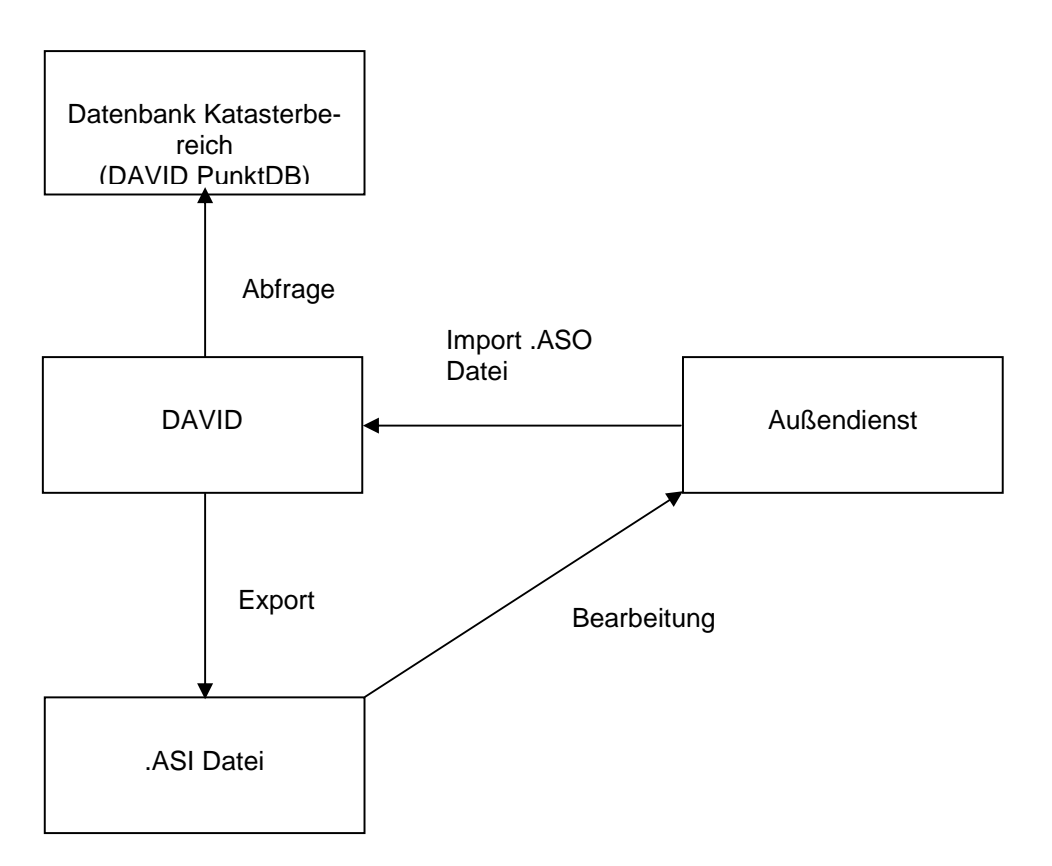

Abbildung 4: ASI Export mit ALK (Quelle: eigene Darstellung)

Durch die Umstellung zum AAA-Modell ist zukünftig kein exportieren von ASI-Dateien aus ALKIS und kein importieren von ASO-Dateien nach ALKIS möglich. ALKIS, welches ein Teil des AAA Modells ist, wird in einzelnen Komponenten für den Anwender unterteilt. Die DHK (Datenhaltungskomponente) bildet das Basisschema ab und ist die Datenbank. Die EQK (Erhebungsund Qualifizierungskomponente) dient zum Erfassen und Prüfen von Daten. Die APK (Auskunftund Präsentationskomponente) ist zur Präsentation und Auskunft der Informationen gedacht.

In Thüringen führt jeder Katasterbereich eine eigene DHK. Diese acht Datenerhaltungskomponenten aktualisieren eine zentrale DHK. Der Bestandsdatenauszug, als amtlichen Nachweis in XML Format, erfolgt über ein Webportal mit Hilfe der APK und der Zentralen DHK.

Die XML-Datei soll von den Vermessungsstellen, Katasterbereichen und ÖbVIs verarbeitet und kontrolliert und als XML-Datei wieder an die DHK zurückgeben werden.

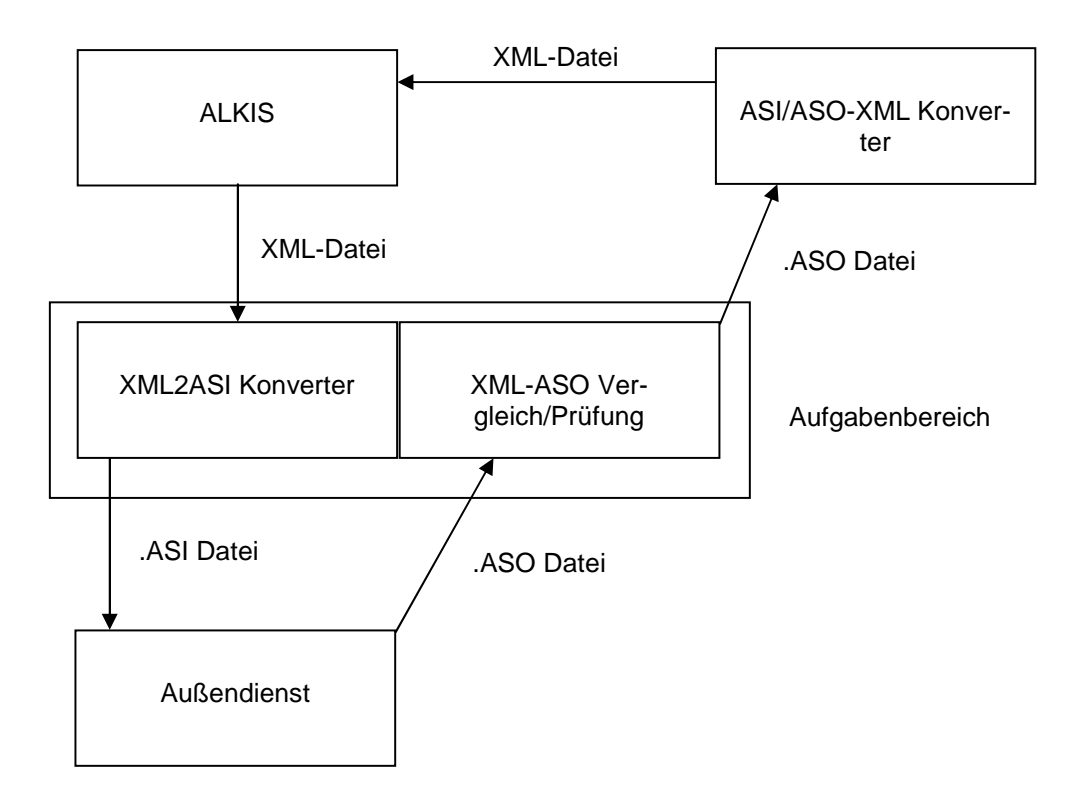

Abbildung 5: ASI Export über ALKIS (Quelle: eigene Darstellung)

Der Soll-Zustand soll ein Programm sein, welche die ALKIS Bestandsdaten aus der NAS einliest und in ein ASI Format umwandelt. Nach der Verarbeitung der ASI-Datei von Vermessungsstellen soll das Programm das abgegebene ASO Format mit den passenden Bestandsdaten vergleichen und eine ASO ausgeben.

Der Ist-Zustand bedeutet, dass die Bestandsdaten in der Datenhaltung im beschriebenen XML Format vorliegen und für die Datenführung ASI benötigt wird. In der Umkehrung sind die Fortführungsdaten in ASO Format, aber es wird XML benötigt.

Die Zusammenhänge und Struktur der Formate wurden bereits dargelegt (siehe Kapitel 3. und 4.)

Das Programm "MW-Konverter" besteht aus zwei Unterprogrammen. In dem ersten, "XML2ASI", findet das Umwandeln von XML in ASI statt und im zweiten, "XML-ASO", der Vergleich zwischen XML und ASO-Dateien. Beide Unterprogramme besitzen unterschiedliche Anforderungen und somit verschiedene Kriterien.

#### **7.1.1 Anforderungen "XML2ASI"**

Als erstes ist es nötig, die Bestandsdaten im XML Format einzulesen. Die eingelesenen Fachinformationen müssen nach der ASI/ASO Formatbeschreibung umgewandelt und im ASI Format gespeichert werden. Zu beachten ist, dass sich das Format verändern kann

(siehe Kapitel 4). Der zweite Punkt ist eine übersichtliche GUI, welche die Fachinformationen anzeigt. Bei dieser Anzeige soll es möglich sein, die einzelnen Werte zu editieren. Der letzte Punkt der An-forderungen ist das Festlegen der Regeln zur Rückmigration. Diese Regeln beschreiben welche Kodierung die Werte in der XML-Datei in ASI/ASO Format annehmen. Ein nachträgliches Ändern der Werte Zuweisung ist nötig, da sich beide Formate in der Entwicklung befinden und somit ändern können.

Bei diesem Unterprogramm ist eine Protokollausgabe nicht nötig, weil kein Vergleich zwischen unterschiedlichen Datensätzen vorkommt.

## **7.1.3 Anforderungen "XML-ASO"**

Dieses Unterprogramm liest sowohl Bestandsdaten im XML Format als auch Fortführungsdaten im ASO Format ein, mit dem Ziel beide Dateien zu vergleichen. Nach dem Vergleich sollen die Vermessungspunkte in einer übersichtlichen GUI dargestellt und ein Protokoll ausgegeben werden. Das Protokoll ist nötig, um eine Archivierung des Vergleiches zu gewährleisten, ohne eine Datenbank zu entwickeln. Die Darstellung der Fachinformationen unterliegt der ASI/ASO Formatbeschreibung (siehe Kapitel 6). Um Veränderungen und Neupunkte nach dem Vergleich zu erkennen, sollen diese in der GUI markiert werden.

Des Weiteren sollen die Fortführungsdaten editierbar sein. Das Editieren der Werte zieht eine Konsistenzprüfung nach sich, damit unzulässige Kodierungen der Werte verhindert werden können. Das Speichern der Fortführungsdaten erfolgt als ASO-Datei.

### **7.2 Phase des Entwurfes**

In der Phase des Entwurfes entsteht eine Beschreibung der Software aus der Sicht des Entwicklers und wie die dargelegten Anforderungen erreicht werden können. Um dies zu realisieren, wird ein Entwurf der Umsetzung des Programms erstellt. Das Ergebnis dieser Phase ist eine Entwurfsspezifikation.

### **7.2.1 Aufbau des Programms**

Die zwei Unterprogramme "XML2ASI" und "XML-ASO" werden in Komponenten unterteilt. In den Komponenten sind Klassen mit Methoden enthalten, welche die einzelnen Anforderungen realisieren. Einige Komponenten, wie das Einlesen der XML-Datei und das Umwandeln der Informationen in ASI/ASO Format, werden für beide Unterprogramme benötigt und dementsprechend entwickelt.

Die GUI Komponenten rufen die jeweils einzelnen Methoden auf, welche die Aufgaben erfüllen und zeigen das Ergebnis in einem JAVA Fenster (JFrame).

Da ein Vermessungspunkt jeweils eine Koordinate in den zwei CRS besitzen kann, ist eine Trennung und separate Bearbeitung für ETRS89/UTM und PD83/GK nötig.

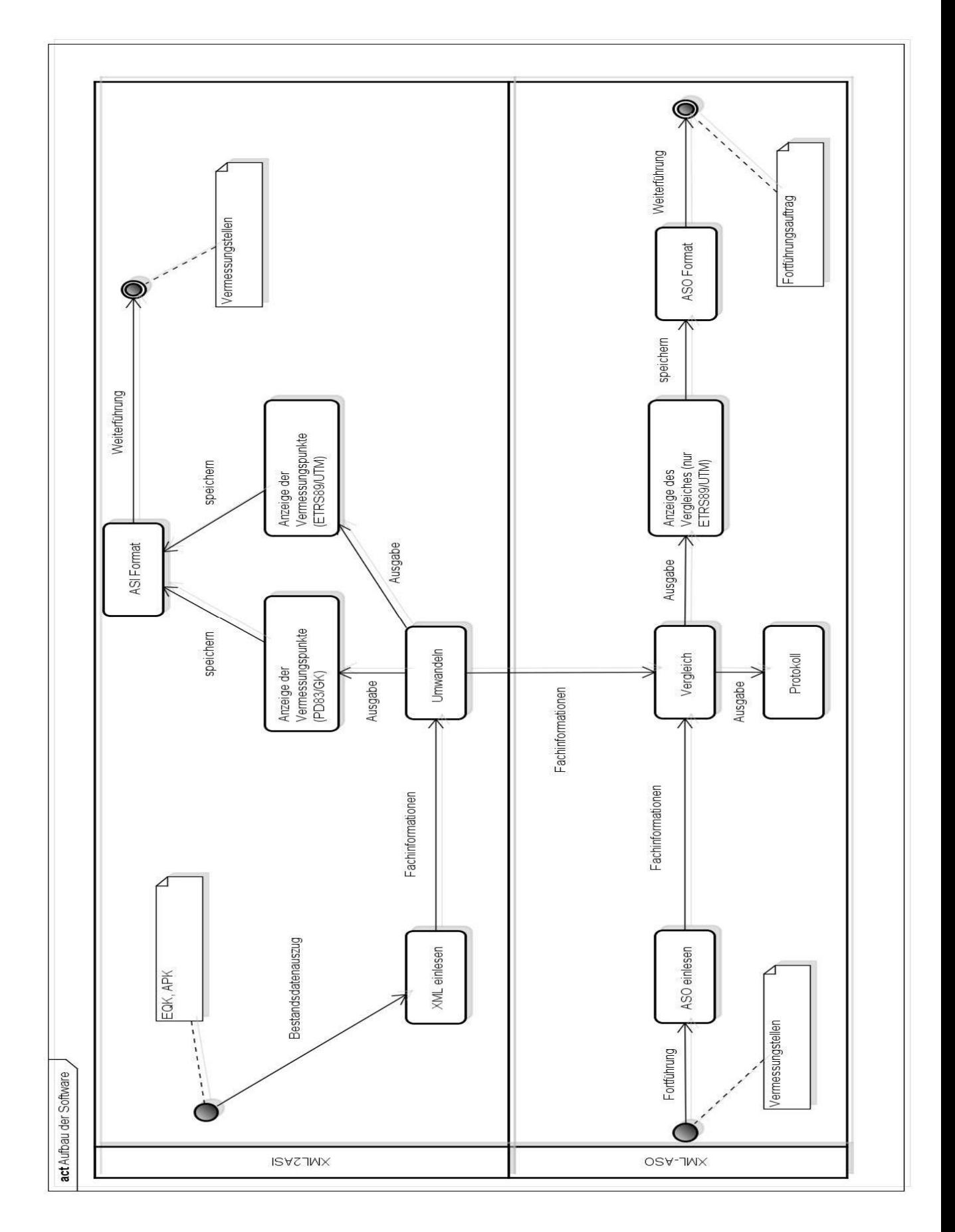

Abbildung 6: Umsetzung des Systems (Quelle: eigene Darstellung)

### **7.2.2 Entwurf des Programms**

Die Trennung der zwei CRS erfolgt durch das Erstellen eines Objektes. Das Objekt speichert die Vermessungspunkte mit ETRS89/UTM bzw. PD83/GK und kann durch die jeweilige get Methode abgerufen werden. Die ASI/ASO Attribute werden in Form von Listen in ein Objekt abgelegt, da sie immer wieder verwendet werden.

### **7.2.2.1 "XML2ASI" Entwurf**

Für das Unterprogramm "XML2ASI" sind folgende Komponenten nötig:

- XML-Modul (XML einlesen)
- Werte-Modul (Werte umwandeln)

#### - GUI XML2ASI

Die Komponente zum XML-Datei einlesen enthält eine Methode, welche die benötigten Objektarten, Attribute und Werte (siehe Tabelle 18, 19) herausfiltert. Die gefilterten Informationen werden in ETRS89 und PD83 Vermessungspunkte getrennt und in eine Liste zum Weiterverarbeiten gespeichert.

In der Komponente Werte-Modul ist für jedes Attribut der ASI/ASO-Datei eine eigene Methode vorhanden. Der Vorteil daran ist, dass bei Änderungen der ASI/ASO Formatbeschreibung gezielt die Methode angepasst werden kann.

Die GUI Komponente besteht aus zwei Textfeldern (JTextArea) und einer Bedienerleiste zum einlesen und speichern der umgewandelten Informationen. In dem ersten Textfeld stehen die Vermessungspunkte mit UTM Koordinaten und im zweiten Textfeld die mit GK Koordinaten.

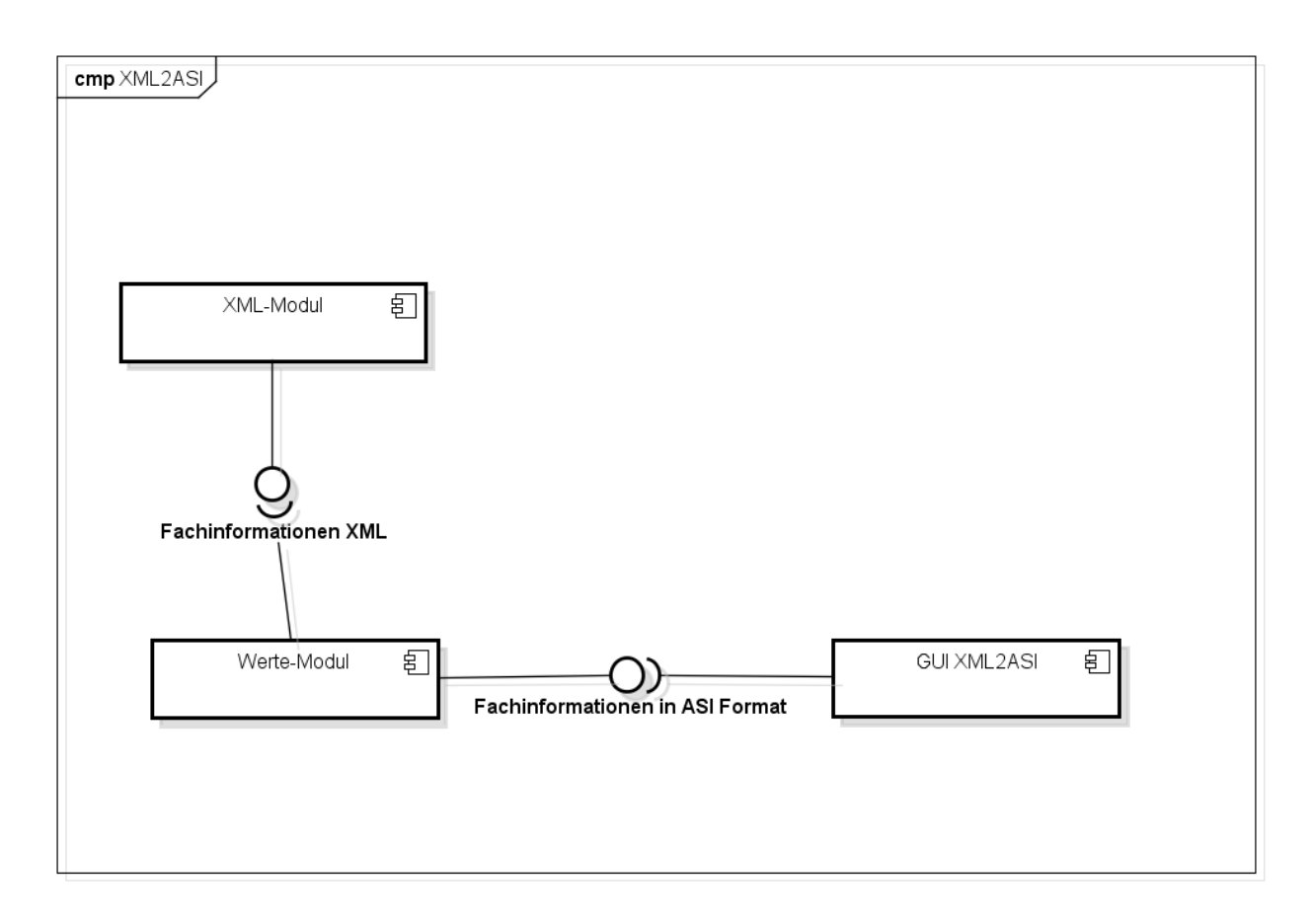

Abbildung 7: Komponenten XML2ASI (Quelle: eigene Darstellung)

# **7.2.2.2 "XML-ASO" Entwurf**

Das Unterprogramm XML-ASO soll folgende Komponenten haben:

- XML-Modul (XML einlesen)
- ASO-Modul (ASO einlesen)
- Werte-Modul (Werte umwandeln)
- Vergleichs-Modul
- GUI XML-ASO

Die Komponenten zum XML- Datei einlesen und Werte umwandeln sind vom Unterprogramm "XML2ASI" und werden wieder verwendet. Die ASO-Datei soll zeilenweise eingelesen und in eine Liste gespeichert werden. Hierbei ist die Trennung von den unterschiedlichen CRS zu beachten.

Bei der Komponente Vergleichs-Modul werden die Punktkennungen von der ASO mit der XML-Datei verglichen und das Ergebnis in eine Liste gespeichert.

Die GUI wird aus zwei Listen (JList), einer Tabelle mit den Fachinformationen des Vermessungspunktes und einer Bedienerleiste bestehen. Die GUI besitzt zudem eine Methode um csv (Comma Seperated Value) Dateien auszugeben, welche das Protokoll darstellen. Die Anzeige von Veränderungen erfolgt über das Einfärben der Tabellenzeilen und Listeneinträge.

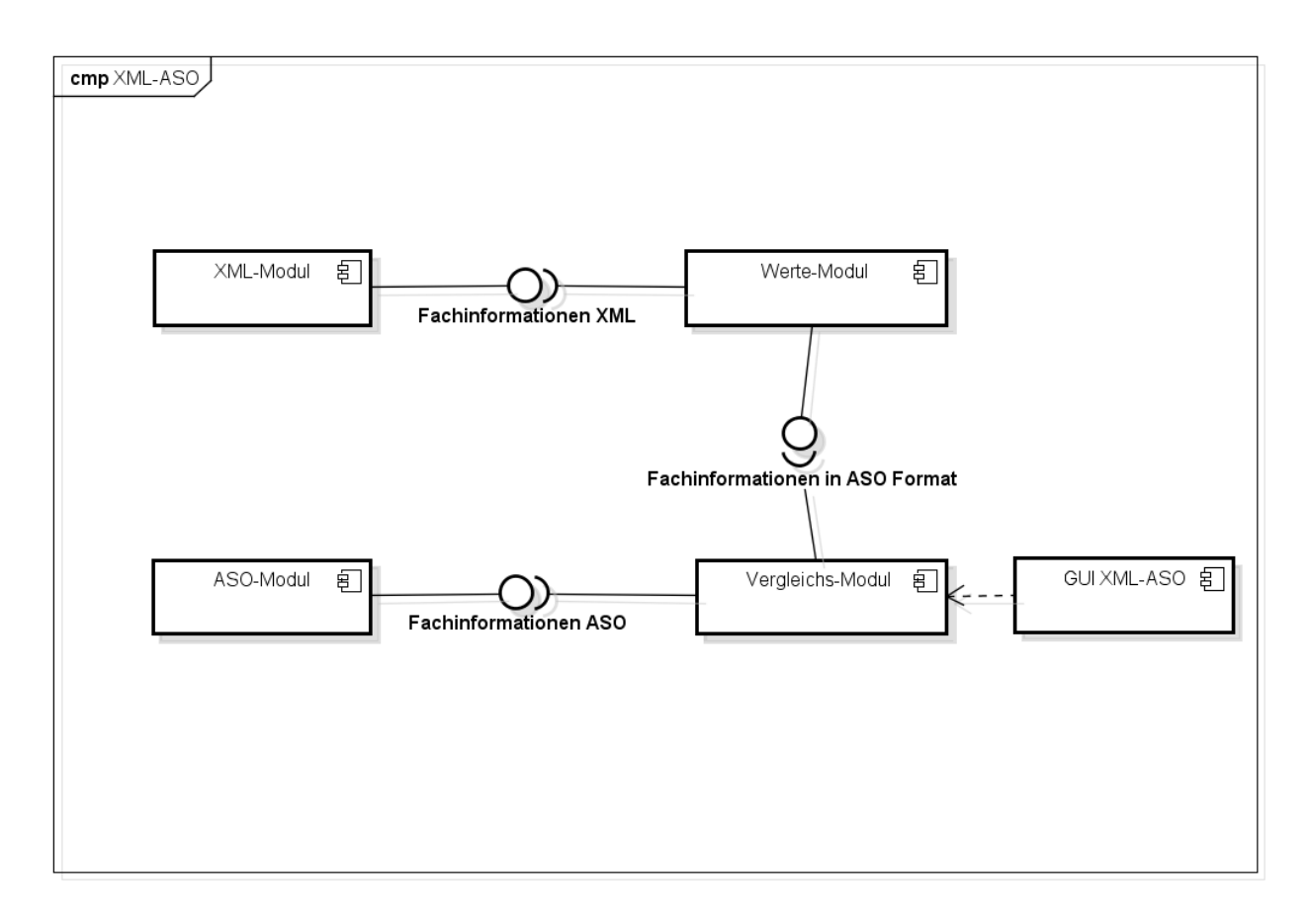

Abbildung 8: Komponenten XML-ASO (Quelle: eigene Darstellung)

# **7.3 Phase der Implementierung**

Die Phase der Implementierung realisiert den Entwurf im Detail und setzt dessen Semantik um. Es handelt sich um einen Feinentwurf, mit ersten Tests der einzelnen Programmkomponenten und Fehlerbeseitigung. Das Resultat ist der Quellcode von einzelnen Komponenten und deren Testen auf die Lauffähigkeit.

#### **7.3.1 "XML2ASI" Feinentwurf**

### **XML-Modul**

Die Komponente zum XML einlesen ist in der Klasse XML einlesen und enthält eine Methode, welche auf StAX basiert. Es gibt verschiedene Methoden XML Dokumente einzulesen, z.B. DOM, SAX und StAX. StAX durchläuft das XML Dokument sequentiell und das Anwendungsprogramm ruft iterativ den Parser auf. Es handelt sich also um Pull-Parsing. Mit Hilfe von StAX werden die benötigten Objektarten (siehe Tabelle 15) anhand des Starttags gesucht und in einen Stringbuffer gespeichert. Zusätzlich sucht die Methode die Attribute und Wertearten heraus (siehe Tabelle 16) und speichert sie in den Buffer. Der Buffer wird mit Hilfe eines Trennzeichens in ein Datenarray umgewandelt, um mit regulären Ausdrücken weiter arbeiten zu können.

Der nächste Schritt in der Methode ist das Filtern der REO. Jede REO Klasse (siehe 2.1.2) wird in einem Punktortarray gespeichert. Eine Suche nach Punktnummern in dem Datenarray filtert die ZUSO heraus, welche nur ein REO besitzen und somit grafische Punkte sind. Das Datenarray mit den ZUSOs und das Punktortarray mit den REOs werden miteinander über das Attribute istTeilVon und den Wert des Identifikators verglichen. Während des Vergleiches wird eine Trennung der Vermessungspunkte nach ihren CRS vorgenommen. Das Ergebnis sind zwei Arrays, getrennt nach ihren CRS mit den ZUSO und passenden REOs.

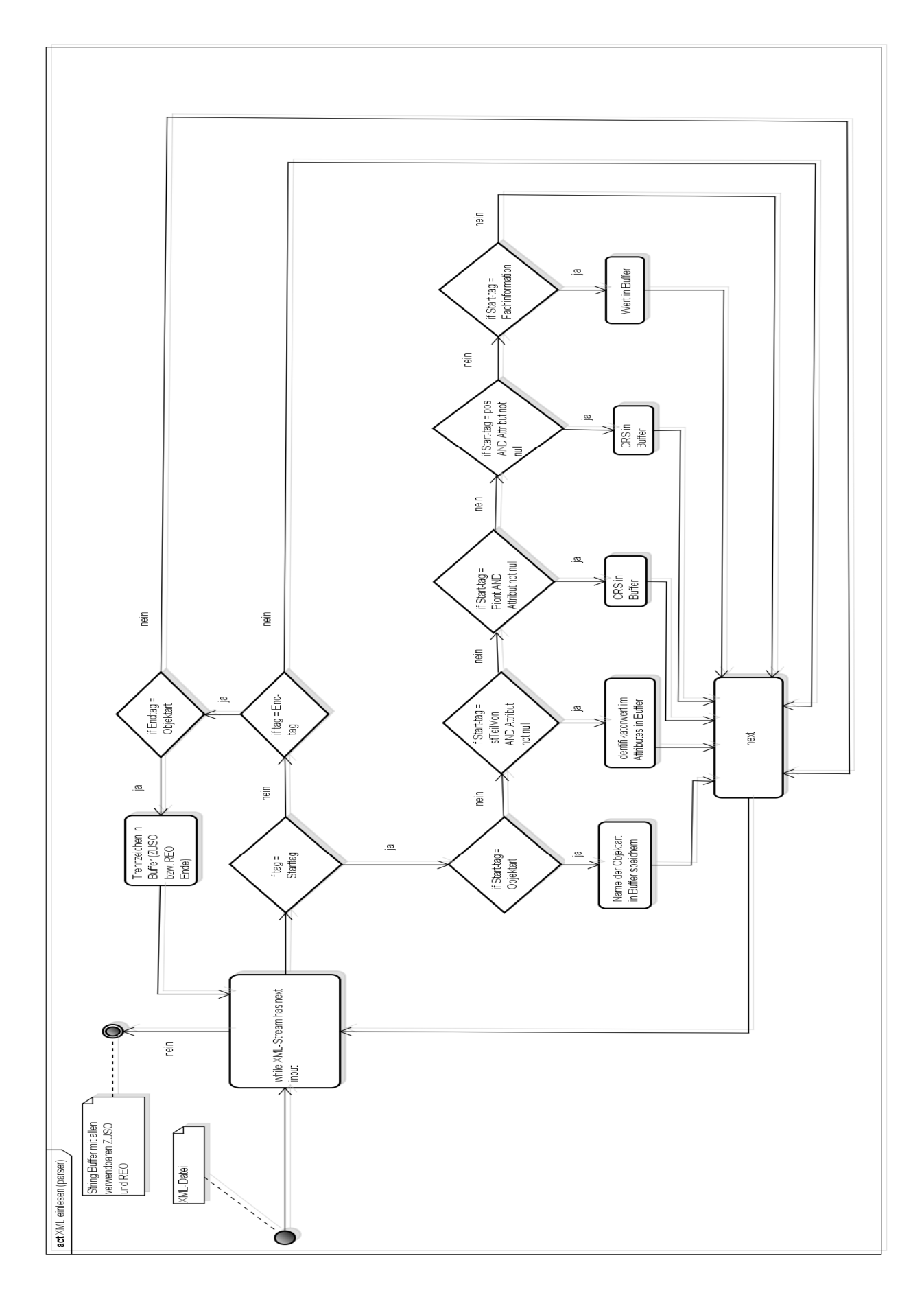

Abbildung 9: XML-Modul (parser) (Quelle: eigene Darstellung)

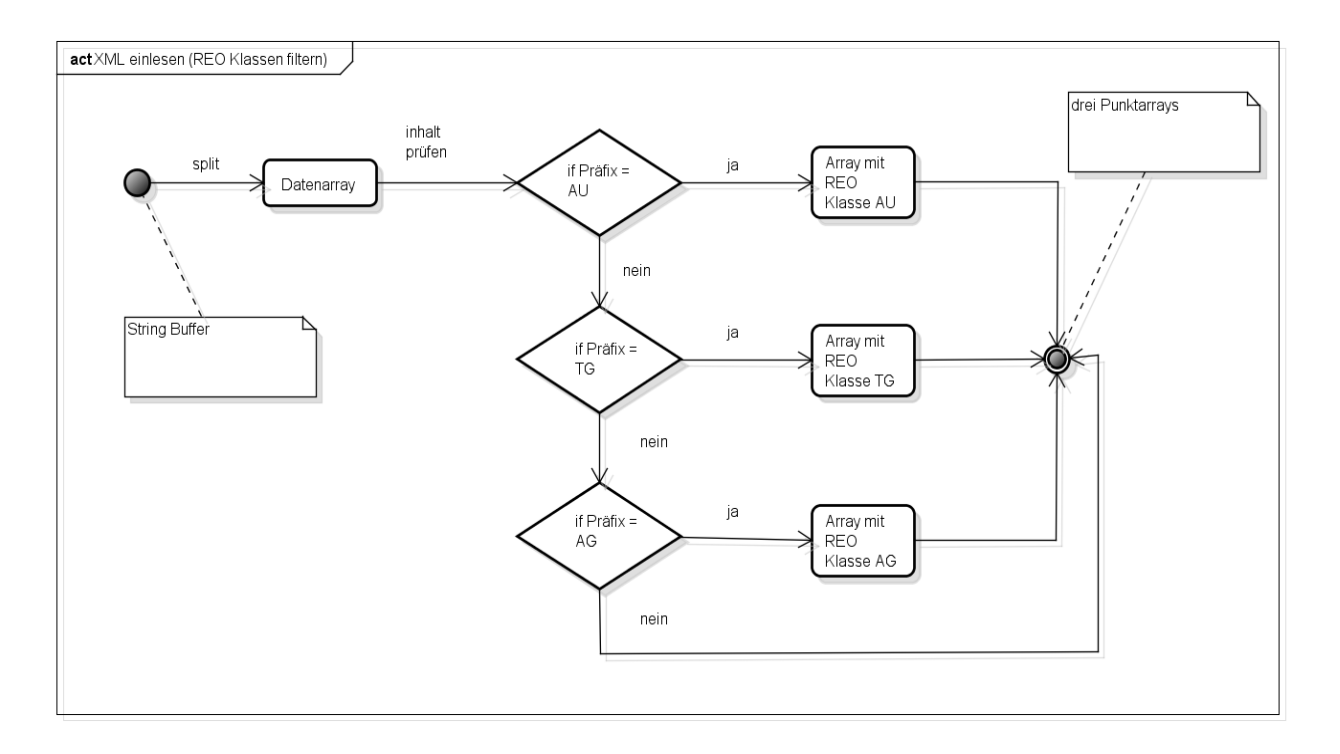

Abbildung 10: XML-Modul (REO Klassen filtern) (Quelle: eigene Darstellung)

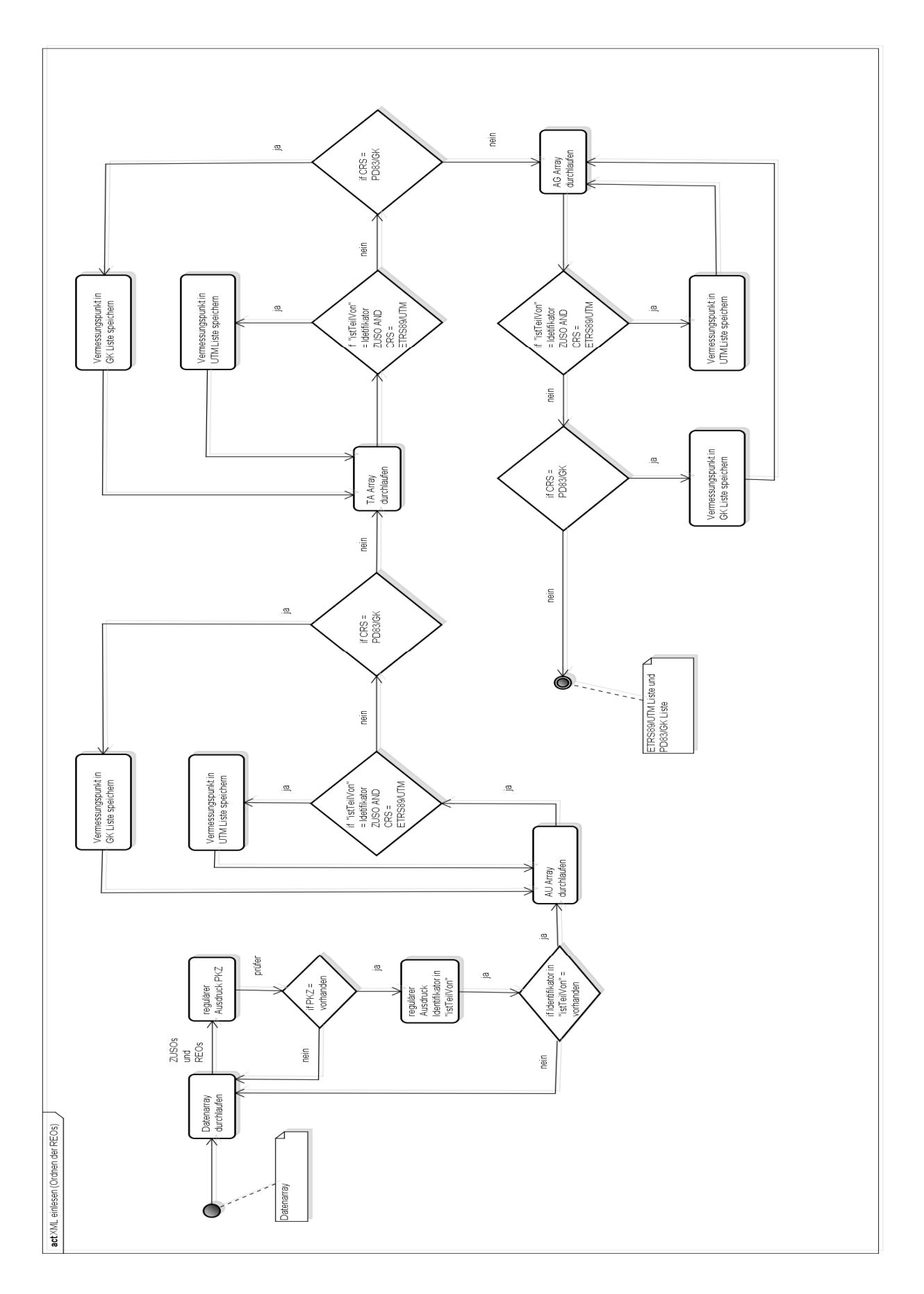

Abbildung 11: XML-Modul (ordnen der REOs) (Quelle: eigene Darstellung)

Der Letzte Schritt ist das Herauslesen der gemessenen bzw. gerechneten Koordinaten des Vermessungspunktes. Es gibt zwei Möglichkeiten dies zu realisieren. Die Erste ist über die Darstellung in der Liegenschaftskarte mit dem tag kartendarstellung und die Zweite ist über die Genauigkeitsstufe im REO gegeben.

Bei der Kartendarstellung hat das REO mit dem CRS ETRS89/UTM den Wert "false" im tag kartendarstellung immer die gemessenen bzw. gerechneten Koordinaten. Falls nur ein REO mit dem CRS ETRS89/UTM vorhanden ist, werden dessen Koordinaten, unabhängig von dem Wert in der Kartendarstellung verwendet (siehe Tabelle 10, 11, 12). Die zweite Variante verwendet das REO, bei denen die Koordinaten die höchste Genauigkeit aufweisen.

Die Wahl fiel auf die Darstellung in der Liegenschaftskarte, weil es von der Performance das schnellere Verfahren ist. Hierfür muss zuerst ermittelt werden, welche ZUSO besitzen nur ein REO mit den ETRS89/UTM Koordinaten und somit der Kartendarstellung "true". Mit Hilfe von regulären Ausdrücken werden die Identifikatoren des REO mit ETRS89/UTM in eine "true"- und "false"-Liste getrennt. Als zweites findet ein Vergleich zwischen beiden Listen statt. Falls die Identifikatoren in beiden Listen vorhanden sind, werden diese von der "true" Liste subtrahiert. Als Ergebnis bleiben nur die REO übrig, welche in der Kartendarstellung den Wert "true" haben. Anschließend kann mit regulären Ausdrücken jeder Vermessungspunkt auf die Kartendarstellung "false" durchsucht werden. Sollte der Wert "false" nicht vorhanden sein, werden die Koordinaten aus dem REO in der subtrahierten "true"-Liste verwendet.

Die Vermessungspunkte mit den passenden Koordinaten werden in ein Objekt als String Array gespeichert, welches sie in ETRS89/UTM und PD83/GK unterteilt.

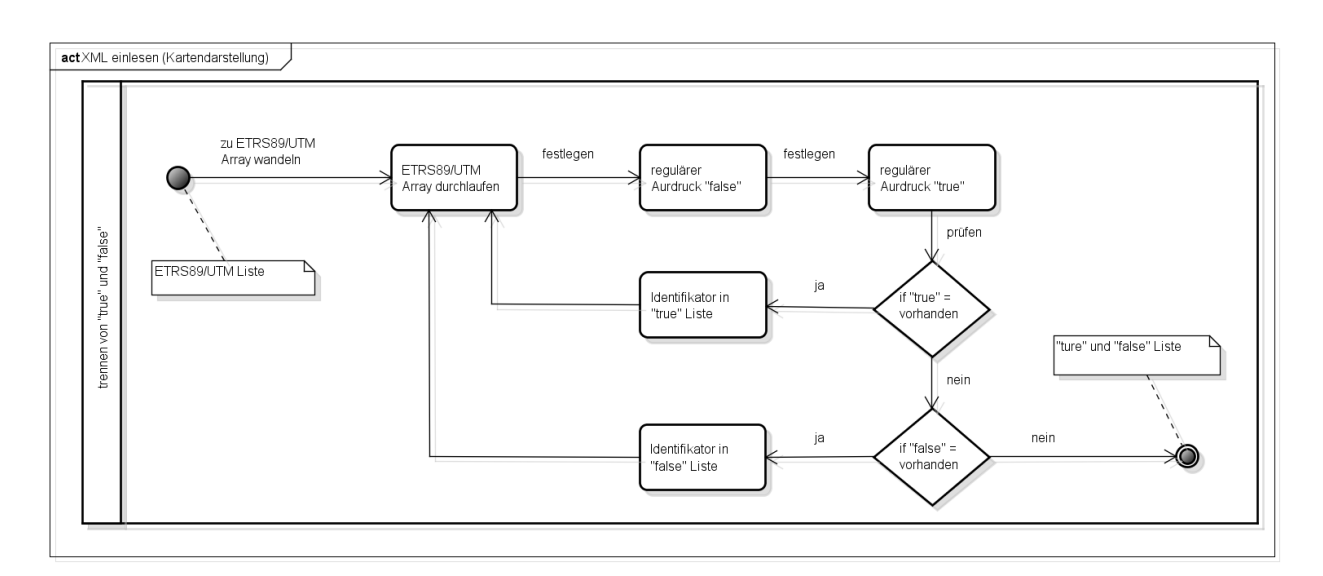

Abbildung 12: XML-Modul (Kartendarstellung) (Quelle: eigene Darstellung)

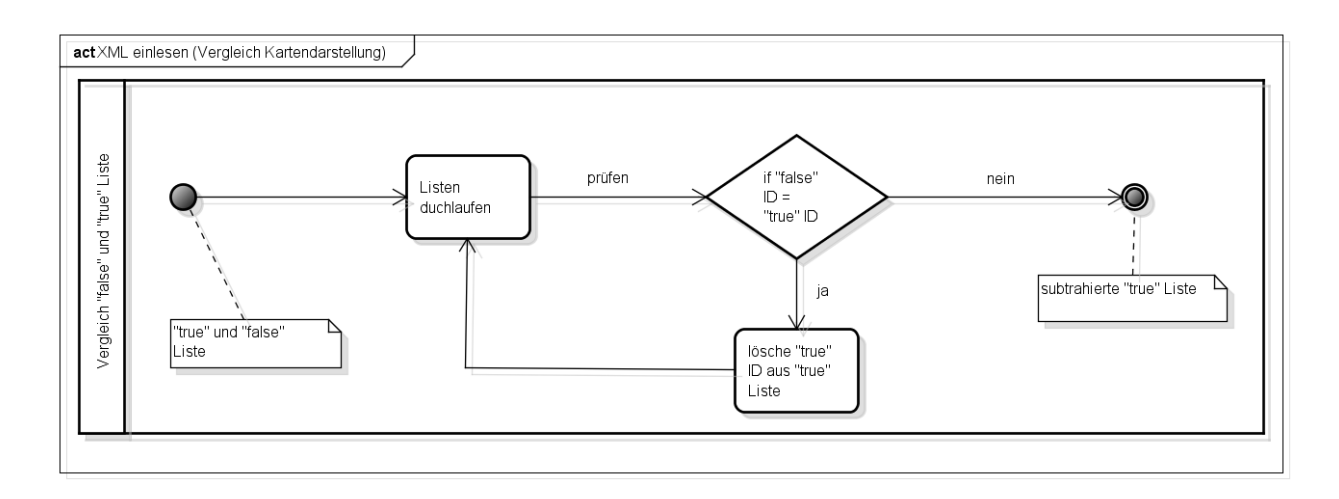

Abbildung 13: XML-Modul (Vergleich Kartendarstellung) (Quelle: eigene Darstellung)

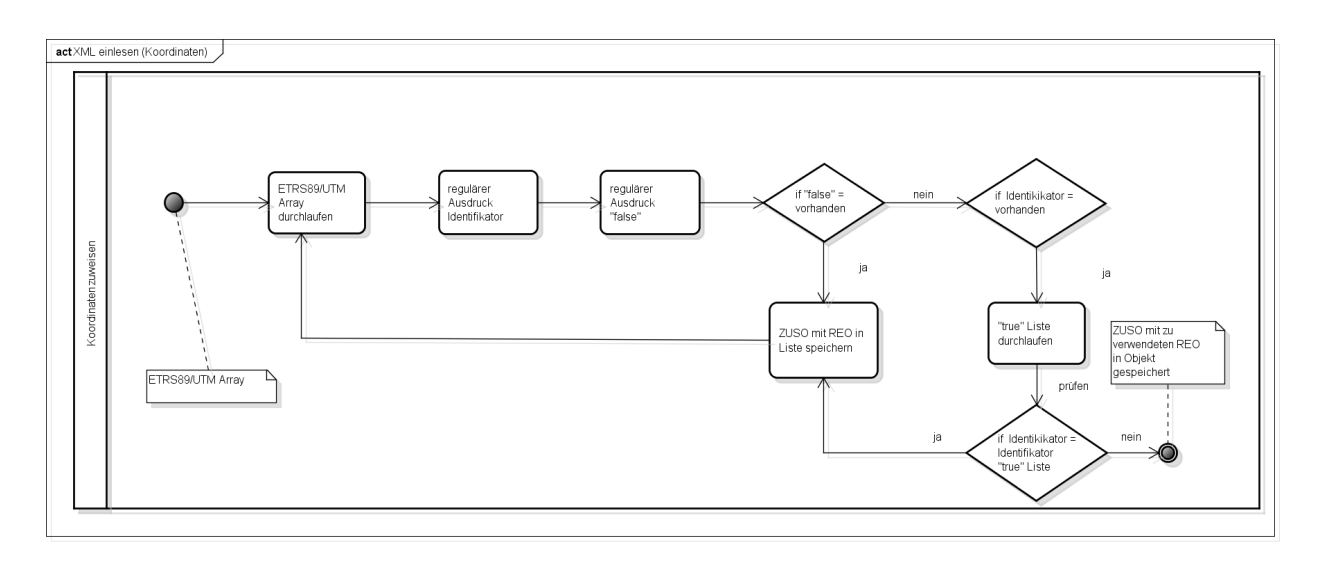

Abbildung 14: XML-Modul (Koordinaten) (Quelle: eigene Darstellung)

Der Test der Komponente erfolgte mit verschiedenen Bestandsdatenauszügen aus der EQK. Um das Fehlverhalten zu erschließen, wurden die XML-Dateien um tags erweitert, zusätzliche Wertearten eingefügt und sowohl ältere als auch neuere Bestandsdaten verwendet. Die Komponente hat jede Datei erfolgreich geladen und fehlerhafte, wie z.B. nicht wohlgeformte, verweigert.

### **Werte-Modul**

Die Komponente, um die Werte umzuwandeln ist in der Klasse Werte\_umwandeln enthalten und besitzt verschiedene Methoden und Steuerdateien.

Die Rückmigration der einzelnen Kodierungen von XML Format zu ASI/ASO Format wird in Steuerdateien festgelegt. Diese Auslagerung hat den Vorteil, dass eine einfache Anpassung der Werte möglich ist, ohne den Quellcode zu ändern. Für folgende ASI/ASO Attribute sind Steuerdateien nötig:

PAT, LST, LGS, VAT, HER, PGW-PD83/GK, PGW-ETRS89/UTM, OSK-Grenzpunkt

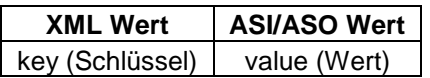

Tabelle 20: Aufbau Steuerdatei (Quelle: eigene Darstellung)

Die restlichen ASI/ASO Attribute werden direkt aus der XML-Datei gelesen (für Positionen siehe Tabelle 19).

Der Übergabeparameter für die Methoden der einzelnen Attribute des ASI/ASO Formates ist das ETRS89/UTM-PD83/GK Objekt und gegebenenfalls die passende Steuerdateien. Die Methoden verwenden reguläre Ausdrücke um die gewünschte Position im String Array des Objektes zu finden und dann in eine Liste zu speichern. Sollte zu dem Attribut eine Steuerdatei vorhanden sein, wird diese gelesen und der zugeteilte Wert in die Liste gespeichert.

Die Methoden OSK-, VAT-, AKZ-umwandeln und Datum haben Besonderheiten. Der OSK für die ZUSO AX BesondererGebaeudepunkt und AX BesondererBauwerkspunkt ist unabhängig von der VAT immer 0530151. Die gleiche Bedingung hat der AX Sonstigevermessungspunkt mit dem OSK 0510122, der AX Aufnahmepunkt mit dem OSK 0510121 und der AX Sicherungspunkt mit dem OSK 0510125. Eine ähnliche Rückmigration gilt bei den VAT von einigen ZUSOs. Die VAT beim AX BesondererGebaudepunkt und AX BesondererBauwerkspunkt ist immer 070. Das Format des Datums in der XML-Datei entspricht nicht dem Format in der ASI/ASO-Datei und muss umgewandelt werden. Als erstes sollte mit Hilfe von einem regulären Ausdruck das Datum im Objekt ETRS89/UTM-PD83/GK gesucht werden. Die gefundenen Datumsangaben speichert die Methode in eine Liste. Als Zweites kann das JAVA Paket, mit dem Namen SimpleDateFormat, das gewünschte Datumsformat aus der Liste formatieren. Beim AKZ werden die Stellen auf acht angepasst, bei zu wenig Stellen durch auffüllen mit Leerzeichen und bei zu vielen Stellen durch Abschneiden der ersten beiden Positionen des Wertes.

Das Ergebnis der Methoden wird in ein Objekt ETRS89/UTM-PD83/GK gespeichert, welches eine Trennung der CRS ermöglicht.

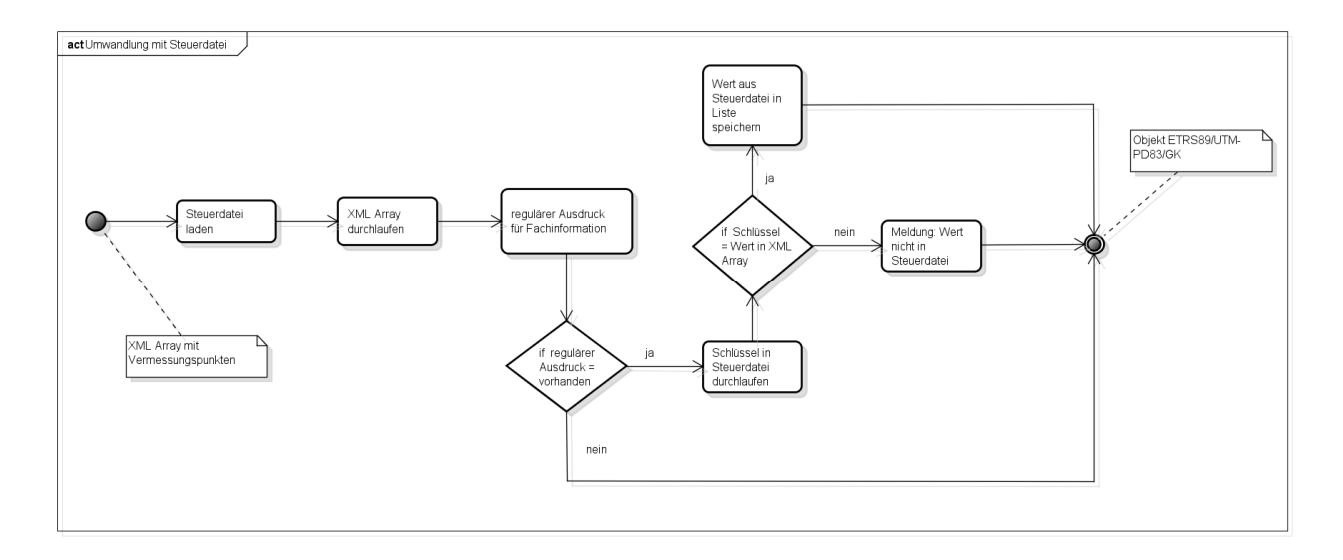

Abbildung 15: Methoden zur Umwandlung mit Steuerdatei (Quelle: eigene Darstellung)

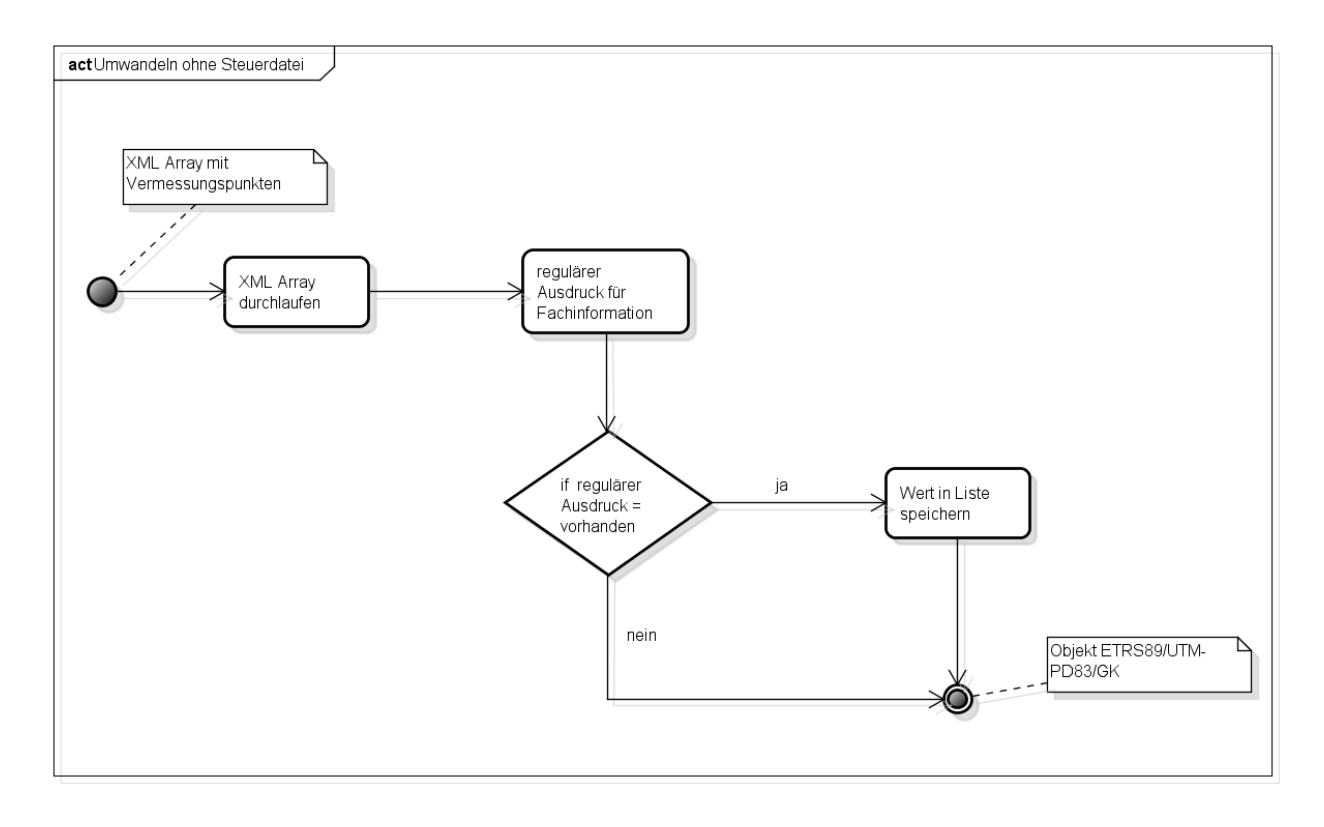

Abbildung 16: Methoden zur Umwandlung ohne Steuerdatei (Quelle: eigene Darstellung)

Der Test dieser Komponente erfolgte mit denselben Testdateien die beim Einlesen der Komponente XML einlesen angewandt wurden. Einen Fehler ergab sich beim auslesen des AKZ. Das AKZ unterliegt keiner festen Konvention und kann relativ beliebig von den Katasterämtern festgelegt werden. Ältere AKZ bestehen aus Zahlen, Buchstaben und Sonderzeichen. Ein Anpassen des regulären Ausdrucks fing diesen Fehler ab.

#### **GUI XML2ASI**

Die GUI für die Programmkomponente wird mit dem JAVA Swing Packet realisiert. Die GUI ist als Konstruktor konzipiert. Der Konstruktor enthält zwei JTextAreas, je eine für Vermessungspunkte mit dem CRS ETRS89/UTM und PD83/GK. Damit eine Bedienung möglich ist, enthält der Konstruktor eine Menüleiste und eine Toolbar. Beide besitzen dieselben Bedienelemente zum Laden einer XML-Datei und zum Speichern in das ASI/ASO Format.

Das Bedienelement offnen ist ein JAVA ActionEvent und dient zum Laden der XML-Datei. Über das JAVA Packet JFileChooser wird zuerst ein Fenster zum Datei auswählen geöffnet. Als Zweites folgt der Aufruf der Klasse XML\_einlesen und anschließend der Klasse Werte umwandeln. Der letzte Schritt ist die Ausgabe der umgewandelten Fachinformationen in den jeweiligen JTextAreas.

Das Bedienelement speichern schreibt je nach Wahl den Inhalt der JTextArea von ETRS89/UTM oder PD83/GK an einem gewählten Speicherort. Der Speicherort wird über JFileChosser gewählt und kontrolliert, ob die Endung ASO vom Nutzer vergeben wurde. Sollte das nicht passiert sein, wird die Endung an den Dateinamen angehängt.

Beim Testen der GUI ergab sich ein Mangel. Das Laden von Byte intensiven Dateien dauert eine gewisse Zeitspanne. Da die menschliche Aufmerksamkeitsspanne drei Sekunden beträgt und alles nach dieser Zeit als Stillstand wahrgenommen wird, war ein Ladebalken nötig. Um den Ladebalken zu realisieren wird das Laden der XML-Datei in einen eigenen Prozess (thread) ausgelagert. Solange der Prozess bearbeitet wird, ist der Ladebalken animiert. Nach Beendigung des Prozess wird die Animation gestoppt.

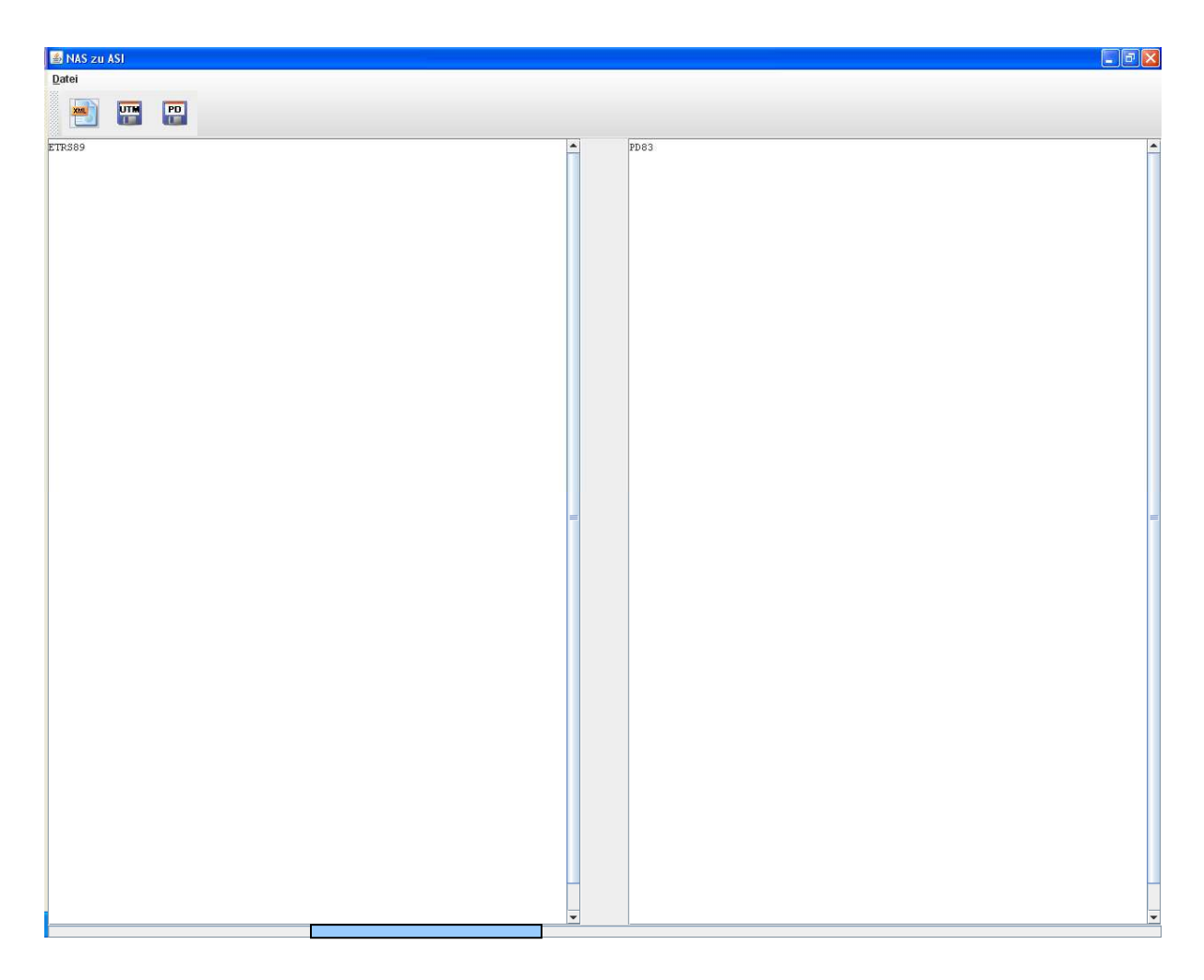

Abbildung 17: GUI XML2ASO (Quelle: eigene Darstellung)

# **7.3.2 "XML-ASO" Feinentwurf**

### **ASO-Modul**

Das einlesen der ASO-Datei erfolgt durch die Klasse datei\_einlesen und beinhaltet zwei Methoden. Die erste Methode prüft die Konsistenz der ASO-Datei, indem die Stellen in der Zeile gezählt und mit der zulässigen Zeilenlänge verglichen werden. Die zweite Methode liest die ASO mit Hilfe eines buffered reader zeilenweise ein. Dabei werden die Vermessungspunkte über den LST Wert in die zwei CRS getrennt und in jeweils das Objekt ETRS89/UTM-PD83/GK gespeichert.

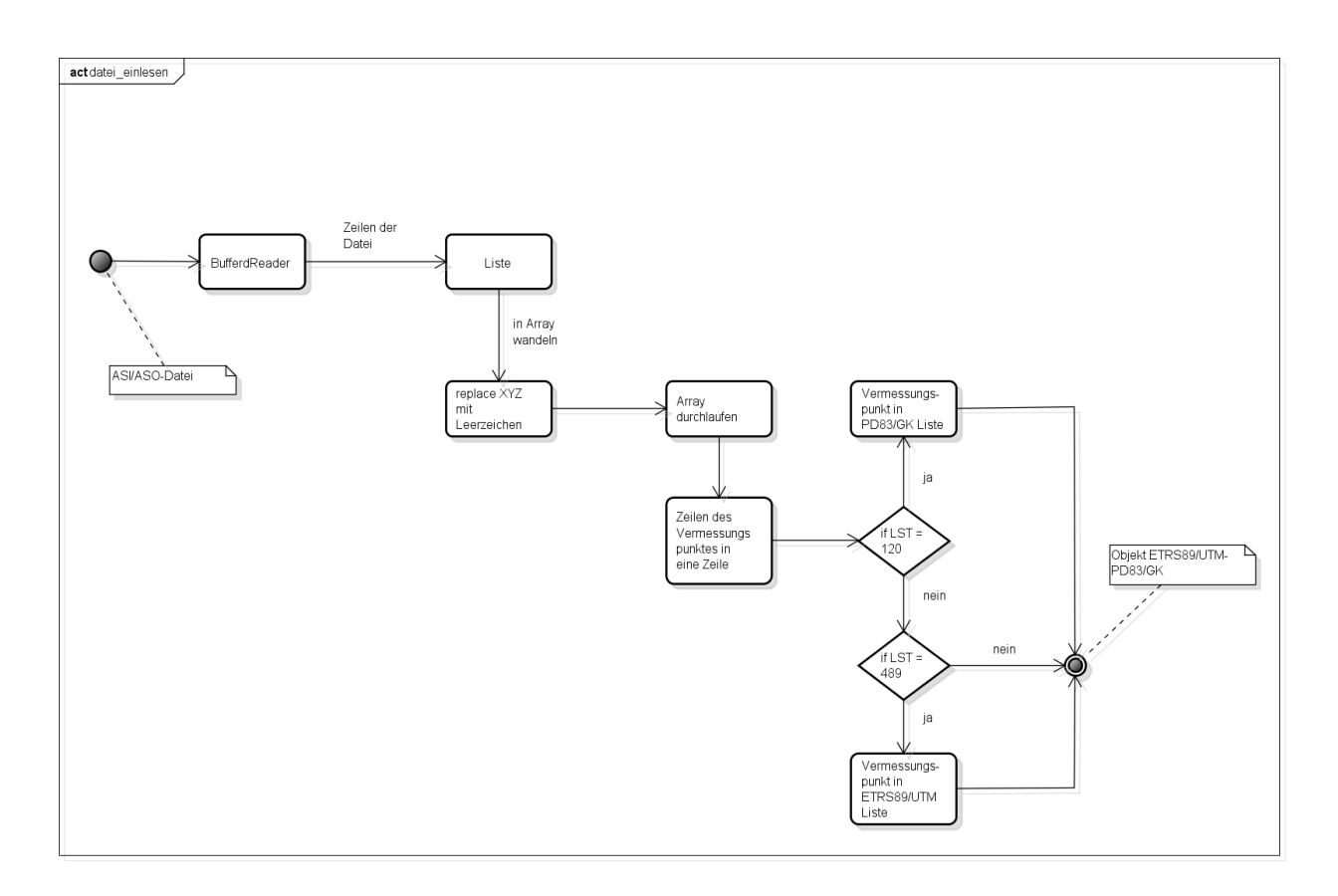

Abbildung 18: ASO Modul (Quelle: eigene Darstellung)

In der Testphase wurden mehrere ASO-Dateien eingelesen und beschlossen eine Konsistenzprüfung einzuführen, welche bei der kleinsten Abweichung im ASO Format das Einlesen unterbindet. Der einfachste Weg war die Prüfung der Zeilenlänge im ASO Format. Dadurch ist gewährleistet, dass alle Fachinformationen des Vermessungspunktes an der vorgeschriebenen Stelle sind.

### **Vergleichs-Modul**

Der Vergleich von Punktkennungen ist in der Klasse "Vergleiche" enthalten. Diese Klasse beinhaltet drei Methoden.

Die Methode asx\_zeilen trennt die erste und zweite Zeile des ASO Formates im ETRS89/UTM-PD83/GK Objekt voneinander in einzelne Arrays. Diese Methode ist für die Darstellung in der GUI nötig (siehe Punkt GUI XML-ASO).

Die xml\_asx\_punkte Methode entfernt durch hashset alle doppelten Vermessungspunkte im Objekt ETRS89/UTM-PD83/GK. Diese Methode ist nötig, da sich in der Testphase gezeigt hat, dass es ein mehrfaches Speichern von Vermessungspunkten ergeben könnte.

In der letzten Methode, xml\_pkn\_vergleich wird mit Hilfe eines regulären Ausdrucks die Punktkennung in der XML-Datei gesucht und mit der Punktkennung der ASO-Datei (PNR+NBZ) verglichen. Sind die beiden Punktkennungen gleich, werden die XML- und ASO Vermessungspunkte getrennt in das Objekt Objekte vergleich, gespeichert.

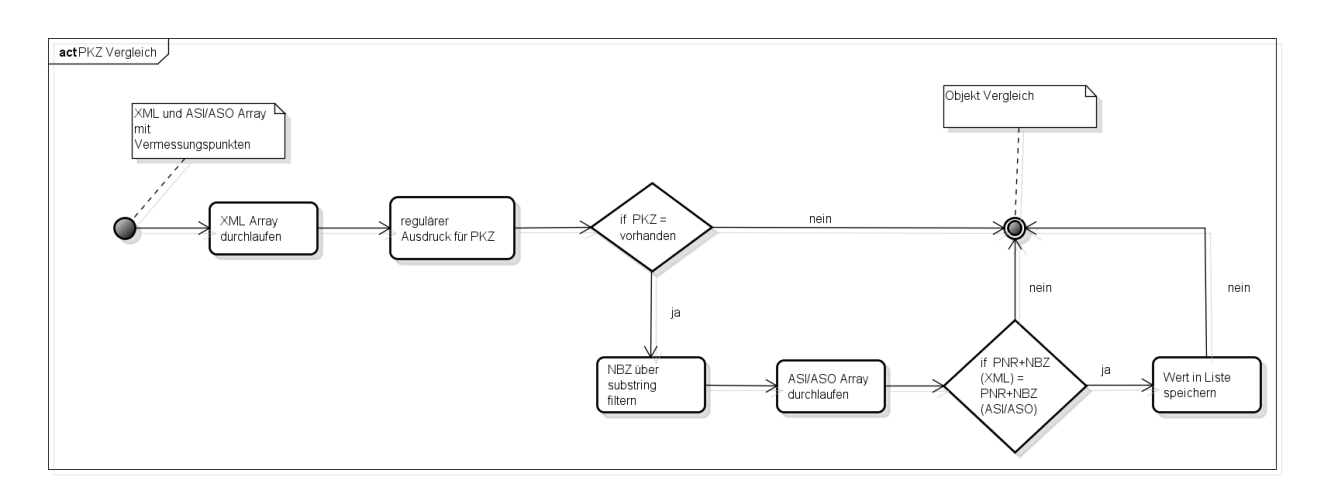

Abbildung 19: PKZ Vergleich (Quelle: eigene Darstellung)

#### **GUI XML-ASO**

Um die Anforderungen der GUI zu erfüllen, besteht sie aus mehreren Methoden, Modulen, einem Konstruktor und basiert auf dem JAVA Swing Packet. Der Konstruktor besteht aus einer Toolbar, Menüleiste, Tabelle, zwei Listen, ein Ladebalken und einem Textfeld. Mit der Toolbar bzw. Menüleiste sind die Operationen des Programms möglich:

- XML und ASO einlesen
- Vergleich der geladenen Dateien
- Protokollausgabe als CSV-Datei
- alle Werte des Bestandes in Fortführung übertragen
- einzelnen Punkt des Bestandes in Fortführung übertragen
- einzelne Werte des Bestandes in Fortführung übertragen
- Speichern als .ASO Datei
- die Listenanzeige löschen

Das Bedienelement offnen ist ein JAVA ActionEvent und dient zum Laden der XML- und ASO-Datei. Über das JAVA Packet JFileChooser wird ein Fenster zum Datei auswählen geöffnet. Anschließend wird die Dateiendung geprüft. Besitzt die geladene Datei die Endung .XML wird die Klasse XML\_einlesen aufgerufen. Sollte die Endung .ASO oder .ASI sein, wird die Klasse

datei\_einlesen aufgerufen. Der Inhalt ist somit jeweils in einem eigen ETRS89/UTM-PD83/GK Objekt (xml, asx) abgelegt. Der Inhalt der Objekte kann durch das Einlesen weiterer Dateien erweitert werden. Dadurch ist es möglich mehrere ASI/ASO-Dateien und XML-Dateien zu laden, ohne eine spezielle Reihenfolge einzuhalten.

Mit Hilfe des Bedienelementes vergleich wird der Inhalt der beiden Objekte (xml, asx) verarbeitet und das Ergebnis in den zwei JListen dargestellt. Zunächst erfolgt ein Vergleich des PKZ in beiden ETRS89/UTM-PD83/GK Objekten xml und asx, durch den Aufruf der Klasse Vergleiche. Das Ergebnis wird im Objekt Objekte vergleich gespeichert. Es enthält alle Vermessungspunkte die sowohl in der XML-Datei als auch in der ASI/ASO-Datei vorhanden sind. Aufgrund dessen wird vermieden, dass die Bestandsdatenliste alle Vermessungspunkte anzeigt, wenn nur einige gebraucht werden. Als nächstes müssen die Fachinformationen aus der ASI/ASO-Datei gefiltert werden. Da sich die ASI/ASO-Fachinformationen auf zwei Zeilen mit fester Position verteilen, wird der Inhalt des Objektes Objekt vergleich, mit Hilfe der Methode asx zeilen aus der Klasse Vergleiche, in zwei Array zerlegt. Eines für die erste Zeile und eines für die zweite Zeile. Nun werden beide Arrays durchlaufen und die Fachinformationen per JAVA String Methode substring in ein Objekt Objekt\_asx\_werte (list\_werte\_aso) gespeichert. Das Trennen der Zeilen hat den Vorteil, dass bei Veränderungen in der ASI/ASO Formatbeschreibung eine übersichtliche Anpassung beim substring vorgenommen werden kann, ohne die Stringlänge abzuzählen. Zu beachten ist nur, dass JAVA bei der Position null beginnt und die ASI/ASO Formatbeschreibung bei eins. In list werte aso sind nun die PNR und der NBZ der ASI/ASO-Datei enthalten, welche in ein Listenmodell mit der Bezeichnung utm\_aso hinzugefügt werden.

Die Fachinformationen der XML-Datei im Objekt Objekt\_vergleich werden mit der Klasse Werte\_umwandeln in das ASI/ASO Format konvertiert und in ein Objekt Objekt\_asx\_werte (list werte xml) gespeichert. Der Inhalt von list werte xml ist unter anderen die PNR und der NBZ der XML-Datei, welche in das Listenmodell utm\_bestand hinzugefügt werden.

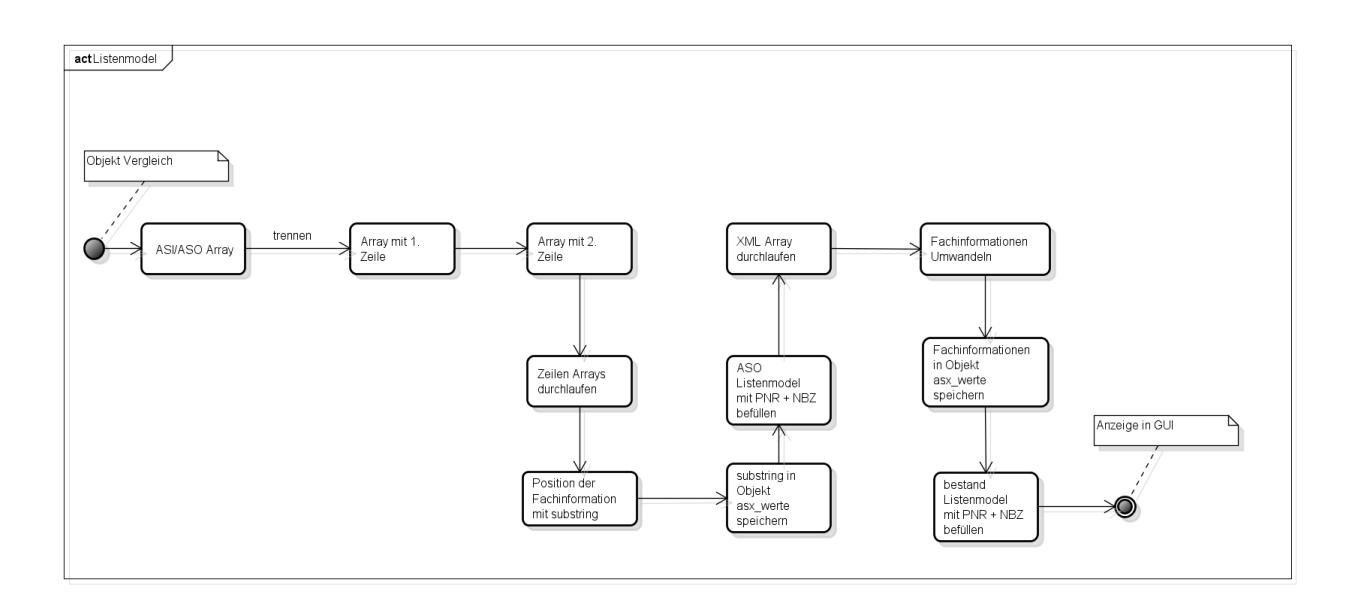

Abbildung 20: utm\_aso- und utm\_bestand Modell füllen

Der Aufbau der Listmodelle ist modular. Die Module separieren die eigentliche Listenkomponente vom Hinzufügen und Anzeigen der Einträge sowie von Events wie der Selektion. In den beiden Listenmodellen utm aso und utm bestand sind die Listenkomponenten (JList) list utm aso und list utm bestand enthalten. Der Inhalt der JListen wird farblich markiert um Neupunkte und veränderte Vermessungspunkte zu erkennen. Neupunkte sind in der list\_utm\_aso Liste gelb und veränderte Vermessungspunkte in der list\_utm\_bestand Liste blau markiert. Um die Einträge zu färben wird die GUI XML-ASO um das Modul GUI list renderer erweitert. Das GUI list renderer Modul beinhaltet je eine Methode für die JListen, um die Anzeige zu verändern. Die Methoden haben folgende Parameter: JListe, Einträge in der JListe als Objekt (value), Index des Listeneintrages (index), Ausgewählter Eintrag (select) und ob der Eintrag Fokussiert wurde (fokus). Um die Neupunkte zu filtern ist es nötig die PKZ Einträge der list utm\_aso Liste mit der list utm\_bestand Liste zu vergleichen. Hierzu wird die Methode vergleich\_liste\_pkz in der GUI XML-ASO aufgerufen. Diese Methode durchläuft die Einträge der beiden JListen und vergleicht diese auf Übereinstimmung. Ist eine Übereinstimmung vorhanden, werden diese Einträge entfernt und die Übrigen in einem String Buffer gespeichert. Dieser String Buffer wird von der ersten Methode im GUI list renderer genutzt. Sollte der String Buffer die Werte des Objektes value enthalten, werden diese Werte in der list utm aso gelb gefärbt und ansonsten weiß. Die Methode behandelt auch die Farbe bei einer Selektion. Beim Anklicken eines Eintrages in der Liste erhält dieser die Farbe grau.

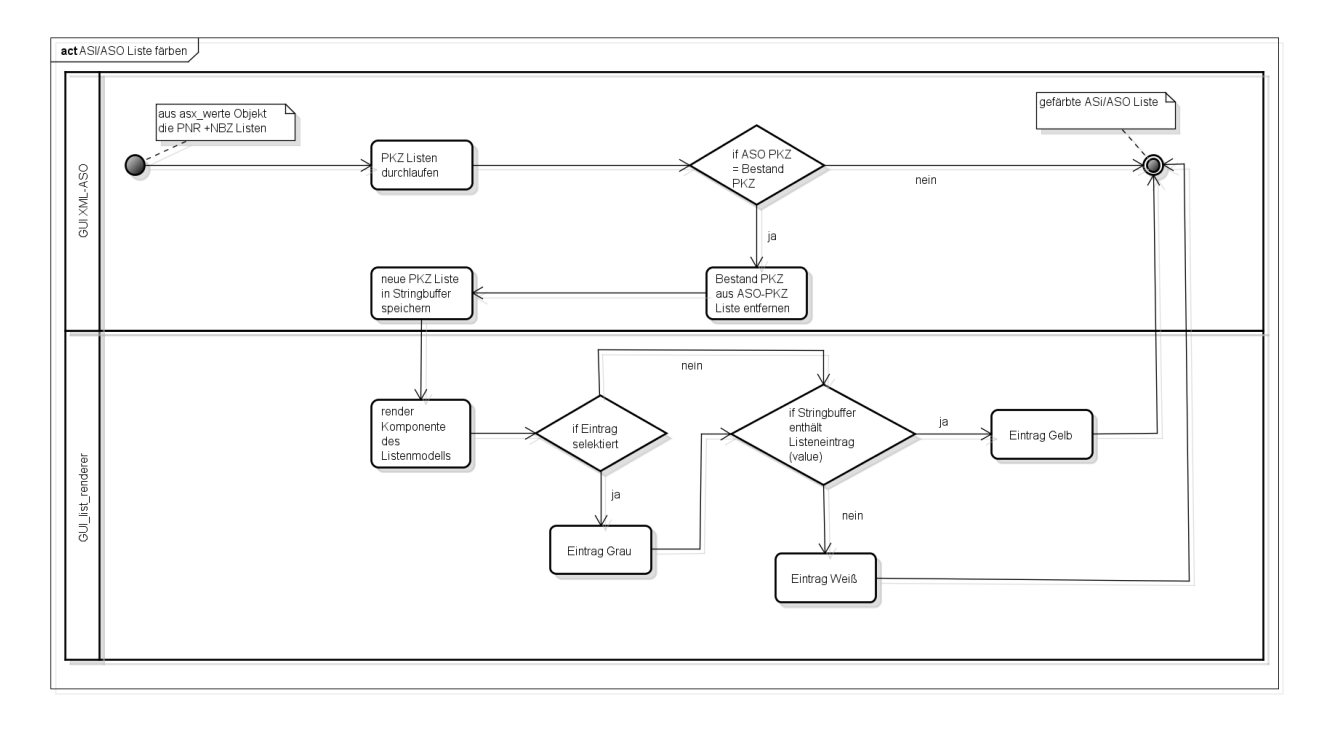

Abbildung 21: ASI/ASO Liste färben (Quelle: eigene Darstellung)

Beim Einfärben der veränderten Vermessungspunkte muss der Inhalt der beiden Objekt\_asx\_werte Objekte verglichen werden. Die Methode asx\_list\_werte\_vergleich in der GUI XML-ASO durchläuft beide JList Modelle und vergleicht über die Indices der JListen und Indices der Listen im Objekt Objekt\_asx\_werte die Fachinformationen der Vermessungspunkte. Sollte der Inhalt nicht gleich sein, wird die PKZ des Index in einen String Buffer gespeichert und dieser von der zweiten Methode im Modul GUI\_list\_renderer verarbeitet. Ist im String Buffer der Wert des Objektes value enthalten, soll der Eintrag in der list\_utm\_bestand Liste blau gefärbt sein, andernfalls weiß.

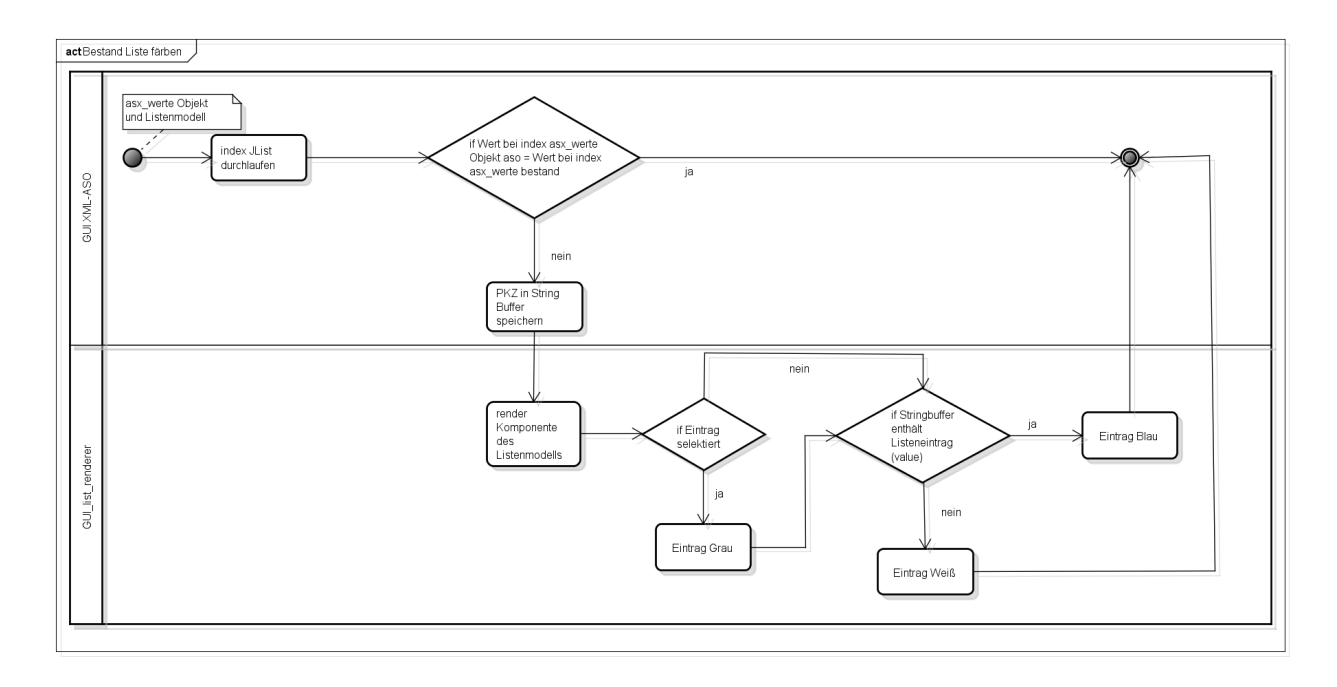

Abbildung 22: Bestandsliste färben (Quelle: eigen Darstellung)

Die Einträge in den beiden Listen sind in der Reihenfolge des Einlesens dargestellt. Für eine bessere Übersicht ist ein nummerisches Sortieren nötig. Da aber der Vergleich zwischen JList Modellen und den Objekt asx werte Objekten über deren Indices realisiert wird, kann nicht einfach nur der Inhalt der JListen sortiert, sondern es müssen zwei zusätzliche Listenmodelle definiert werden. Dafür wird die Komponente GUI XML-ASO um das Modul SortedListModel erweitert. Dieses Modul ist aus dem JAVA development Forum [http://java.sun.com/developer/technicalArticles/J2SE/Desktop/sorted\_jlist/, Autor: John O`Conner] übernommen worden. Es beinhaltet unter anderen eine Methode, um den Inhalt eines Default Listenmodells zu sortieren, ohne dessen Indices zu verändern.

Bei der Selektion eines Eintrages in den JListen kommt es zur Anzeige der Fachinformationen in einer Tabelle sowie dem Selektieren der jeweils anderen JList. Diese JTabele ist, wie die JListen ein Modul, von einem Modell. Der Aufbau des Tabellenmodells ist an das Listenmodell angelehnt, aber mit der Erweiterung einzelne Zellen in der JTabele anzusprechen. Das Tabellenmodell verwendet die Parameter Titelarray und Datenarray für die Darstellung. Mit Hilfe der JAVA Methode addListSelectionListener kann der ausgewählte Index der JList auf den Index der Listen im Objekt\_asx\_werte Objekte überführt werden. Somit wird das Datenarray des Tabellenmodells mit den passenden Fachinformationen gefüllt und angezeigt. Zu beachten bei den Indices der JListen ist, dass das unsortierten Listenmodell verwendet wird.

Die JTabele stellt den Vergleich der einzelnen Fachinformationen dar. Bei Veränderungen werden diese farblich in rot angezeigt. Durch den modularen Aufbau des Tabellenmodells erfolgt die farbliche Markierung durch die Erweiterung der GUI ASO-XML mit einem Modul

Namens GUI table renderer. In diesem Modul sind zwei Methoden enthalten. Die Erste vergleicht die Einträge in den Spalten und Zeilen der JTable und setzt die Farbe rot. Die zweite Methode greift auf die Tabellenkomponente (JTablle), den Inhalt im Datenarray (value), auf die Selektion, den Fokus und auf die Zeilen (row) als auch auf die Spalten (column) zu. Zu Beginn setzt die Methode die Farbe grün und durch den Aufruf der ersten Methode kommt es zum Vergleich der Zellen in der Tabelle und somit zur roten Markierung. Ein Neupunkt besitzt beim Vergleich kein Gegenpunkt in der Bestandsdatenliste. Dadurch würde die gesamte Tabelle in roter Farbe erscheinen, was ein Nutzer als unangenehm empfindet. Um dies zu verhindern, werden in der ersten Methode des GUI\_table\_renderer die Zellen auf einen leeren String geprüft. Sollte das eintreten, setzt die Methode die Farbe auf weiß.

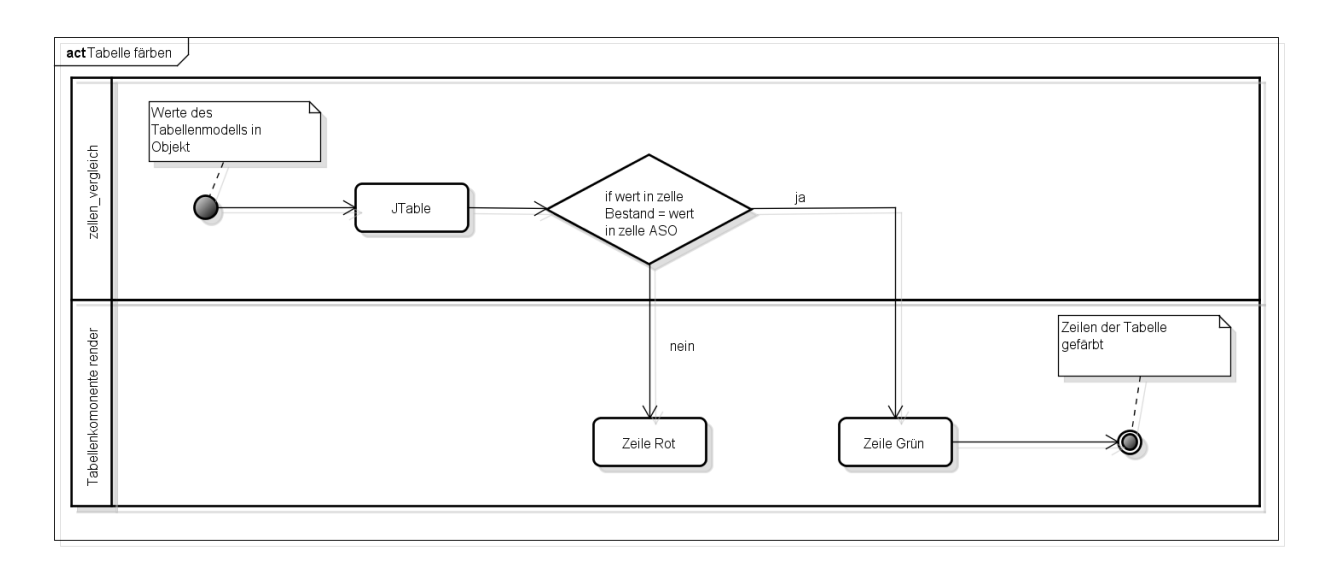

Abbildung 23: Tabelle färben (Quelle: eigene Darstellung)

Das Bedienelement *prot* gibt eine .CSV Datei aus, mit den veränderten Vermessungspunkten als Inhalt. Über den JAVA JFileChooser wird ein Dialog geöffnet, an welchen Ort die CSV Datei gespeichert werden soll. Anschließend kommt es zum Aufruf der Methode saveProt. Die Methode schreibt die Fachinformationen der veränderten Vermessungspunkte, welche mit Hilfe der asx liste werte vergleich Methode ermittelt werden, in einer bestimmten, mit Silikonon getrennten Reihenfolge.

Die GUI enthält das Bedienelement kopieren um alle Fachinformationen der Vermessungspunkte in den Bestandsdaten auf die Fortführungsdaten zu übertragen. Dieses ActionEvent ruft die Methode daten\_kopieren auf. Bei der Methode kommt es, wie bei der Methode asx list werte vergleich, zu einem durchlaufen der JListen über den Index. Wenn der Index in beiden Listen gleich ist, wird der Wert aus list\_werte\_aso (Objekt vom Typ Objekt\_asx\_werte) entfernt und der Wert aus list\_werte\_xml dafür eingefügt. Das Bedienelement einzel\_kopieren überträgt durch die Methode einzelne punkte kopieren den Wert eines in den JListen

selektierten Vermessungspunkt auf die Fortführungsdaten. In der Methode wird der Inhalt von list werte aso über den selektierten Index entfernt und der Inhalt von list werte bestand dafür eingefügt. Um einzelne Werte, wie z.B. die Koordinaten zu übertragen, ist es nötig die JTabele um eine Spalte, mit einer Checkbox, zu erweitern. Je nach Auswahl wird von der Methode einzelne punkte kopieren nur der Inhalt von list werte aso übertragen, der den Booleanwert "true" besitzt in der Checkbox.

Mit dem Bedienelement speichern wird wieder über einen JFileChooser der Speicherort gewählt und die Methode save file schreibt den Inhalt des list wert aso Objektes in eine ASO-Datei.

Mit dem letzten Bedienelement, loschen ist das Zurücksetzen aller Objekte, Listen und Arrays möglich. Dadurch muss das Programm beim Einlesen von neuen Dateien nicht neu gestartet werden, was zu einer freundlicheren Bedienung führt.

Das Textfeld in der GUI XML-ASO dient dazu, dem Benutzer Informationen über die geladenen Dateien zu liefern. Es beinhaltet zudem ein Laufzeitprotokoll über Veränderungen der Vermessungspunkte.

Nach den Tests mit ASI/ASO- und XML-Datei ergab sich die Wichtigkeit einer Konsistenzprüfung der verglichenen Fachinformationen. In der Klasse Konsistenz\_check werden die Fachinformationen, welche mit Steuerdateien verarbeitet werden, durchlaufen. Die eingetragenen Werte im Objekt Objekt asx werte werden mit dem Inhalt in den Steuerdateien gegengeprüft und es ist kein speichern als ASO-Datei möglich bevor alle Werte korrekt sind.

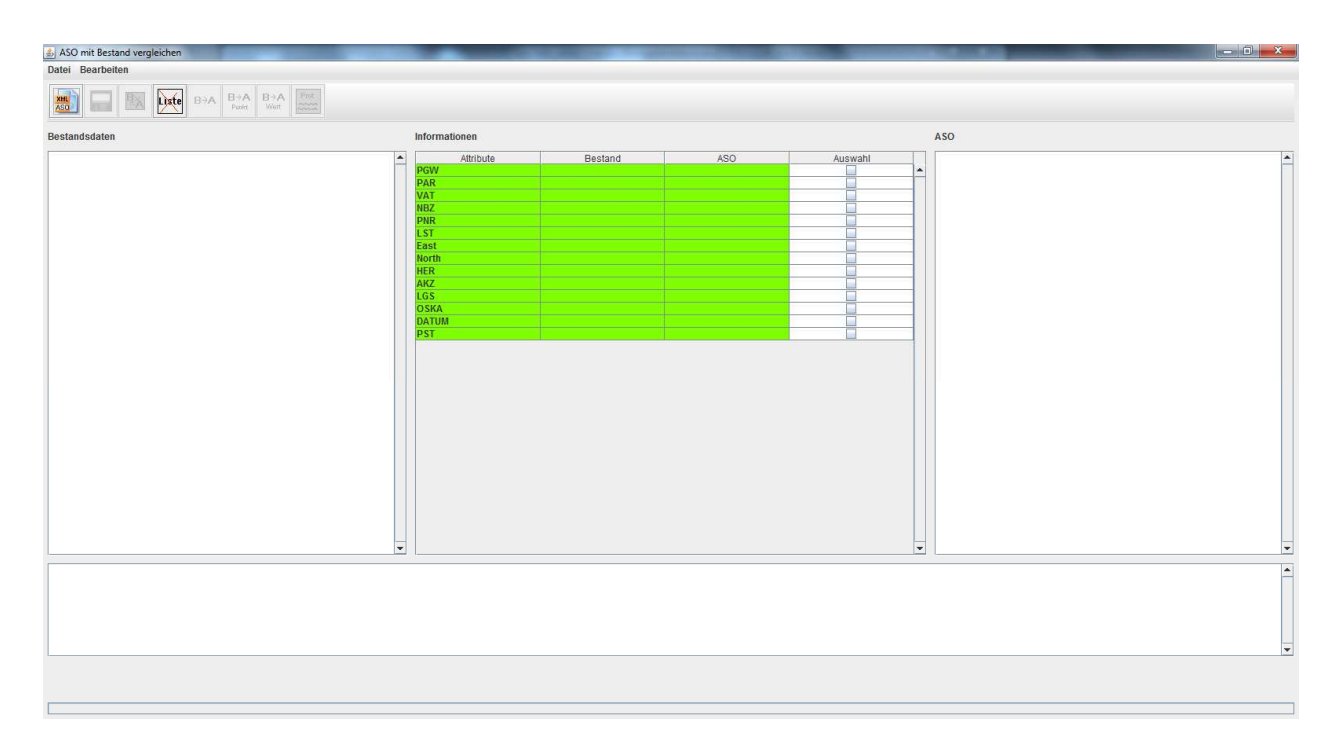

Abbildung 24: GUI XML-ASO (Quelle: eigene Darstellung)

### **7.4 Phase der Integration**

Die Integration ist das Zusammenfügen der einzelnen Komponenten zu einen System. Anschließend folgen erste Tests des gesamten Systems und erste Leistungsmessungen. Das Ergebnis ist ein ausführbares Programmsystem.

#### **7.4.1 Verbinden der Komponenten**

Die Verbindung der einzelnen Komponenten erfolgt über die Klasse GUI\_menu. In der Hauptmethode des Programmes wird das Menü aufgerufen. Über zwei Buttons im Menü ist es möglich die Konstruktoren der zwei Unterprogramme auszuführen. Anschließend folgt das Verarbeiten der Dateien über die Bedienelemente.

#### **7.4.2 Test des Gesamtsystem**

Da die einzelnen Komponenten im Vorfeld auf ihre Lauffähigkeit getestet wurden, kam es zu keinen Entwurfsfehlern in den Komponenten. Bedienungsfehler sind aufgetreten, als sämtliche Bedienelemente beim Start des Programms zur Verfügung standen. Durch das Ausblenden und Einblenden der Elemente, sobald sie verwendet werden können, wurde dieser Fehler behoben. Ein anderer Mangel war bei der Bedienerfreundlichkeit der GUI aufgetreten. Beim Lade- und Speicherdialog des JFileChooser wurde das Verzeichnis "eigene Dateien" angezeigt. Dies ist beim Laden und anschließenden Speichern von mehreren Dateien nutzerunfreundlich. Durch das Einfügen einer Variable, welche sich den letzten Ort des öffnen bzw. speichern merkt, wurde diese Aufgabe gelöst. Ein anderer Mangel zur Bedienerfreundlichkeit waren die Anzeigen in der Toolbar. Es wurden Bilder eingefügt, welche die Textbeschreibungen ersetzt.

Die Leistungsmessung erfolgte im Rahmen des Einlesens von XML-Dateien. Ein Test hat ergeben, dass für eine 20 MB große XML-Datei ca. 3 Sekunden benötigt werden. Damit entspricht dies den Anforderungen.

#### **7.5 Phase der Installation**

Bei der Installation wird beschrieben, wie das Programm in den Vermessungsstellen aufgespielt wird und die Bedienung erklärt. Das Ergebnis ist ein lauffähiges Programmsystem.

Mit Hilfe der Entwicklerumgebung "Eclipse Helios" können die JAVA Pakete des Programms als JAR-Datei exportiert werden. Um das Programm ausführen zu können, ist neben der JAR-Datei der Ordner KonfigDateien nötig. Dieser enthält alle Steuerdateien als DAT-Format. Außerdem ist der Ordner icons nötig, in dem sämtliche Bilder für die Toolbars enthalten sind.

Die Bedienung des Programms ist intuitiv konzipiert. Grundsätzlich ist immer folgende Reihenfolge einzuhalten: Datei Laden, Datei Vergleichen, Datei Speichern. Das Programm startet mit einem Menü zum Auswählen der Unterprogramme. Die genaue Bedienung findet sich in Anlage eins.

### **7.6 Phase der Wartung**

Im Abschnitt Wartung wird das Programm angepasst und Veränderungen durchgeführt. Die Wartung wird bis zu einem gewissen Zeitpunkt vom Entwickler übernommen und später an das Dezernat 35 (IT-Entwicklung) des TLVermGeo übertragen.

Die Entwicklung der ALKIS-Komponenten ist planmäßig erst 2016 abgeschlossen. Bis zu diesem Zeitpunkt kommt es sowohl zu Änderungen in der ASI/ASO Formatbeschreibung als auch in den XML-Dateien. Nach Auslieferung der Betaversion wurde für beide Dateienformate ein neues Attribut mit dem Namen Zuverlässigkeit eingeführt. Dieses Attribut konnte einfach in den Quellcode integriert werden und wird mit dem Programmstand vom 17.08.2012 verarbeitet.

### **8. Ergebnis**

Das Ergebnis dieser Arbeit ist eine Umsetzung des Entwurfes als lauffähiges Programm. Das Programm befindet sich in der Betaversion und wird im September 2012 beim Parallelbetrieb von ALK und ALKIS von den Katsterbereichen des Freistaates Thüringen weiter getestet. Die Betaversion ist in der Lage Fachinformationen der Bestandsdaten im XML Format auszulesen und diese in das ASI/ASO Format zu konvertieren. Bei dem XML Format handelt es sich um ein von der AdV festgelegte Struktur, die vom Inhalt her vom TLVermGeo erweitert werden kann. Die ASI/ASO-Datei ist ein thüringenspezifisches ASCII Format zur Darstellung von Vermessungspunkten. Die Konvertierung der Dateien ist über eine GUI übersichtlich und intuitiv zu bedienen. Außerdem kann mit Hilfe des Programms ein Vergleich zwischen den Bestandsdaten im XML Format und den Fortführungsdaten im ASO Format durchgeführt werden. Der Vergleich beider Daten ist in einer GUI realisiert und beinhaltet zusätzlich die Manipulation der Fortführungsdaten.

Das Programm ist so entworfen worden, dass ein Anpassen der Umwandlungsregeln über Steuerdateien gegeben ist. Veränderungen in den beiden Formatbeschreibungen XML und ASI/ASO, wie z.B. das Hinzufügen zusätzlicher Attribute kann durch die Architektur des Programms einfach integriert werden.

#### **9. Fazit**

Der Freistaat Thüringen führt eine Umstellung von der ALK und dem ALB nach ALKIS durch. In beiden Systemen sind unterschiedliche Datenformate für die Datenerhebung zur Beschreibung eines Vermessungspunktes vorhanden. In ALKIS erfolgt die Datenerhebung mit dem von der AdV festgelegten XML Format. In diesem kann der Inhalt vom TLVermGeo erweitert werden. Das alte System führt die Datenerhebung im thüringienspefische ASI/ASO Format. Dieses Format beschreibt einen Vermessungspunkt in ASCII. ALKIS unterstützt das ASI/ASO Format nicht. Aber es ist für die Übergangszeit der Umstellung nötig, den Vermessungsstellen dies zur Verfügung zu stellen. Der Grund hierfür ist, dass die Vermessungsstellen noch nicht in der Lage sind Bestandsdaten und Fortführungsdaten im XML Format zu verarbeiten. Zum Lösen dieser Problematik ist ein Konverter zwischen beiden Formaten erforderlich. Der Konverter wandelt die Fachinformationen des XML Formates in das ASI/ASO Format um. Zu beachten ist dabei die unterschiedliche Struktur der beiden Formate und somit eine unterschiedliche Kodierung der Fachinformationen. In den XML-Dateien gibt es z.B. keinen OSK mehr, aber dieser ist für die Messung im Außendienst Entscheidend. Über die VAT und der PAT aus der XML-Datei wird der OSK in die ASI/ASO-Datei überführt. Da sich die Anforderungen des Freistaates Thüringen an ALKIS in der Entwicklung befindet, ist es nötig die Umsetzung der Fachinformationen festzulegen, ohne in den Quellcode einzugreifen. Hierfür dienen Steuerdateien, die den Schlüssel der XML-Dateien enthalten und ihnen ist ein Wert in ASI/ASO Kodierung zugeordnet. Durch die Anpassung von ALKIS und somit der Möglichkeit die XML-Dateien um Inhalte zu erweitern, ist der Konverter so entworfen worden, dass ein Einfügen der zusätzlichen Attribute in den Quellcode ohne großen Aufwand möglich ist. Ein Beispiel ist das Attribut Zuverlässigkeit, welches am 17.08.2012 in das Programm eingefügt wurde.

Dadurch, dass die Bestandsdaten im XML Format sind und die Fortführungsdaten im ASI/ASO Format nicht von ALKIS unterstützt werden, ist ein Programm zum Vergleich beider nötig. Dieses Programm ist der zweite Teil der Aufgabe. Es konvertiert die Fachinformationen der Bestandsdaten und vergleicht diese mit den Fortführungsdaten. Hierbei lag die Schwierigkeit darin, eine gut strukturierte GUI mit allen nötigen Funktionen zu entwerfen. Der Entwurf soll sowohl die Problematik des einfachen Ergänzens von zusätzlichen Attributen erfüllen, als auch übersichtlich gestaltet sein.

Abschließend ist zu erwähnen, dass sich die Betaversion des "MW-Konverter" im September 2012 in einer weiteren Testphase befindet. Nach Abschluss des Testes müssen ca. 400 Personen in den Vermessungsstellen im Freistaat Thüringen während der Übergangszeit mit diesem Programm arbeiten. Der Grundentwurf ist gelegt, Umgesetzt und kann den Anforderungen des Freistaates Thüringen, im Zuge der ALKIS Veränderungen, weiter angepasst werden.

#### **Literaturverzeichnis**

Kummer und Frankenberger: Das deutsche Vermessungs- und Geoinformationswesen – ALKIS: Das Amtliche Liegenschaftskataster-Informationssystem; Verlag: Wichmann, Auflage von 2012

Christian Ullenbloom: Java ist auch eine Insel; Verlag: Galileo Computing, 9. Auflage

Arbeitsgemeinschaft der der Vermessungsverwaltung der Länder der Bundesrepublik Deutschland: Dokumentation zur Modellierung der Geoinformationen des amtlichen Vermessungswesen (GeoInfoDok) – Hauptdokument; Version 6.1 vom 01.07.2009

Arbeitsgemeinschaft der der Vermessungsverwaltung der Länder der Bundesrepublik Deutschland: Dokumentation zur Modellierung der Geoinformationen des amtlichen Vermessungswesen (GeoInfoDok) – ALKIS-Objektartenkatalog, Version 6.0 vom 11.04.2008

Markus Seifert: Wissenschaftlicher Beitrag für den Aufbau einer Geodateninfrastruktur zur Lösung von Aufgaben des E-Goverment, ETH Zürich, Dissertation von 2008

Kreitlow Stefanie, Brettschneider Andreas, Cord-Hinrich Jahn, Feldman-Westendorf Uwe: ETRS89/UTM – Der Bezugssystemwechsel und die Auswirkungen auf Geodatennutzung; in Kartographische Nachrichten, 60. Jahrgang, Heft 4/ 2010; Verlag: Kirschbaum Verlag GmbH

Thüringer Landesamt für Vermessung und Geoinformation: Thüringer Verwaltungsvorschrift für das Liegenschaftskataster (ThürVV-Lika); Ausgabe vom 12/2011

Thüringer Landesamt für Vermessung und Geoinformation: Amtliches Liegenschaftskatasterinformationssystem (ALKIS) – Migrationstabellen; Version 1.5 vom 07.02.2012

Wehrenpfennig Andreas: Skript - Software-Engineering, Grundlagen; Hochschule Neubrandenburg

Internet Quellen:

www.thueringen.de/de/tlvermgeo; Stand: 07.09.2006; URL: http://www.thueringen.de/de/tlvermgeo/wir/aktuelles/themen/23701/uindex.html; letzter Abruf am 28.08.2012

Wandinger Marcus: http://www.adv-online.de; Stand: 04.07.2011; URL: http://www.adv-online.de/icc/extdeu/broker; letzter Abruf am 28.08.2012 O`Conner John: http://java.sun.com/developer; URL:

http://java.sun.com/developer/technicalArticles/J2SE/Desktop/sorted\_jlist; letzter Abruf am 28.08.2012

Mündliche Quellen

Dipl.-Ing. (FH) Matthias Franke (02.07.2012): Aktueller Stand des ASI Export; TLVermGeo Erfurt

Dipl.-Ing. (FH) Volker Rossow, Dipl.-Ing. Frank Fuchs (03.07.2012): Zukünftiger ASI Export; TLVermGeo Erfurt

# **Anlagen**

# **Anlage 1 Bedienung**

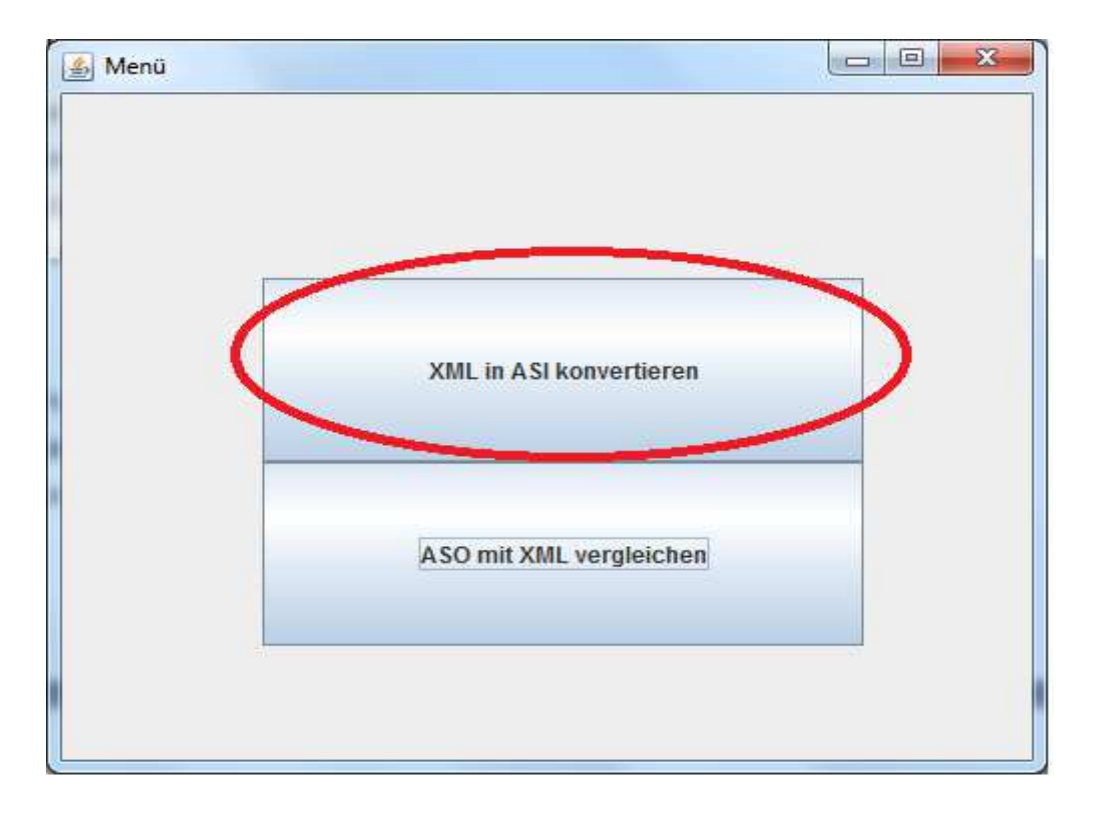

Abbildung 1: XML2ASI Unterprogramm starten

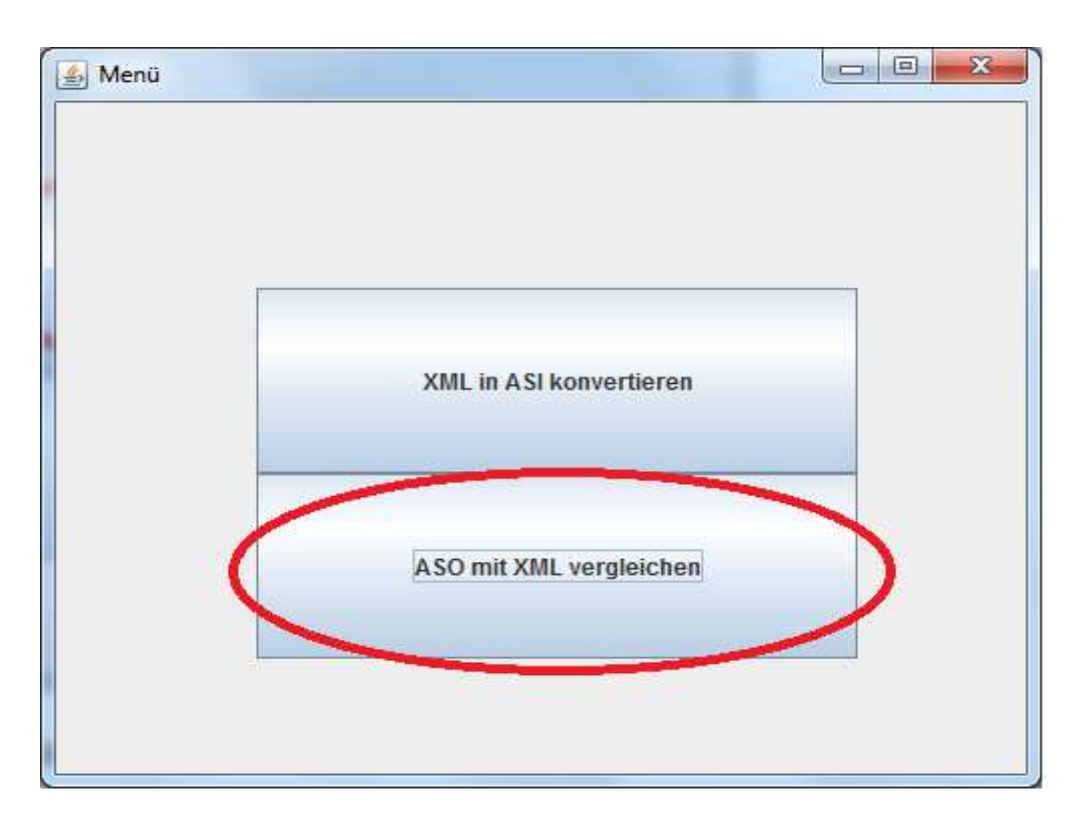

Abbildung 2: XML-ASO Unterprogramm starten

Das Unterprogramm XML2ASI hat folgenden Ablauf:

1. Eine XML-Datei Laden

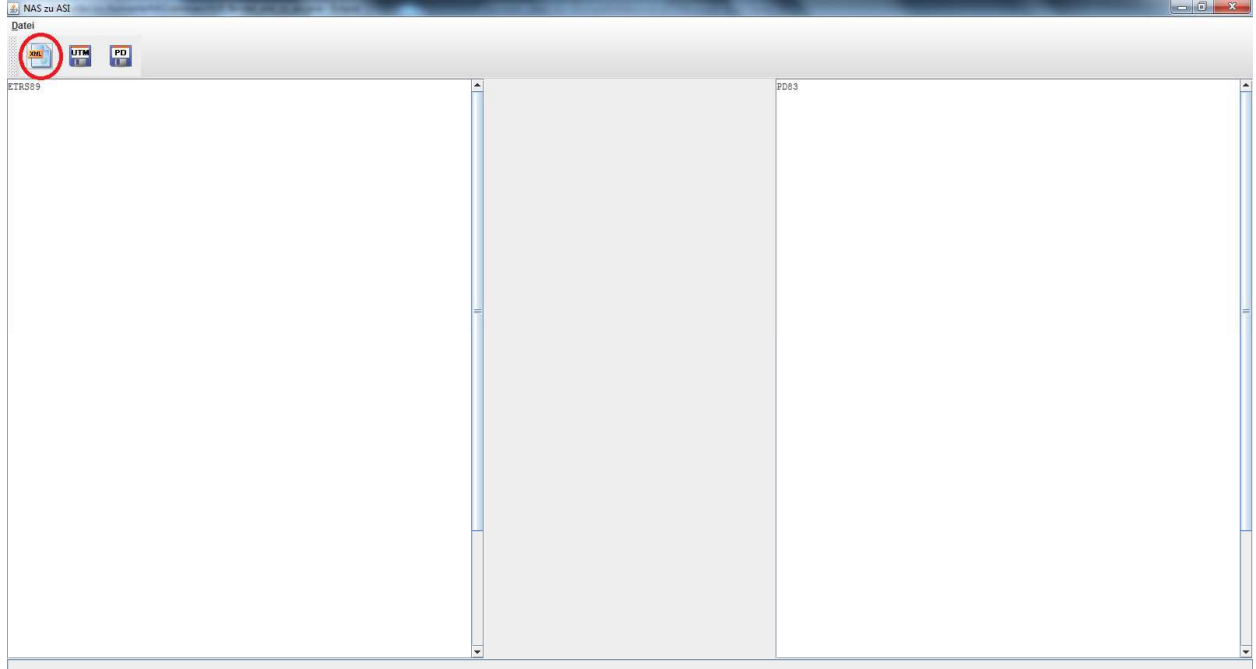

Abbildung 3: XML-Datei Laden (XML2ASI)

2. ETRS89/UTM oder PD83/GK Feld speichern als ASI-Datei

| ≰ NAS zu ASI |    |                                                              |       |                                                               | $-6$ $x$ |
|--------------|----|--------------------------------------------------------------|-------|---------------------------------------------------------------|----------|
| Datei        |    |                                                              |       |                                                               |          |
|              | PD |                                                              |       |                                                               |          |
|              |    |                                                              |       |                                                               |          |
|              |    | 62090 7676732 0642 489 Y 32657449.658 X 5673025.108 Z        | 0.000 | 62090 7676732 0642 120 Y 447881.000 X 5672704.446 Z           | 0.000    |
|              |    | 21 9 V20 99 6 70 0520119 30.04.1999 10:10:42                 |       | 21 9 V20 99 6 50 0520119<br>30.04.1999 10:10:42               |          |
|              |    |                                                              | 0.000 | 62090 6776732 0641 120 Y 447878.336 X 5672706.757 Z           | 0.000    |
|              |    | 21 9 V20 99 6 70 0520119 30.04.1999 10:10:42                 |       | 30.04.1999 10:10:42<br>21 9 V20 99 6 50 0520119               |          |
| 1.           |    |                                                              |       |                                                               |          |
|              |    | 21 9 V20 99 6 70 0520119 30.04.1999 10:10:42                 |       | 21 9 V20 99 6 50 0520119 30.04.1999 10:10:42                  |          |
|              |    | 62010 6976732 0643 489 Y 32657527.045 X 5673262.409 Z        | 0.000 | 62010 6976732 0643 120 Y 447968.012 X 5672938.424 Z           | 0.000    |
|              |    | 21 9 V315 99 6 70 0520101 11.04.2000 13:37:20                |       | 11.04.2000 13:37:20<br>21 9 V315_99 6 50 0520101              |          |
|              |    |                                                              | 0.000 | 62070 6576732 0511 120 Y 447534.270 X 5672947.990 Z           | 0.000    |
|              |    | 21  2  51144510  6  50  0520119  03.03.1999  10:59:03        |       | 21 9 51144510 6 50 0520119 03.03.1999 10:59:03                |          |
|              |    | 62090 6576732 0601 489 Y 32657095.279 X 5673224.087 Z        | 0.000 | 62090 6576732 0601 120 Y 447534.990 X 5672917.740 Z           | 0.000    |
|              |    | 21 9 V388_98    6    70 0520119    10.06.1999    07:49:10    |       | 21 9 V388_98   6   50   0520119   10.06.1999   07:49:10       |          |
|              |    |                                                              | 0.000 | 62090 6576732 0619 120 Y 447536.150 X 5672902.500 Z           | 0.000    |
|              |    | 21 9 V388 98 6 70 0520119 10.06.1999 07:49:16                |       | 21 9 V388 98 6 50 0520119 10.06.1999 07:49:16                 |          |
|              |    |                                                              |       |                                                               |          |
|              |    | 21 9 V388_98    6    70    0520119    10.06.1999    07:49:13 |       | 21 9 V388 98 6 50 0520119 10.06.1999 07:49:13                 |          |
|              |    |                                                              | 0.000 | 62070 6576732 0568 120 Y 447538.730 X 5672937.280 Z           | 0.000    |
|              |    | 21  2  51144410  6  50  0520119   03.03.1999  10:59:07       |       | 21 9 51144410 6 50 0520119 03.03.1999 10:59:07                |          |
|              |    | 21 9 V244_98    6    70    0520119    03.03.1999    10:59:05 |       | 21 9 V244 98 6 50 0520119 03.03.1999 10:59:05                 |          |
|              |    |                                                              | 0.000 | 62065 6576732 0658 120 Y 447524.951 X 5672703.137 Z           | 0.000    |
|              |    | 21 9 V29 01 6 70 0520108 21.06.2001 14:06:14                 |       | 21 9 V29 01 6 50 0520108 21.06.2001 14:06:14                  |          |
| $\mathbf{1}$ |    |                                                              |       |                                                               |          |
|              |    | 21 9 V29 01 6 70 0520119 21.06.2001 14:06:11                 |       | 21 9 V29 01 6 50 0520119 21.06.2001 14:06:11                  |          |
| $\mathbf{1}$ |    |                                                              | 0.000 | 62070 6576732 0662 120 Y 447528.834 X 5672702.053 Z           | 0.000    |
|              |    | 21 9 V29 01 6 70 0520119 21.06.2001 14:06:14                 |       | 21 9 V29 01 6 50 0520119<br>21.06.2001 14:06:14               |          |
| $\mathbf{1}$ |    | 62090 6576732 0530 489 Y 32657070.551 X 5673266.278 Z        | 0.000 |                                                               |          |
|              |    | 21 9 V244 98 6 70 0520119 03.03.1999 10:59:05                |       | 21 9 V244 98 6 50 0520119 03.03.1999 10:59:05                 |          |
|              |    |                                                              | 0.000 | 62090 6576732 0616 120 Y 447516.580 X 5672912.270 Z           | 0.000    |
|              |    | 21 9 V388 98 6 70 0520119 10.06.1999 07:49:15                |       | 21 9 V388 98 6 50 0520119 10.06.1999 07:49:15                 |          |
| $\mathbf{1}$ |    | 62090 6576732 0522 489 Y 32657076.561 X 5673254.865 Z        | 0.000 | 62090 6576732 0522 120 Y 447517.540 X 5672949.260 Z           | 0.000    |
|              |    | 21 9 V244 98 6 70 0520119 03.03.1999 10:59:04                |       | 21 9 V244 98 6 50 0520119 03.03.1999 10:59:04                 |          |
|              |    |                                                              | 0.000 | 62090 6576732 0512 120 Y 447526.700 X 5672966.170 Z           | 0.000    |
|              |    | 21 9 V244 98 6 70 0520119 03.03.1999 10:59:04                |       | 21 9 V244_98 6 50 0520119<br>03.03.1999 10:59:04              |          |
| $\mathbf{1}$ |    | 62070 6576732 0646 489 Y 32657098.938 X 5673008.118 Z        | 0.000 | 62070 6576732 0646 120 Y 447529.837 X 5672701.773 Z           | 0.000    |
|              |    | 21 9 V29 01 6 70 0520119 21.06.2001 14:06:12                 |       | 21 9 V29 01 6 50 0520119<br>21.06.2001 14:06:12               |          |
|              |    |                                                              | 0.000 |                                                               | 0.000    |
|              |    | 21 9 V244 98 6 70 0520118 03.03.1999 10:59:04                |       | 21 9 V244 98 6 50 0520118 03.03.1999 10:59:04                 |          |
| $\mathbf{1}$ |    |                                                              | 0.000 | 62000 6576732 0610 120 Y 447532.380 X 5672902.260 Z           | 0.000    |
|              |    | 21 9 V388 98 6 70 0520118 10.06.1999 07:49:14                |       | 21 9 V388 98 6 50 0520118 10.06.1999 07:49:14                 |          |
|              |    |                                                              |       | 62000 6576732 0514 120 Y 447515.660 X 5672973.240 Z           | 0.000    |
|              |    | 21 9 V244 98 6 70 0520118 03.03.1999 10:59:04                |       | 21 9 V244 98 6 50 0520118<br>03.03.1999 10:59:04              |          |
| $\mathbf{1}$ |    |                                                              |       | 62090 6576732 0609 120  Y  447527,800 X  5672888,220 Z  0.000 |          |
|              |    | 21 4 17388 48 6 70 0520114 10 06 1444 07-44-13               |       | 21 9 1738 98 6 50 0520119 10 06 1999 07:49:13                 |          |

Abbildung 4: ETRS89/UTM speichern

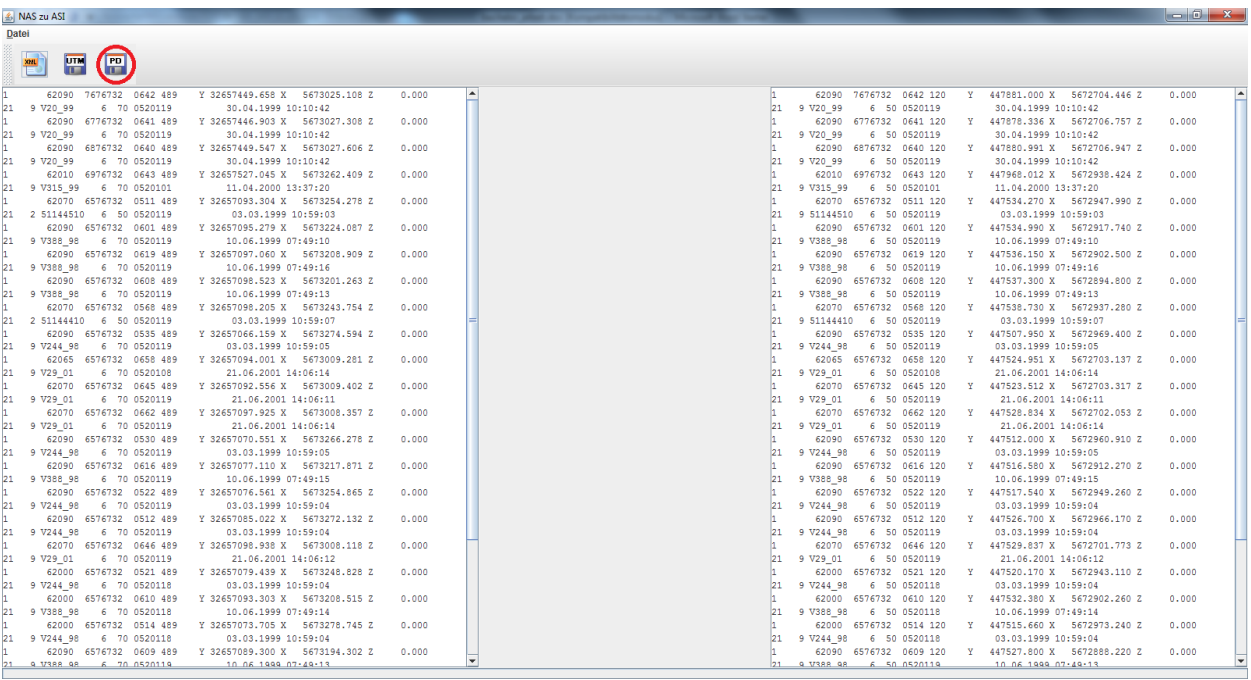

#### Abbildung 5: PD83/GK speichern

Beim Unterprogramm XML-ASO ist die Bedienung folgende:

1. Über das Bedienelement kann sowohl die XML-Datei als auch die ASO-Datei geladen werden. Hierbei ist die Reihenfolge der der zu Ladeneden Datei nicht von Bedeutung und es können mehrere Dateien eingelesen werden.

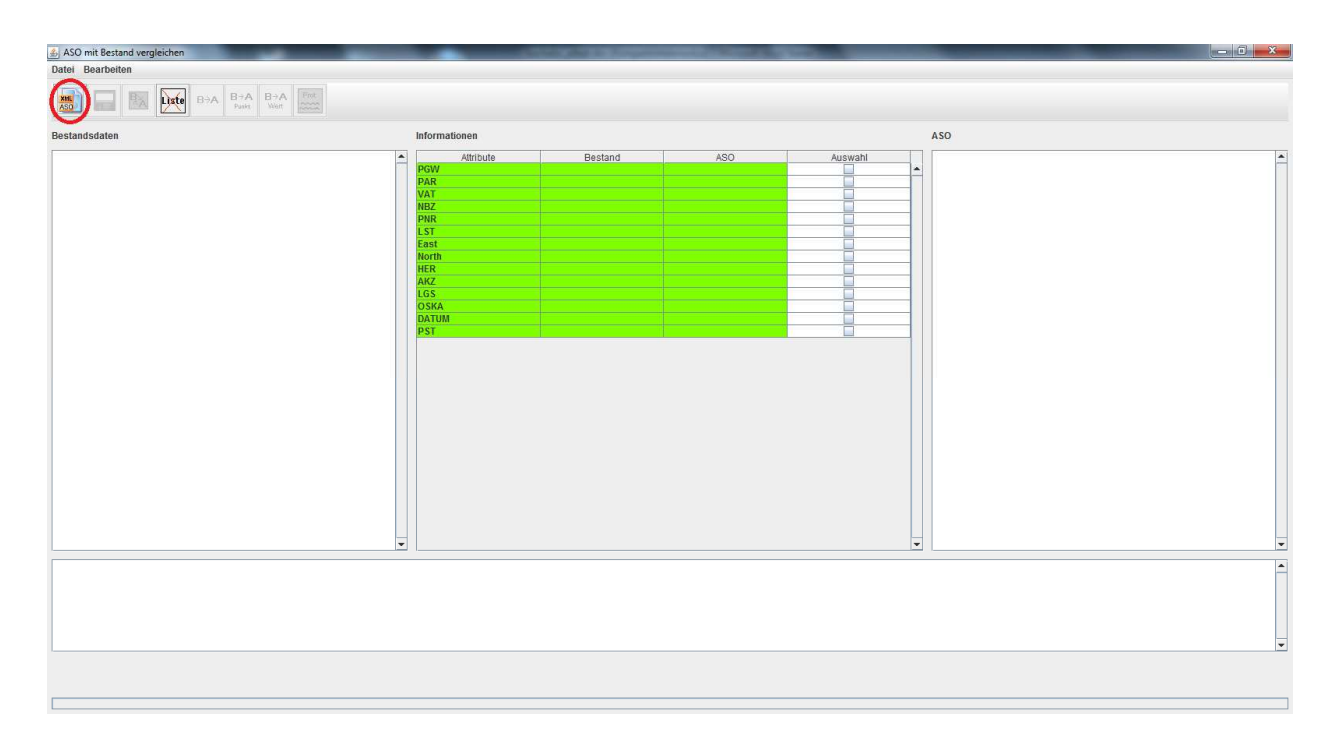

Abbildung 6: XML- und ASO-Datei Laden

# 2. Das Bedienelement zum Vergleichen auswählen

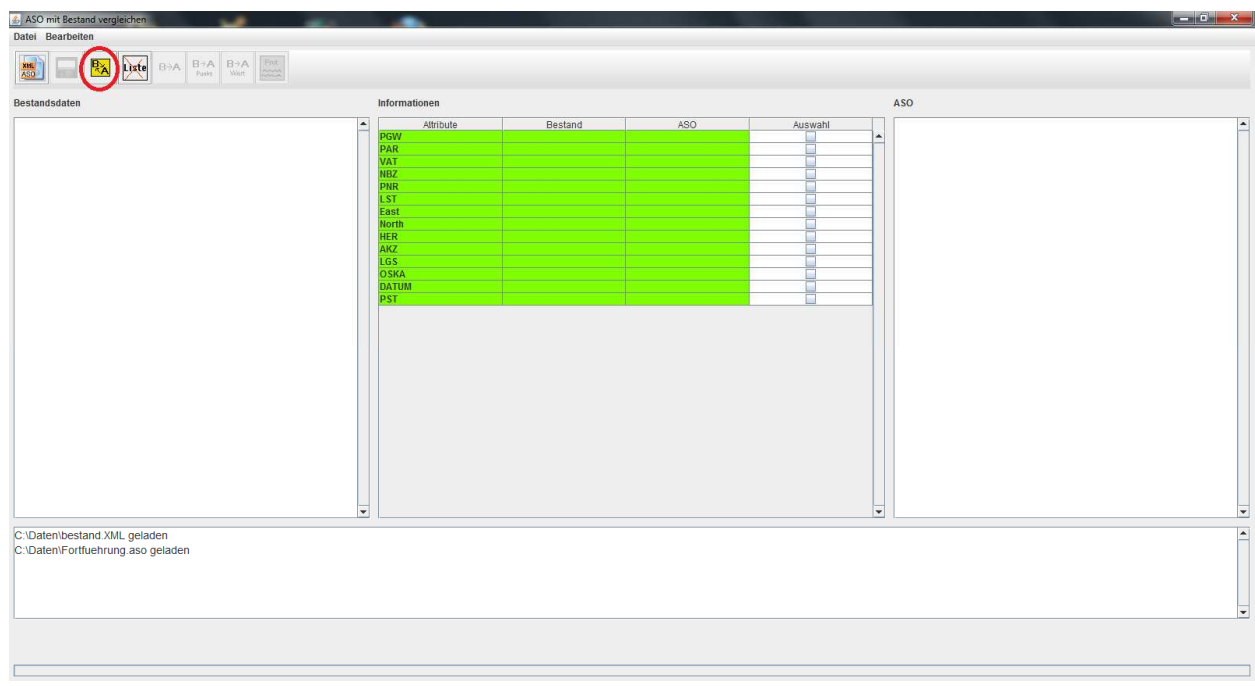

Abbildung 7: Vergleich von Bestandsdaten und Fortführungsdaten

3. Die Kontrolle und ggf. Veränderung der Daten kann behandelt werden

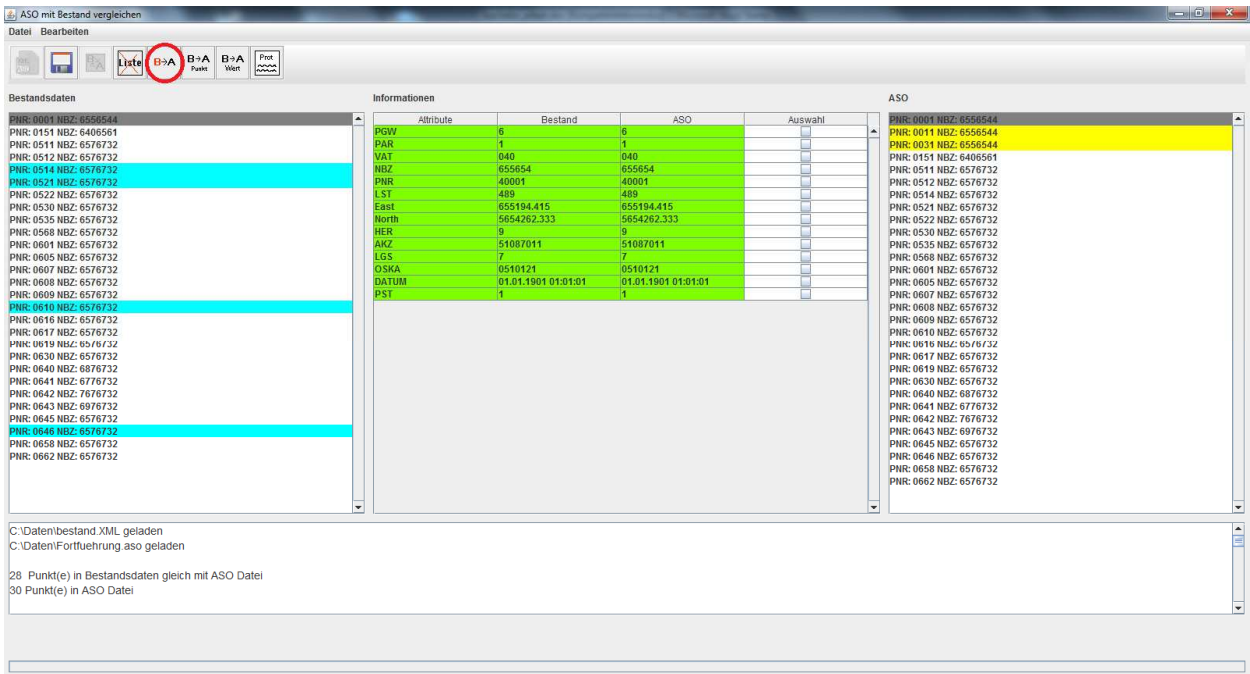

Abbildung 8: alle Informationen von Bestandsdaten zu Fortführungsdaten kopieren

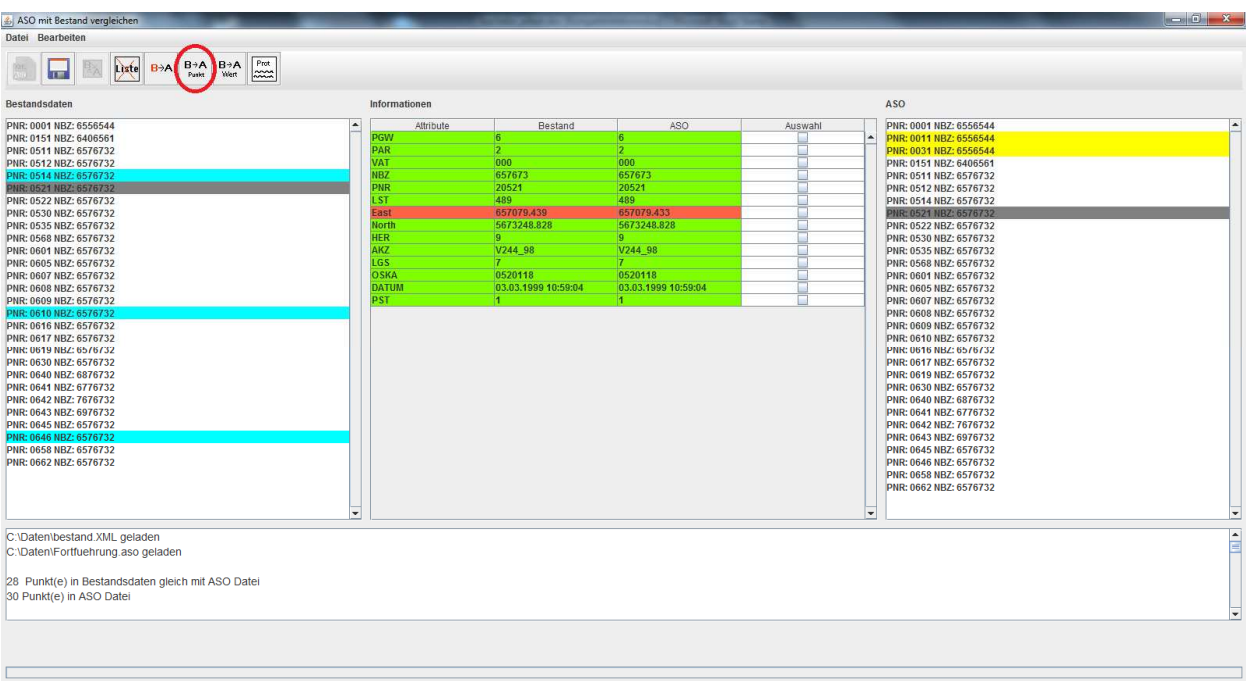

Abbildung 9: alle Informationen des Selektierten Punktes von Bestandsdaten zu Fortführung kopieren

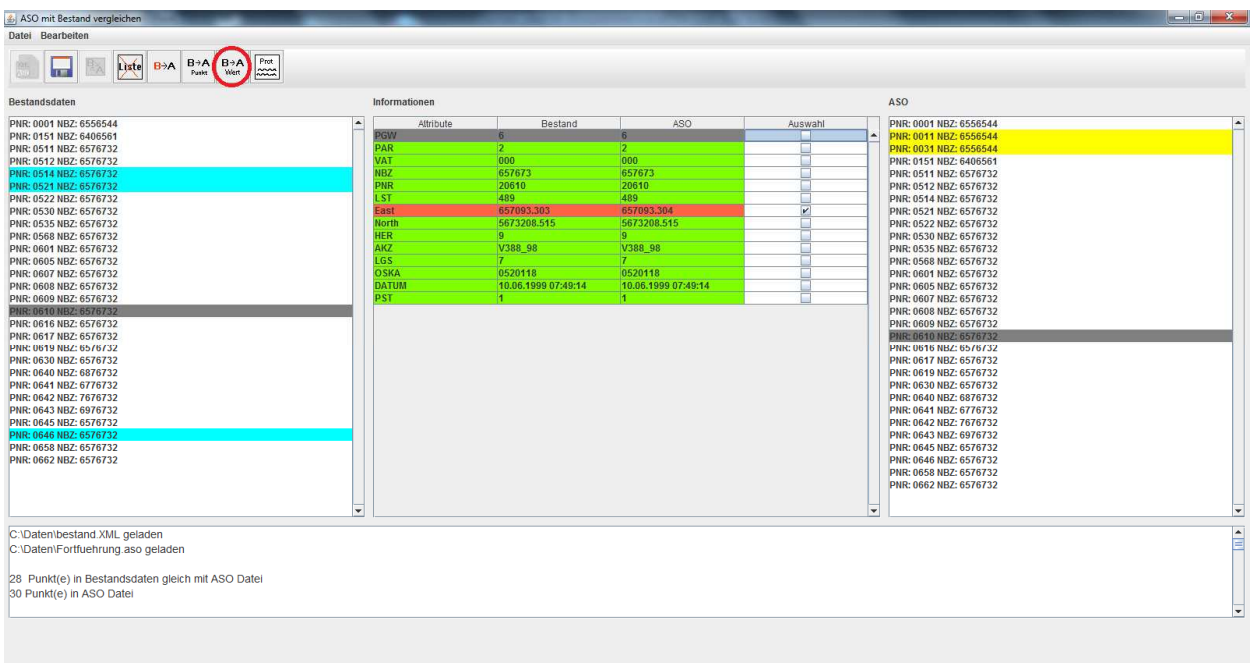

Abbildung 10: in Tabelle durch Hacken Ausgewählte Information kopieren
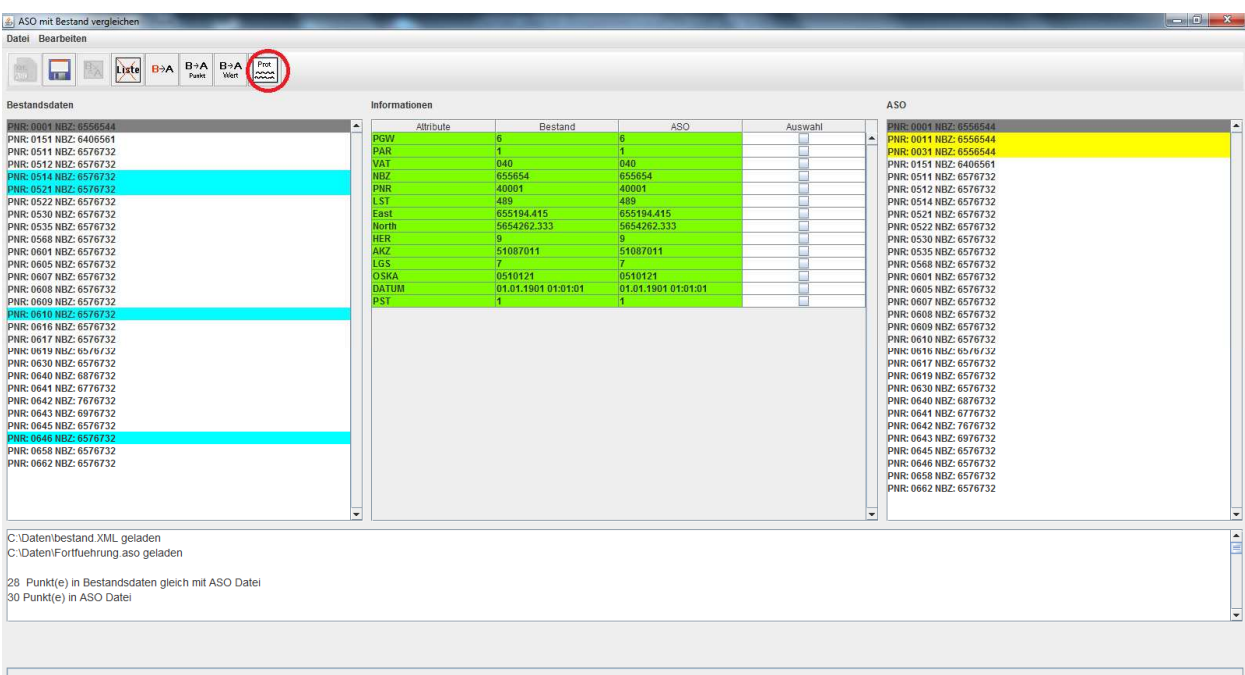

Abbildung 11: Protokoll Ausgaben als CSV-Datei

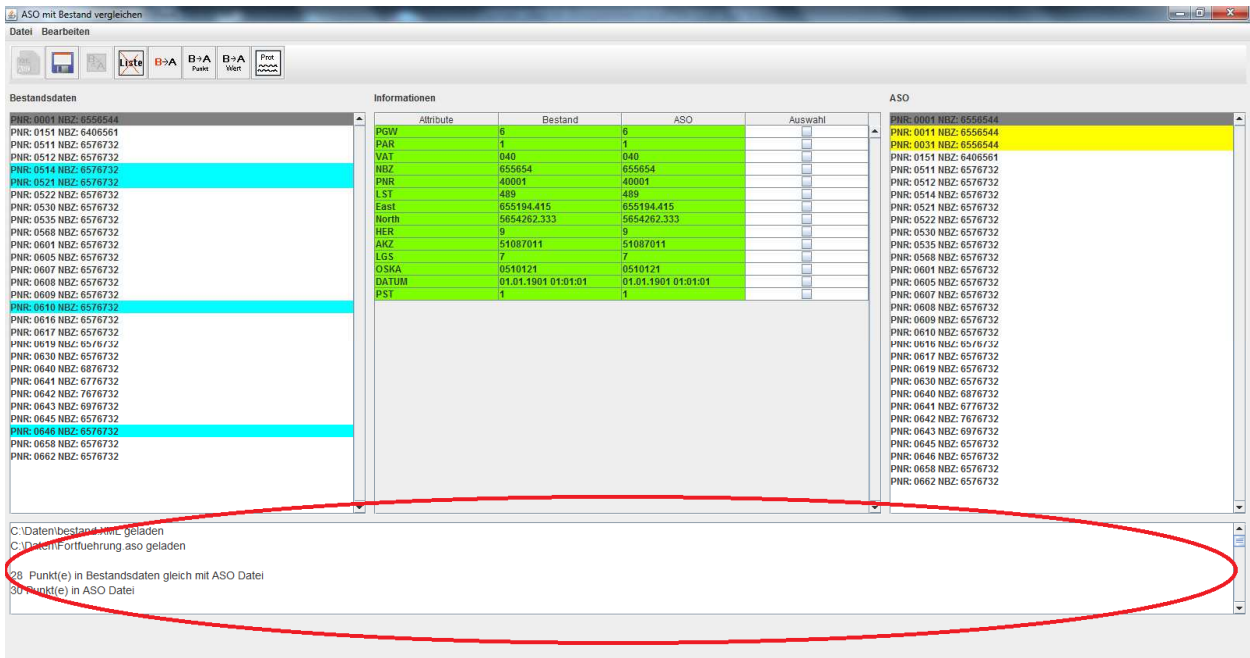

Abbildung 12: Textfeld mit Informationen zu geladenen Dateien und Laufzeitprotokoll

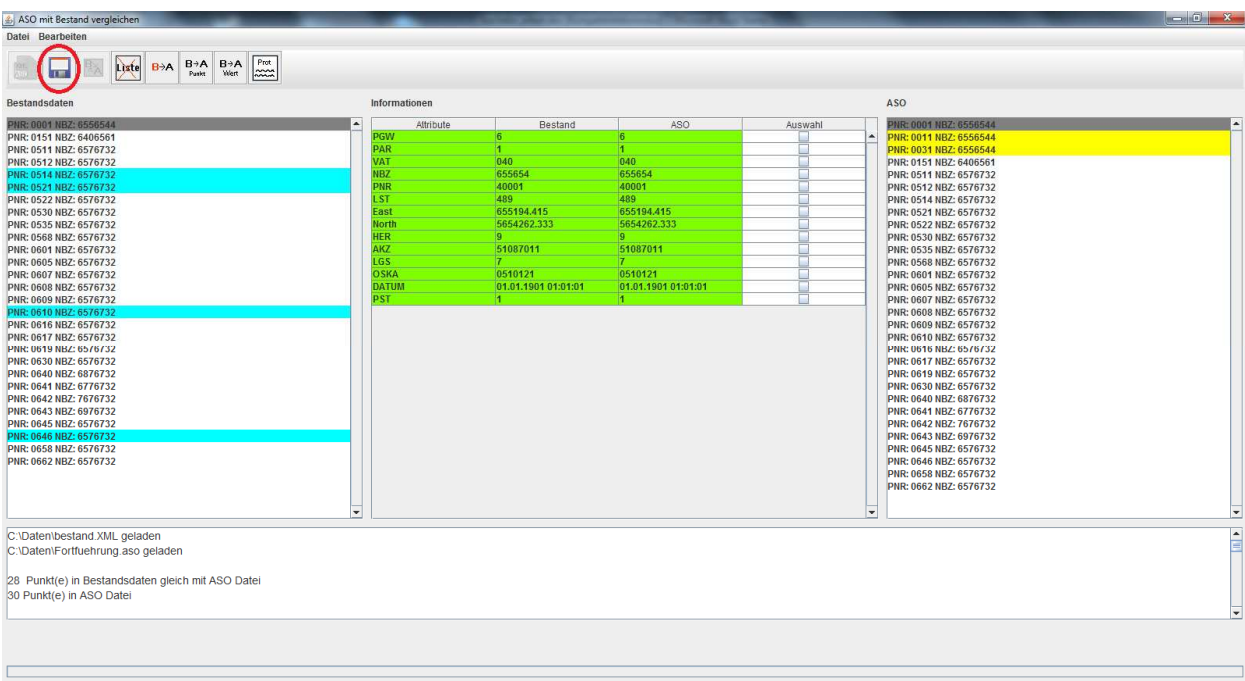

Abbildung 13: Fortführungsdaten speichern als ASO-Datei

## **Anlage 2 ASI/ASO in Erweiterten Backus-Naur-Form**

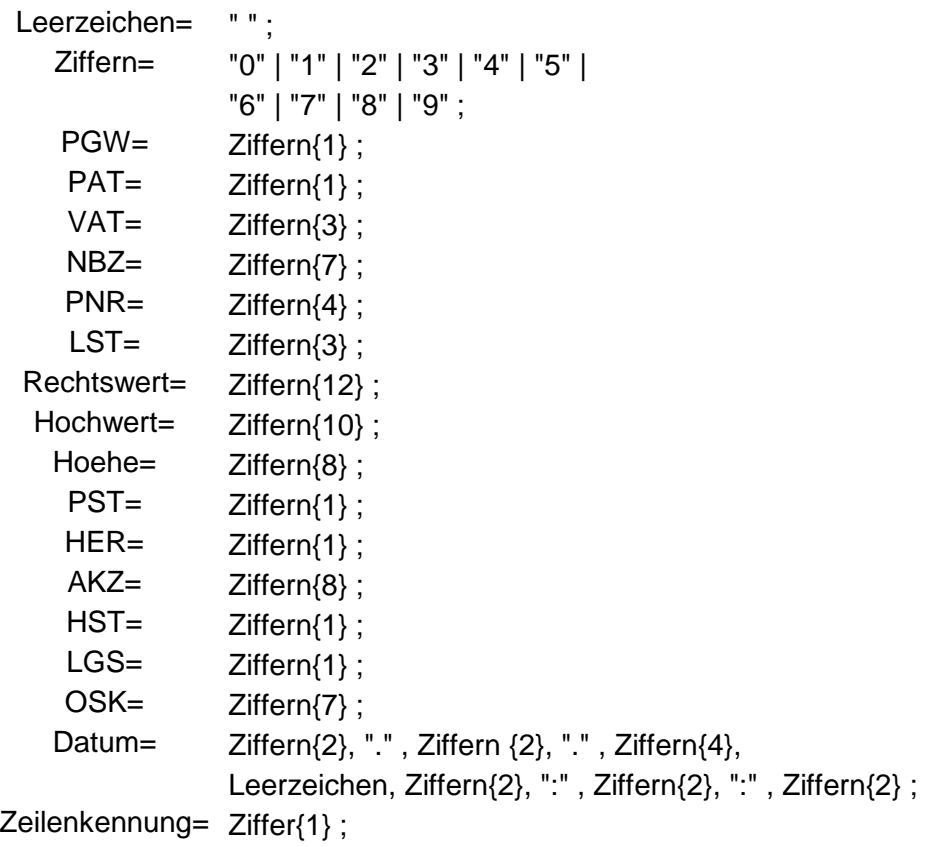

- ersteZeile= Zeilenkennung, Leerzeichen{8}, PGW, PAT, VAT, Leerzeichen{2}, NBZ, Leerzeichen{2}, PNR, Leerzeichen, LST, Leerzeichen{6}, Rechtwert, Leerzeichen{6}, Hochwert, Leerzeichen{4}, Hoehe ;
- zweiteZeile= Zeilenkennung, PST, Leerzeichen{3}, HER, Leerzeichen, AKZ, HST, LGS, Leerzeichen{4}, OSK, Leerzeichen{10}, Datum ;

## **Eidesstattliche Erklärung**

"Ich erkläre hiermit, dass ich die vorliegende Arbeit selbständig und nur unter Benutzung der angegebenen Literatur und Hilfsmittel angefertigt habe. Wörtlich übernommene Sätze oder Satzteile sind als Zitat belegt, andere Anlehnungen hinsichtlich Aussage und Umfang unter Quellenangabe kenntlich gemacht. Die Arbeit hat in gleicher oder ähnlicher Form noch keiner Prüfungsbehörde vorgelegen und ist nicht veröffentlicht".

Ort, Datum Unterschrift